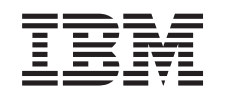

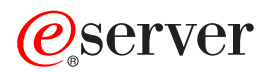

iSeries Možnosti ukladania údajov

*Verzia 5, vydanie 3*

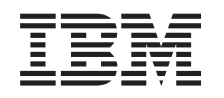

# ERserver

iSeries Možnosti ukladania údajov

*Verzia 5, vydanie 3*

#### **Poznámka**

Pred použitím týchto informácií a nimi podporovaného produktu si určite prečítajte informácie v časti ["Právne](#page-86-0) [informácie",](#page-86-0) na strane 81.

#### **Tretie vydanie (August 2005)**

Toto vydanie sa týka verzie 5, vydania 3, modifikácie 0 produktu IBM Operating System/400 (číslo produktu 5722-SSI) a všetkých následných vydaní a modifikácií, ak v nových vydaniach nie je uvedené inak. Táto verzia nie je určená pre všetky modely RISC (reduced instruction set computer) ani pre všetky modely CISC.

**© Copyright International Business Machines Corporation 1998, 2005. Všetky práva vyhradené.**

# **Obsah**

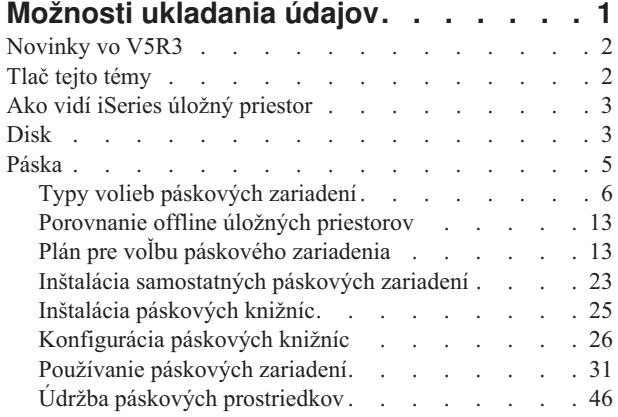

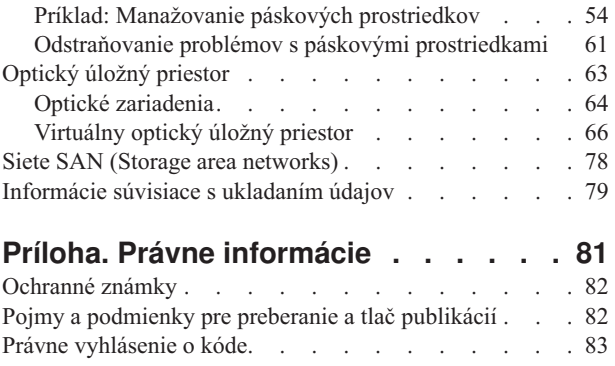

### <span id="page-6-0"></span>**Možnosti ukladania údajov**

Ako vaša firma vytvára väčšie objemy informácií a ako hodnota týchto informácií rastie, metódy ochrany a ukladania sa stávajú životne dôležitými stratégiami firmy. Ukladanie údajov sa z obyčajnej vlastnosti servera zmenilo na samostatnú entitu. Vo vašom prostredí vykonáva niekoľko hodnotných funkcií, vrátane týchto:

- v **Dostupnosť.** Vaše riešenie ukladania údajov vám musí umožniť prístup k údajom, kedykoľvek to potrebujete, a to bez výnimky. V niektorých prostrediach, napríklad v nemocnici, môže prístup k údajom znamenať rozdiel medzi životom a smrťou.
- v **Integrita.** Vaše údaje musia byť pri návrate k vám v úplne rovnakom stave, v akom boli pri uložení. To znamená, že musia byť v bezpečí pred poškodením, stratou a útokom z vonku.
- v **Zotaviteľnosť.** Vaše riešenie by malo zabezpečiť, aby ste mohli svoje údaje obnoviť v prípade prírodnej pohromy, ako je napríklad oheň, záplava, alebo tornádo.

Cieľom tejto témy je previesť vás ponukou úložných zariadení iSeries<sup>(TM)</sup> a pomôcť vám vybrať správnu technológiu pre vašu firmu v tejto chvíli a tiež do budúcnosti. Témy v tejto časti obsahujú:

**[Novinky](rzam4new.htm) vo V5R3** Pozrite si, čo je nové vo V5R3.

**Tlač tejto [témy](rzam4print.htm)** Vytlačte PDF tejto témy.

#### **Ako vidí iSeries úložný [priestor](rzam4sls.htm)**

Táto téma opisuje spôsob uloženia objektov vo vašom serveri iSeries a poskytuje základ pre ostatné témy v tejto časti.

#### **[Disk](rzam4disk.htm)**

V tejto téme sa dozviete, ako v serveri iSeries funguje ukladanie na disk a zistíte, ako môže byť konfigurované a použité pri rôznych zámeroch ukladania.

#### **[Páska](rzam4tape.htm)**

 $\ddot{\triangleright}$ 

Táto téma opisuje výhody a obmedzenia použitia pásky ako úložného média. Uvádza niektoré odporúčania pre výber pásky alebo iného média. Poskytuje tiež informácie o plánovaní, nastavovaní, manažmente a odstraňovaní problémov pre samostatné páskové zariadenia a páskové knižnice.

### ≪

#### **[Optický](rzam4optical.htm) úložný priestor**

#### $\mathbf{\hat{z}}$

Táto téma poskytuje prehľad optického úložného priestoru a virtuálneho optického úložného priestoru v serveri iSeries. Opisuje výhody a nevýhody použitia optického média na ukladanie a poskytuje odporúčania, kedy je optické médium vhodným riešením. Poskytuje informácie o nastavovaní a používaní virtuálneho optického zariadenia v serveri iSeries.

#### ≪

#### **Siete úložných [priestorov](rzam4san.htm)**

Táto téma opisuje, čo sú siete úložných priestorov a ako sa dajú využiť na realizáciu centralizovaného úložného priestoru. Opisuje výhody a nevýhody a obsahuje odkazy na detailnejšie informácie.

<span id="page-7-0"></span>Ďalšie informácie o ukladaní údajov, špecifické pre zálohovanie a obnovu nájdete v časti Príprava média na uloženie servera.

Podrobné informácie o úložných komponentoch opisovaných v tejto téme, nájdete v téme IBM<sup>(R)</sup> Total [Storage](http://www-1.ibm.com/servers/storage/)

#### $\mathcal{L}$

.

### **Novinky vo V5R3**

Vo V5R3, téma ″Páska″ bola rozšírená o informácie o používaní páskových kaziet, samostatných páskových zariadení a páskových knižníc.

Bola tiež rozšírená téma ″Optický úložný priestor″ o informácie o zápise do virtuálneho obrazu.

#### **Nové informácie pre tému** ″**Páska**″

• [Páska](rzam4tape.htm)

#### **Nové informácie pre tému** ″**Optický úložný priestor**″

• [Optický](rzam4optical.htm) úložný priestor

#### **Ako zistiť, čo je nové alebo zmenené**

Na označenie miest s technickými zmenami, tieto informácie používajú:

• Obrázok

### $\mathbf{\hat{z}}$

na označenie začiatku nových alebo zmenených informácií.

• Obrázok

### ≪

na označenie konca nových alebo zmenených informácií.

### $\mathbf{p}$

Ak chcete nájsť informácie o novinkách alebo zmenách v tomto vydaní, pozrite si časť Poznámka pre užívateľov.

≪

### **Tlač tejto témy**

Keď si chcete pozrieť alebo stiahnuť PDF verziu, vyberte Storage [solutions](rzam4.pdf) (okolo 1517 KB).

#### **Ukladanie súborov PDF**

Ak chcete vo vašej pracovnej stanici uložiť dokument PDF kvôli prezeraniu alebo tlači:

- 1. Otvorte dokument PDF vo vašom prehliadači (kliknutím na odkaz hore).
- 2. V ponuke prehliadača kliknite na **Súbor**.
- 3. Kliknite na **Uložiť ako...**
- 4. Prejdite do adresára, kam chcete uložiť PDF.
- 5. Kliknite na tlačidlo **Uložiť**.

#### **Prevzatie programu Adobe Acrobat Reader**

<span id="page-8-0"></span>Ak na prezeranie a tlač týchto súborov PDF potrebujete program Adobe Acrobat Reader, jeho kópiu môžete prevziať z [webovej](http://www.adobe.com/prodindex/acrobat/readstep.html) lokality firmy Adobe (www.adobe.com/prodindex/acrobat/readstep.html)

### **Ako vidí iSeries úložný priestor**

Server iSeries<sup>(TM)</sup> na jedinečný spôsob adresovania pamäte. Diskový priestor vo vašom serveri a jeho hlavnú pamäť vidí ako jeden veľký pamäťový úložný priestor. Tento spôsob adresovania pamäte je známy ako **jednoúrovňový úložný priestor**. Nasledujúca schéma zobrazuje spôsob fungovania jednoúrovňového úložného priestoru:

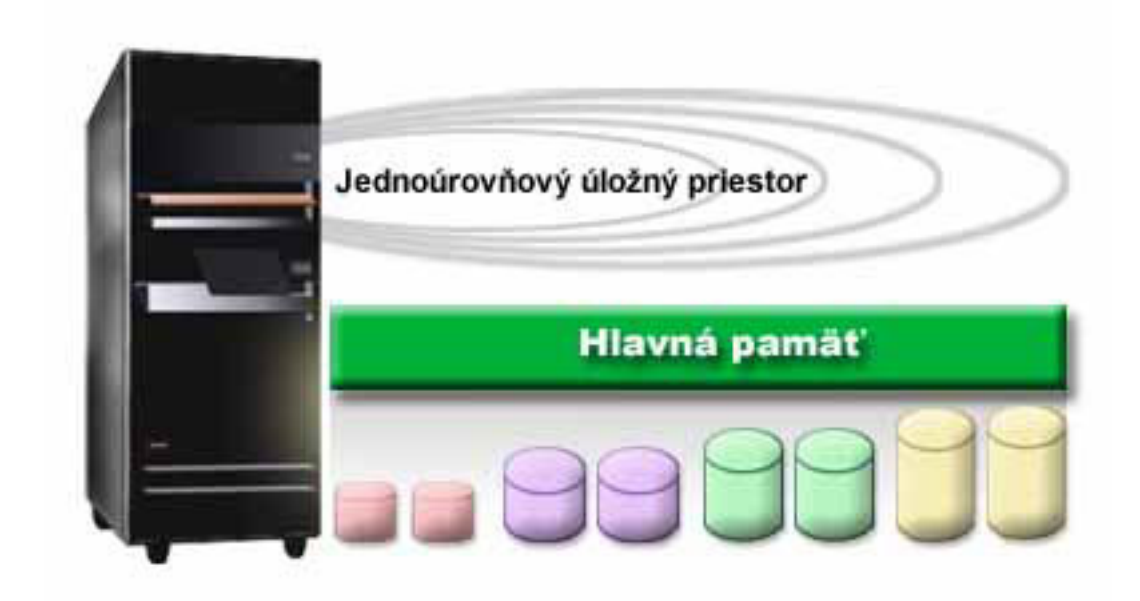

Keď ukladáte súbor, neurčujete jeho umiestnenie v úložnom priestore; server sám uloží súbor na miesto, ktoré mu zabezpečí najlepší výkon. Ak to je najlepšia možnosť, môže údaje v súbore rozdeliť na viacero diskových jednotiek. Ak do súboru pridáte viac záznamov, systém im priradí dodatočný priestor na jednej alebo viacerých diskových jednotkách.

### **Disk**

.

 $\mathcal{L}$ 

Diskový úložný priestor je priestor zvyčajne integrovaný vo vašom serveri iSeries<sup>(TM)</sup>; môže byť však k nemu externe pripojený. Môžete svoje diskové jednotky zoskupiť do podmnožín nazývaných **diskové oblasti** (tiež známe ako pomocné pamäťové oblasti, alebo ASP). Jedným z dôvodov na takéto zoskupenie je snaha o poskytnutie určitej úrovne ochrany vašim údajom. Ak jeden z diskov zlyhá, potrebujete obnoviť len údaje uložené v diskovej oblasti, ktorej členom bol tento disk.

Diskové oblasti vám umožňujú nastaviť bočný diskový priestor pre konkrétny účel, aplikáciu, alebo typ údajov. Môžete napríklad vytvoriť diskovú oblasť pre zálohy do úložných súborov. Ak vám to bude vyhovovať, môžete tieto úložné súbory presunúť na pásku, alebo iný nosič. Nasledujúci graf ukazuje diskovú oblasť vytvorenú z diskových jednotiek 1, 4, 5, 7 a 11.

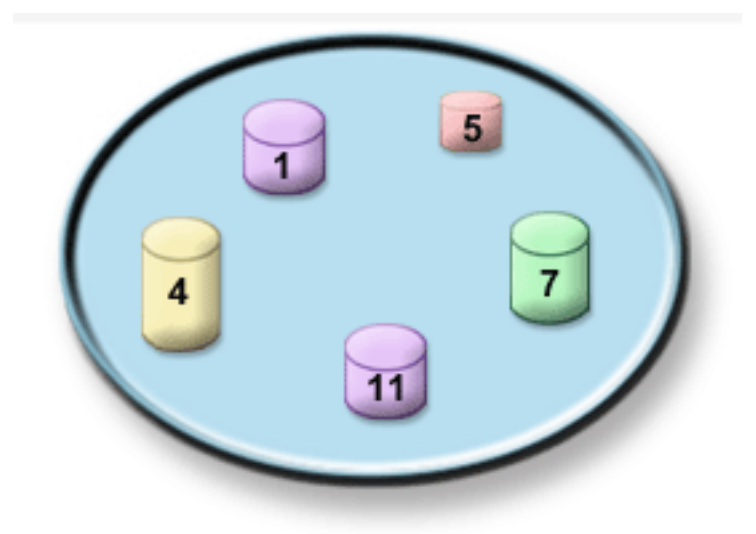

Detailné informácie o diskových oblastiach, typoch diskových oblastí a príklady použitia diskových oblastí pre rôzne účely nájdete v časti Diskové oblasti. Informácie o spôsobe konfigurácie diskových jednotiek a diskových oblastí nájdete v časti Manažovanie diskových oblastí.

**Nezávislé diskové oblasti** sú diskové oblasti, ktoré môžete priviesť do stavu pripojený, nepripojený, bez akejkoľvek závislosti na zvyšku pamäte v systéme. Je to možné vďaka tomu, že sú všetky dôležité systémové informácie súvisiace s nezávislou diskovou oblasťou uložené na nezávislej diskovej oblasti. Nezávislé diskové oblasti nám prinášajú množstvo výhod pokiaľ ide o dostupnosť a výkon a to v prostrediach jednoduchých aj viacnásobných systémov. Detailné informácie nájdete v časti Používanie nezávislých diskových oblastí.

Okrem diskových oblastí je tu ešte niekoľko ďalších možností ako ochraňovať svoje diskové jednotky a údaje na nich uložené. **Ochrana zrkadlením** chráni vaše údaje tým, že udržiava kópiu údajov na dvoch osobitných diskových jednotkách. Keď zlyhá jeden z komponentov, môže systém bez prerušenia pokračovať v prevádzke s použitím zrkadlenej kópie údajov, až kým nie je komponent, ktorý zlyhal, opravený. **Ochrana zariadení paritou** je hardvérová funkcia, ktorá vášmu serveru umožňuje rekonštruovať údaje v prípade zlyhania disku. Je dôležité pamätať si, že tieto spôsoby ochrany disku nie sú garanciou pred zlyhaním, alebo stratou údajov. Aby ste skutočne ochránili svoje údaje, potrebuje zároveň aj dobrú stratégiu zálohovania a obnovy. Detailné informácie o tu opísaných metódach ochrany diskov nájdete v časti Plánovanie ochrany diskov.

V porovnaní s páskou, alebo optickým nosičom, je disk drahšou alternatívou ukladania údajov. Údaje na disku sú však rýchlejšie dostupné, než tie na páske, alebo optickom nosiči. Je dôležité udržať si rovnováhu medzi nákladmi na ukladanie údajov a rýchlosťou a pohodlnosťou s akou môžete k týmto údajom pristupovať. Ak máte napríklad staršie údaje, ku ktorým pristupujete zriedkavo, môžete radšej zvážiť ich uloženie na pásku, alebo optický nosič, než na disk. Podobne, aktuálne informácie, ktoré často používate môžu byť hodné ceny diskového úložného priestoru, pretože k nim môžete pristupovať rýchlo. Tento typ stratégie ukladania je nazvaný **hierarchické spravovanie úložného priestoru**. Nasledujúci graf vám zobrazuje rozličné úrovne hierarchického spravovania úložného priestoru:

<span id="page-10-0"></span>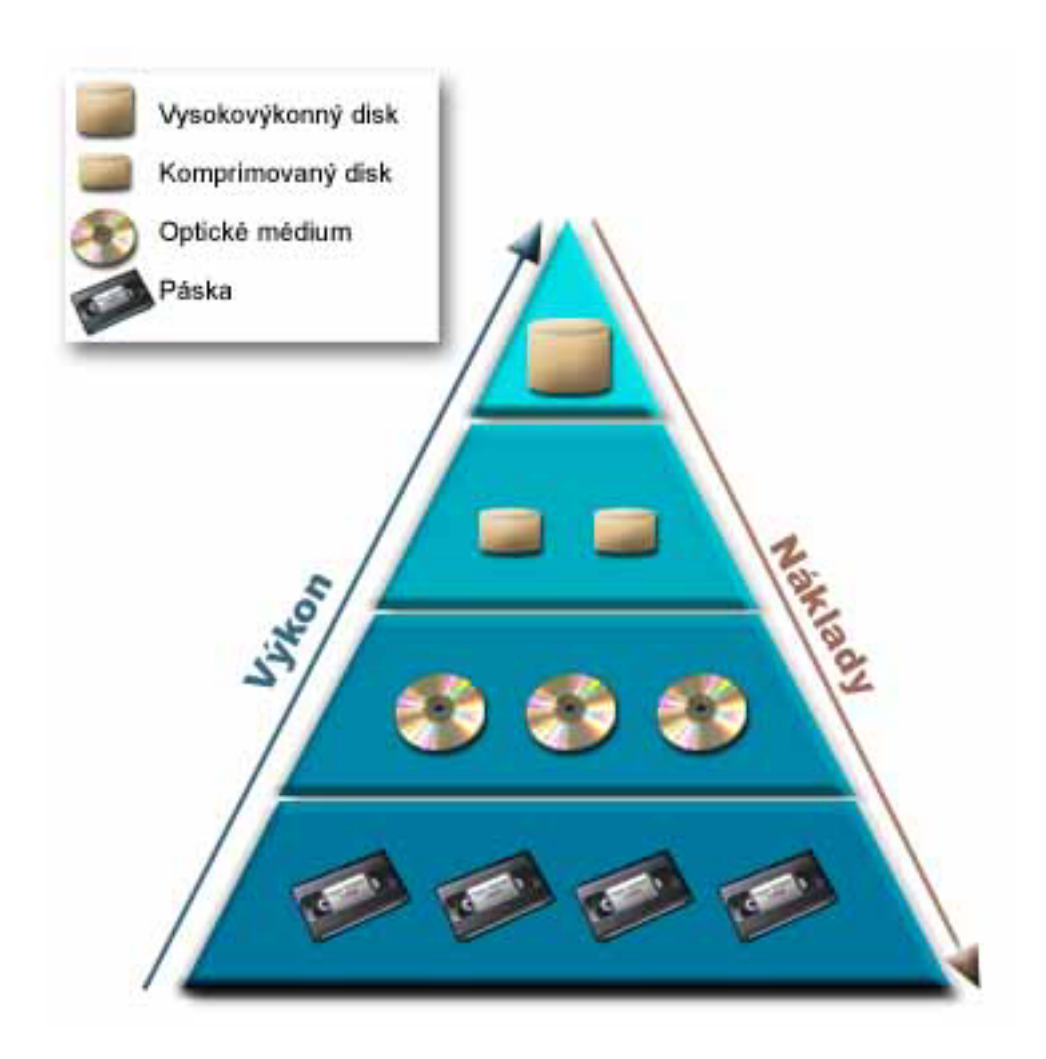

Na vysokovýkonných úložných komponentoch nie sú to vždy umiestnené tie isté údaje. Údaje sú medzi rôznymi úrovňami presúvané podľa aktuálnych potrieb systému. Kľúčom k úspešnému a neprerušovanému hierarchickému spravovaniu úložného priestoru spočíva v spravovaní a presúvaní údajov medzi rôznymi úrovňami. Podrobnejšie informácie nájdete v téme Hierarchické spravovanie úložného priestoru

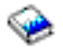

.

### **Páska**

Páska je pravdepodobnejšie najbežnejšia forma vymeniteľného úložného média pre iSeries(TM). Používa sa už dlhšiu dobu, preto sa stala používanou a naďalej je obľúbená.

Oproti iným spôsobom ukladania poskytuje páska niekoľko výhod, vrátane týchto:

- v **Náklady.** V porovnaní s diskom je páska veľmi cenovo výhodná. Kým ceny diskového úložného priestoru klesajú, cena pások tiež klesá podľa gigabajtov.
- v **Bezpečnosť.** Je jednoduché držať svoje údaje v bezpečí, ak svoje zálohy alebo kópie uskladňujete na inom mieste. Tým zároveň predchádzate poškodeniu údajov vírusom, ohňom, prírodným živlom, náhodným vymazaním a inými nehodami, ktoré by sa mohli vyskytnúť v mieste ich používania.
- v **Opakované použitie.** Svoje pásky určené na zálohovanie môžete rotovať, čo znamená, že máte viac než jednu sadu pások. Keď jedna sada exspiruje, údaje na nej môžete prepísať a znovu ju použiť.

<span id="page-11-0"></span>v **Kapacita.** Pri zvyšovaní veľkosti vašich údajov môžete zvýšiť vašu kapacitu jednoduchým pridaním ďalších páskových médií.

Používanie pások prináša veľa výhod, ale existujú aj určité nevýhody:

- v **Trvácnosť.** Pásku môžete použiť viac krát, ale po istom čase sa opotrebuje a musí byť nahradená. Ak ju nenahradíte v správny čas, vaše údaje môžu byť ohrozené.
- v **Sekvenčný prístup k údajom.** Páska vám umožňuje pristupovať k údajom v poradí, v akom boli tieto údaje zaznamenané. Ak hľadáte konkrétnu položku na páske, vyhľadanie môže trvať dlhší čas.

### ≫

Nasledujúce témy poskytujú informácie pre jednoduché páskové jednotky, automatické zavádzače pások, páskové knižnice a kazety. Tieto informácie môžete použiť na plánovanie, nastavenie, použitie, údržbu a odstraňovanie problémov s páskovými zariadeniami.

#### **Koncept a plánovanie**

- v Typy volieb [páskových](rzam4tapetypes.htm) zariadení
- v [Porovnanie](rzam4tapevsoptical.htm) offline úložných priestorov
- Plán pre voľbu [páskového](rzam4plantape.htm) zariadenia

#### **Inštalácia a konfigurácia**

- v Inštalácia [samostatných](rzam4installstandalone.htm) páskových zariadení
- Inštalácia [páskových](rzam4install.htm) knižníc
- v [Konfigurácia](rzam4config.htm) páskových knižníc

#### **Používanie a údržba**

- v [Používanie](rzam4usetape.htm) páskových zariadení
- Údržba páskových [prostriedkov](rzam4tapebkgrnd.htm)
- v Príklad: [Manažovanie](rzam4scenario.htm) páskových prostriedkov v páskovej knižnici

#### **Odstraňovanie problémov**

v [Odstraňovanie](rzam4troubleshoot.htm) problémov s páskovými prostriedkami

### 《

### **Typy volieb páskových zariadení**

### ≫

Typy volieb páskových zariadení je možno zhrnúť do dvoch širokých skupín: jednoduché páskové zariadenia a automatizované páskové zariadenia.

#### **Jednoduché páskové zariadenia**

Jednoduché páskové zariadenia vám prinášajú výhody používania páskových médií s vašim serverom iSeries(TM). Sú vynikajúce pre menšie spoločnosti, ktoré nemajú priveľa údajov na zálohovanie a získavanie. Ak sa úplná záloha vášho servera zmestí na jednu pásku, pomocou jednoduchého páskového zariadenia môžete vykonávať neobsluhované zálohovanie. Ak vaša záloha presahuje jednu pásku, vyžaduje sa prítomnosť operátora na výmenu pások v jednotke počas zálohovania.

Veľa páskových zariadení podporuje komprimáciu údajov, ktorá zvyšuje dostupnú kapacitu vášho média tým, že kóduje údaje, ktoré tak zaberajú menej miesta. Údaje komprimuje a dekomprimuje hardvér pri každom čítaní alebo zápise do vášho páskového zariadenia a pre aplikácie to je transparentné.

#### **Automatizované páskové zariadenia**

Tieto témy obsahujú informácie o automatizácii práce s páskami, zjednodušení manažovania údajov a efektívnejšej realizácii stratégie zálohovania. Dva typy automatizácie práce s páskami sú:

- v [Automatické](rzam4autoloader.htm) zavádzače kaziet
- Páskové [knižnice](rzam4libraryconcepts.htm)

Viac informácií o typoch volieb páskových zariadení nájdete tiež na webovej lokalite Tape [Offerings.](http://www.ibm.com/eserver/iseries/hardware/storage/tape.html)

### $\mathcal{L}$

### ≪

### **Automatické zavádzače kaziet**

### $\mathbf{\hat{z}}$

Automatické zavádzače kaziet poskytujú riešenia pre malé a stredne veľké prostredia. Automatické zavádzače kaziet môžu obsahovať viacero kaziet a vykonávať neobsluhované zálohovanie. Poskytujú menej schopností pre automatizáciu ako páskové knižnice, ale pomocou softvéru pre manažment pások môžete získať podporu pre automatizované, centrálne plánované, politikou riadené operácie zálohovania a ukladania.

Existujú dva spôsoby použitia páskových kaziet s automatickým zavádzačom pások:

#### **Manuálny režim** Kazety vkladáte po jednej.

#### **Automatický režim**

Môžete dopredu zaviesť viacero páskových kaziet. Pásková kazeta sa automaticky zavedie po vysunutí predošlej kazety.

Príklady automatických zavádzačov kaziet nájdete na webovej lokalite Tapes [Supported](http://www.ibm.com/eserver/iseries/hardware/storage/iseriestape.html) on iSeries<sup>(TM)</sup>

#### $\mathcal{L}$

### ≪

.

### **Páskové knižnice**

### ≫

Páskové knižnice vám môžu pomôcť s vykonávaním neobsluhovaných operácií ukladania a obnovy, operácií archivácie a získavania, archivácie odkladacej oblasti a s inými úlohami týkajúcich sa pások. Páskové knižnice sa často používajú s automatizačným softvérom a sú schopné podporovať viacero systémov rôznych platforiem a veľký počet kaziet. V týchto prostrediach sa zvyčajne používa aplikácia na manažment médií, ktorá udržiava inventár kaziet a spracúva väčšinu úloh s páskovou knižnicou. Páskové knižnice tiež môžete používať bez aplikácie na manažment médií. Aj v týchto prostrediach pásková knižnica poskytuje podporu pre niektoré automatizované funkcie pre prácu s páskou.

Nasledujúce témy opisujú hlavné prvky páskovej knižnice a obsahujú súvisiace informácie o implementácii voľby páskového zariadenia.

#### **Typy páskových knižníc a hlavné [komponenty](rzam4types.htm)**

V tejto téme sa dozviete o hlavných komponentoch typickej konfigurácie páskovej knižnice a ich vzťahu k  $OS/400^{(R)}$ .

#### **Režimy [prevádzky](rzam4atlopmode.htm) páskovej knižnice**

Táto téma poskytuje opis režimov prevádzky páskovej knižnice.

#### **Bežné typy [konfigurácie](rzam4cfgtypes.htm)**

Táto téma obsahuje opis niekoľkých bežných konfigurácií pre páskové knižnice.

#### **Koncepty kaziet pre páskové knižnice**

Táto téma vysvetľuje používanie kaziet s páskovými knižnicami.

≪

#### **Typy páskových knižníc a hlavné komponenty:**

#### $\ddot{\triangleright}$

Nasledujúci obrázok znázorňuje časti páskovej knižnice. Obrázok reprezentuje niektoré typické páskové knižnice, neopisuje všetky možné konfigurácie.

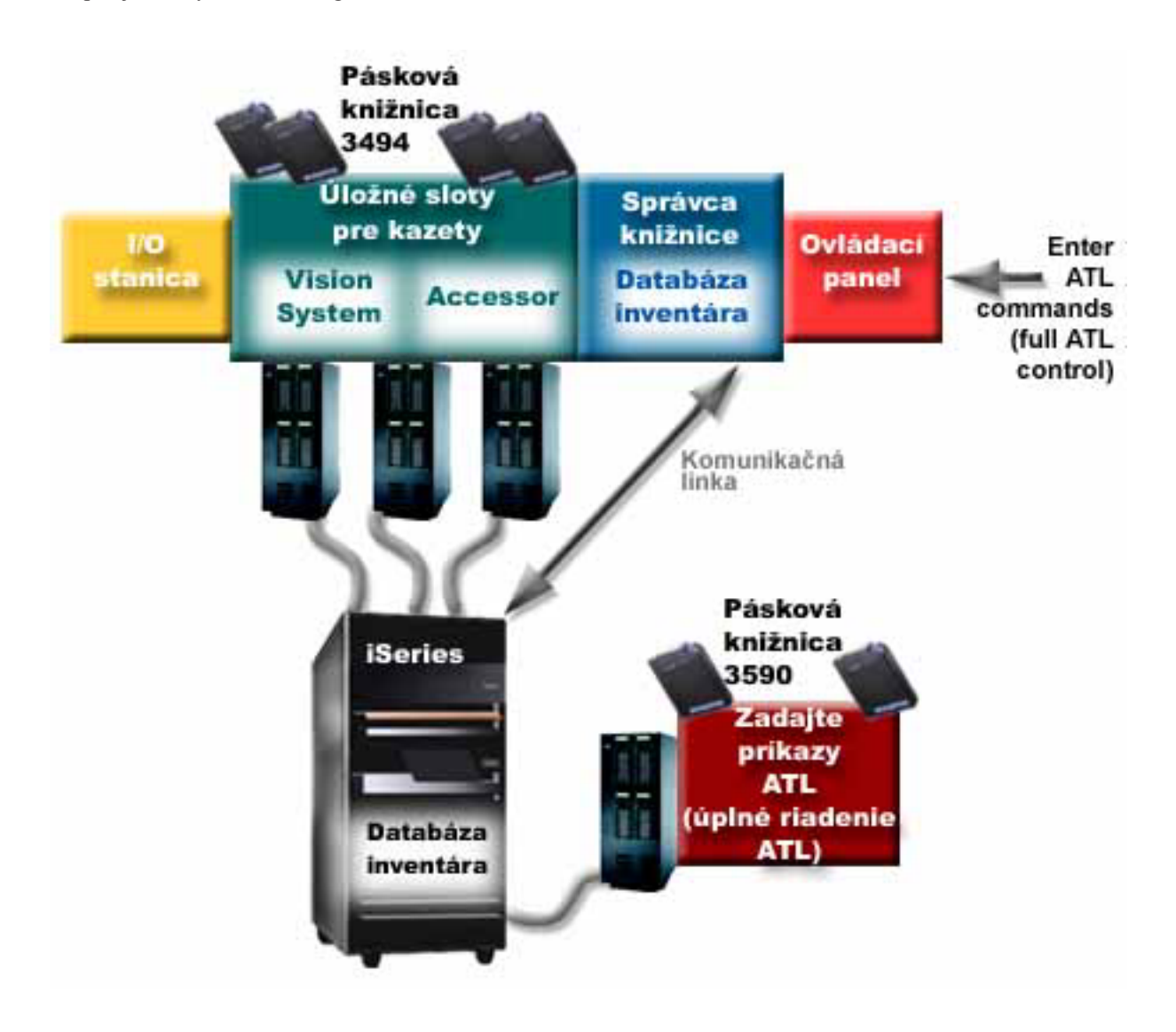

### $\ll$

**Režimy prevádzky páskovej knižnice:**

Väčšina zariadení páskových knižníc podporuje tri základné režimy prevádzky. Terminológia použitá na opis týchto režimov prevádzky je rôzna pre rôzne typy páskovej knižnice, ale koncepty sú rovnaké. Režimy prevádzky sú tieto:

#### **Manuálny režim**

Keď je pásková knižnica v manuálnom režime, správa sa ako samostatné páskové zariadenie. Všetky kazety musíte zaviesť manuálne. Pozrite si časť Nastavenie páskovej knižnice ako [samostatné](rzam4standalone.htm) zariadenie, kde nájdete viac informácií o používaní páskovej knižnice ako samostatného zariadenia.

#### **Režim automatického zavádzania kaziet**

Keď je pásková knižnica v tomto režime, správa sa ako samostatné páskové zariadenie s automatickým zavádzačom kaziet. Pri vysunutí kazety sa zavedie ďalšia kazeta, kým sa nepoužijú všetky kazety.

#### **Režim knižnice**

V režime knižnice poskytuje pásková knižnica úplnú automatizáciu práce s páskami.

Pozrite si manuál operátora pre vašu páskovú knižnicu, kde nájdete špecifické informácie o konfigurácii týchto režimov pre vašu páskovú knižnicu.

≪

#### **Bežné typy konfigurácie pre páskové knižnice:**

≫

Server iSeries<sup>(TM)</sup> je pripojený k páskovej jednotke cez paralelný kanál, SCSI alebo rozhranie Fiber Channel. Pásková knižnica 3494 vyžaduje samostatné pripojenie, buď cez linku EIA-232, alebo lokálnu počítačovú sieť (LAN) kvôli komunikácii so správcom knižnice.

Keď je k rovnakému oddielu OS/400<sup>(R)</sup> pripojená viac ako jedna jednotka rovnakého typu v páskovej knižnici, jednotky sa zoskupia a vytvoria jednu logickú knižnicu.

Servery iSeries bežne podporujú tieto konfigurácie páskovej knižnice:

#### **Jeden iSeries pripojený k vyhradenej páskovej knižnici**

Server iSeries môže byť pripojený k jednej alebo viacerým jednotkám v páskovej knižnici.

#### **Viacero serverov iSeries alebo logických oddielov pripojených k rovnakej páskovej knižnici**

Pre páskovú knižnicu s viacerými jednotkami je možné pripojiť viacero serverov iSeries alebo logických oddielov k rovnakej páskovej knižnici.

#### **Viacero typov systémov, pripojených k rovnakej páskovej knižnici**

Automatizované páskové knižnice môžu zdieľať rôzne typy hostiteľských serverov, napríklad servery iSeries a servery pSeries $(R)$ .

Keď je k rovnakej páskovej knižnici pripojený viac ako jeden systém alebo logický oddiel, odporúča sa používať aplikáciu na manažment pások, ako je BRMS, kvôli manažovaniu a zabezpečeniu páskových kaziet. Viac detailnejších informácií o BRMS nájdete v téme Backup, Recovery and Media Services a na webovej lokalite Backup, [Recovery](http://www.iseries.ibm.com/service/brms.htm) and Media [Services](http://www.iseries.ibm.com/service/brms.htm)

 $\rightarrow$ 

### . ≪

**Koncepty kaziet pre páskové knižnice:**

 $\gg$ 

Práca s páskovými kazetami je dôležitá a rutinná časť používania páskovej knižnice. Táto téma vám ukáže, ako vaša knižnica súvisí s páskovými kazetami.

- Stav [kazety](rzam4cartstatus.htm)
- [Kategórie](rzam4cartcats.htm) kaziet
- v [Identifikátory](rzam4cartvolids.htm) kaziet a identifikátory médií

### ≪

#### *Stav kazety:*

### $\mathbf{p}$

Nasledujúci zoznam opisuje možné typy stavov kazety v súvislosti s páskovou knižnicou.

#### **Vložená**

Kazeta bola presunutá do zariadenia knižnice médií a je umiestnená v kategórii Vložená. Kazeta nie je dostupná, kým ju nepridáte do použiteľnej kategórie.

#### **Dostupná**

Kazeta existuje v použiteľnej kategórii a je dostupná na použitie.

#### **Pripojený**

Kazeta existuje v použiteľnej kategórii a aktuálne je v páskovom prostriedku. Páskový prostriedok nemusí byť pripojený k tomuto systému. Táto situácia je bežná pre veľké konfigurácie 3494. Ak je kazeta pripojená v zariadení, ktoré nie je pripojené k tomuto systému, systém vráti chybu pri požiadaní o túto kazetu.

#### **Duplikát**

Identifikátor kazety existuje vo viac ako jednom inventári. Pre identifikátor kazety sa vytvorila len jedna položka. K tejto chybe by nemalo dochádzať v 3494, pretože softvér Správca knižnice nedovoľuje duplicitné identifikátory kaziet v zariadení.

Keď 3590 s automatickým zavádzačom kaziet pracuje v náhodnom režime a má parameter GENCTGID(\*VOLID) v opise zariadenia, k tejto chybe môže dôjsť často. Musíte odstrániť jeden z duplicitných identifikátorov kaziet a až potom môže pásková knižnica použiť inú kazetu.

#### **Nedostupná**

Softvér Správca knižnice 3494 určil, že kazeta nie je dostupná pre použitie. Možnou príčinou je jej strata alebo zlý záznam v inventári.

#### **Chybná**

Kazeta je chybná. Pozrite si front správ QSYSOPR a určite príčinu chyby kazety.

#### **Vysunutá**

Kazeta bola vysunutá alebo je v procese vysúvania.

Časť [Kategórie](rzam4cartcats.htm) kaziet obsahuje detailnejšie informácie o vloženej kategórii.

### 《

#### *Kategórie kaziet:*

#### ≫

**Kategória** je logické zoskupenie kaziet. Kategória vám dovoľuje pristupovať k skupine kaziet pomocou názvu kategórie namiesto identifikátorov jednotlivých kaziet.

Kategórie sú určené pre páskové knižnice, ako je 3494, ktoré majú funkciu správcu knižnice, ktorá používa kategórie za účelom poskytovania bezpečnosti a špeciálnych funkcií.

Kategórie sú nasledujúce:

#### **Vložená**

Kazeta bola presunutá do zariadenia páskovej knižnice a je umiestnená v kategórii Vložená. Kazeta nie je dostupná, kým ju nepridáte do použiteľnej kategórie.

#### **Nezdieľaná**

Kazeta je priradená do kategórie, ktorá je dostupná len serveru definovanému ako primárny server. Stav, kedy je kazeta používaná len primárnym systémom vedia zaručiť len zariadenia páskových knižníc so softvérom Správca knižnice, ktorý obsahuje informácie o kategóriách (napríklad 3494) a má prístup k viacerým systémom.

#### **Zdieľaná**

Kazeta je priradená do kategórie, ktorá je dostupná všetkým serverom iSeries<sup>(TM)</sup>, pripojeným k zariadeniu páskovej knižnice.

#### **Vysunutá**

Kazeta bola odstránená z inventára a čaká na fyzické vybratie alebo čaká na stanicu s príslušenstvom alebo na vyčistenie výstupnej oblasti s veľkou kapacitou.

#### **Príslušenstvo**

Kazeta bola priradená do kategórie príslušenstva. Kategória príslušenstva je určená pre užívateľa, ktorý potrebuje rýchlo použiť pásku a získať ju von zo zariadenia páskovej knižnice. Páska v kategórii príslušenstva sa vysunie (odstráni) po jej pripojení a následnom zrušení zavedenia. Ak užívateľ nastavil parameter ENDOPT (End Option) na \*UNLOAD, vykoná sa proces vysunutia. Kazeta sa nevysunie, keď OS/400<sup>(Ř)</sup> zruší zavedenie páskového prostriedku pre inú požiadavku.

#### **Alternatívny reštart**

Kazeta bola priradená do kategórie alternatívneho reštartu. Túto kategóriu poskytuje OS/400 pre páskové kazety, ktoré sa dajú použiť na IPL pomocou zdroja načítania (režim D). Pásky v tejto kategórii musí spravovať užívateľ. OS/400 nezaručuje ani nekontroluje, či páskové kazety obsahujú správne údaje.

#### **Neoznačená**

Kazeta bola priradená do neoznačenej kategórie. Pásky v tejto kategórii musia byť neoznačené pásky. Neoznačená páska je páskové médium bez identifikátora logickej jednotky.

#### **Systémom generovaná**

Kazeta je priradená do systémom generovanej kategórie. Do tejto kategórie sa priradia všetky identifikátory kaziet, ak opis zariadenia páskovej knižnice má parameter GENCTGID, nastavený na \*SYSGEN. Táto funkcia dovoľuje zariadeniam páskovej knižnice bez čítačky čiarových kódov vynechať všetky kontroly systémových kategórií, vykonávané na kazete, za účelom rýchleho použitia kaziet. Kazety sa nedajú pridávať ani presúvať do tejto kategórie.

#### **Užívateľom definovaná**

**Poznámka:** Ak používate BRMS, nemali by ste sa pokúšať používať užívateľom definované kategórie.

Užívateľom definované kategórie sa dajú vytvárať a vymazávať. Tieto kategórie dovoľujú užívateľom vytvárať svoje vlastné logické zoskupenia páskových kaziet. Pre túto funkciu sa používajú príkazy CRTTAPCGY (Create Tape Category) a DLTTAPCGY (Delete Tape Category). Príkaz DSPTAPCGY (Display Tape Category) zobrazí zoznam užívateľom definovaných a systémom definovaných kategórií v danom systéme.

#### **Kategórie a názov systému**

Názvy kategórií majú tvar *názov názov\_systému*, kde *názov* je názov kategórie a *názov\_systému* je názov systému, ktorý vlastní kategóriu. Ak zmeníte názov systému, kazety v priradených kategóriách (neplatí pre zdieľanú kategóriu) budú nedostupné, kým nevytvoríte kategóriu s predošlým názvom systému. Odporúča sa, aby ste pred zmenou názvu systému vybrali všetky kazety z páskovej knižnice alebo ich presunuli do zdieľanej kategórie. Pozrite si časť [Priradenie](rzam4imp3494sysname.htm) kaziet pri zmene názvu [systému](rzam4imp3494sysname.htm) iSeries, kde nájdete viac informácií o zmene názvu systému.

#### **Kategórie pre páskové knižnice bez správcu knižnice**

Pre páskové knižnice bez správcu knižnice majú kategórie obmedzený význam. Bezpečnosť, akú poskytuje správca knižnice tu neexistuje. Kazety, ktoré sa pridajú do kategórie v jednom systéme nemusia byť v rovnakej kategórii v iných pripojených systémoch. Z tohto dôvodu pri používaní páskových knižníc bez správu knižnice môžete použiť len tieto kategórie:

- · Vložená
- Vysunutá
- Príslušenstvo
- Zdieľaná

Nezdieľaná kategória nezabraňuje iným systémom pristupovať ku kazetám. Zvyšné kategórie sa netýkajú páskových knižníc bez správcov knižníc. Kategórie, ktoré sú vytvorené pre páskové knižnice bez správcu knižnice sú známe len systému, v ktorom boli vytvorené, nie všetkým pripájajúcim sa systémom. Pre tieto typy páskových knižníc je nutné pridať kazety do každého systému a potom ich manažovať vo všetkých systémoch pomocou softvéru pre manažment pások.

### ≪

*Identifikátory kaziet a identifikátory médií:*

### ≫

Každá kazeta a ID média môže obsahovať znaky A až Z, 0 až 9, \$, @, #. OS/400<sup>(R)</sup> rozpoznáva len prvých 6 znakov; identifikátor kazety musí byť preto jedinečný svojimi prvými 6 znakmi názvu. Prvých 6 znakov identifikátora kazety sa musí zhodovať a identifikátorom média pre pásku.

Špeciálne generované identifikátory kaziet sa používajú pre páskové knižnice, ktoré nemajú čítačku čiarových kódov, ktorým chýba menovka s čiarovým kódom, alebo keď čítačka nedokáže prečítať menovku. Identifikátory sú tieto:

#### **NLT***xxx*

Neoznačená páska - Táto kazeta obsahuje údaje zapísané v neštandardnom formáte menovky pásky.

#### **CLN***xxx*

Čistiaca - Táto kazeta bola identifikovaná ako čistiaca páska.

#### **BLK***xxx*

Prázdna - Táto kazeta neobsahuje žiadne údaje.

#### **UNK***xxx*

Neznáma - Táto kazeta sa nedá identifikovať.

#### **IMP***xxx*

Import - Týka sa kazety, ktorá je vo vstupno/výstupnej stanici páskovej knižnice.

#### **SLT***xxx*

Slot - Označuje kazetu podľa čísla slotu. Ak sa opis zariadenia vytvoril s parametrom GENCTGID, nastaveným na režim \*SYSGEN, kazety v inventári páskovej knižnice budú označené ako SLT*xxx*, kde *xxx* je číslo slotu.

### <span id="page-18-0"></span>≪

### **Porovnanie offline úložných priestorov**

### ≫

Offline úložný priestor predstavuje údaje, ktoré ukladáte na médium samostatné voči serveru. Najbežnejšou formou offline úložného priestoru sú páskové médiá a optické médiá. Optické médiá začínajú byť rozšírené, ale páskové médium je stále najbežnejšie používané médium. Inou voľbou na použitie je virtuálne optické médium. Virtuálne optické médium môžete použiť na uloženie virtuálneho obrazu, ktorý je uložený vo vašich diskových jednotkách. Daný obraz potom môžete skopírovať na CD alebo DVD alebo ho distribuovať cez sieť.

### ≪

Je dôležité poznať rozdiely medzi týmito rôznymi formami médií pri výbere toho správneho pre vás. Nasledujúca tabuľka opisuje niektoré rozdiely:

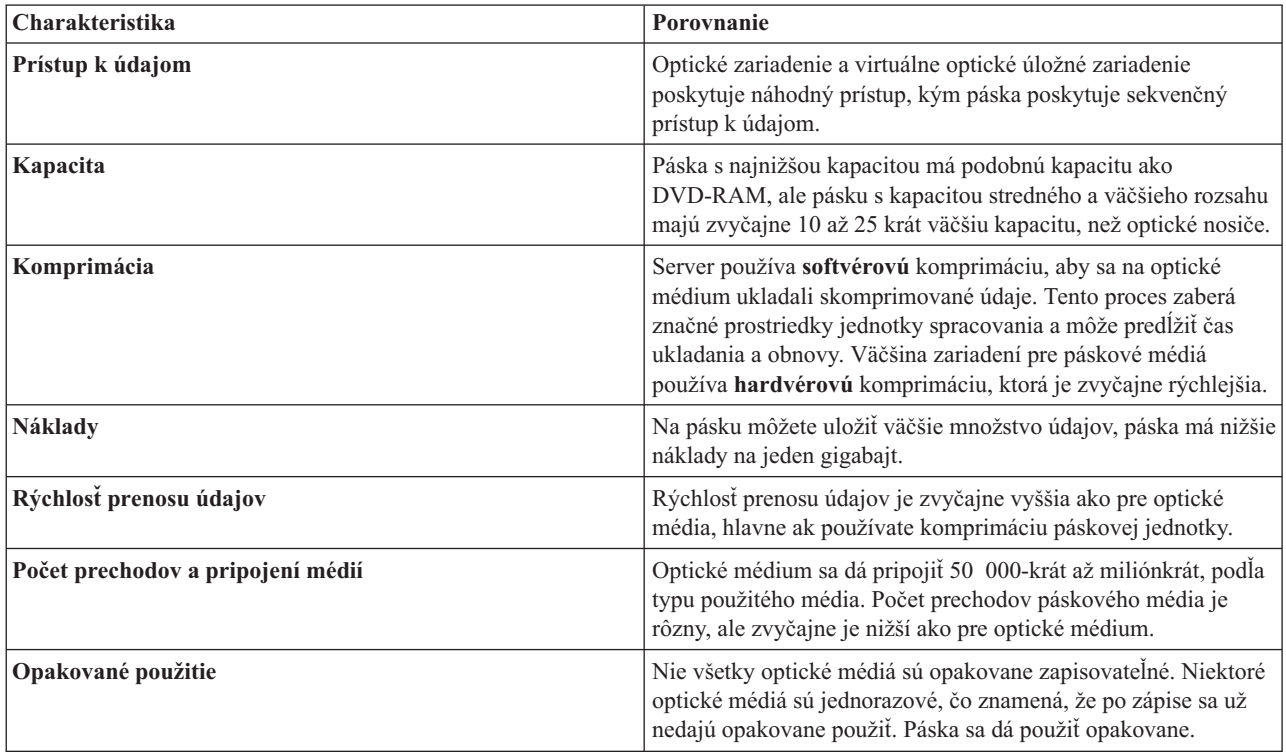

## **Plán pre voľbu páskového zariadenia**

### $\ddot{\mathbf{z}}$

Pri plánovaní voľby páskového zariadenia by ste mali uvážiť toto:

- v Či budete používať softvér na manažment pások
- v Schopnosti danej voľby páskového zariadenia
- Možné konfigurácie pripojenia k vášmu serveru iSeries<sup>(TM)</sup>
- v Fyzické požiadavky pre danú voľbu páskového zariadenia

#### **Softvér na manažment pások**

v Manažment páskových [prostriedkov](rzam4backup.htm) s Backup Recovery and Media Services

#### **Schopnosti voľby páskového zariadenia**

- v [Porovnanie](rzam4tapevstape.htm) volieb páskových zariadení
- v Kompatibilita [osemmilimetrovej](rzam4eigthmmcompat.htm) kazety a páskovej jednotky
- v [Kompatibilita](rzam4quarterincompat.htm) štvrťpalcovej kazety a páskovej jednotky
- [Kompatibilita](rzam4halfmagcompat.htm) polpalcových kaziet a kaziet Magstar $(R)$  MP a páskovej jednotky
- v [Kompatibilita](rzam4ultriumcompat.htm) kaziet LTO Ultrium a páskovej jednotky

#### **Konfigurácie pripojení k vášmu serveru iSeries**

- v Viacero serverov iSeries zdieľa páskovú [knižnicu](rzam4imp3494multiple.htm)
- v Viacero [páskových](rzam4multdataservers.htm) knižníc v serveri iSeries
- v Viacero [páskových](rzam4mulitconfig.htm) jednotiek v páskovej knižnici
- v [Konfigurácie](rzam4diffcon.htm) rôznych platforiem s páskovou knižnicou

Môžete prejsť do informácií o fyzickom plánovaní pre vaše špecifické páskové zariadenie na webovej lokalite [Tapes](http://www-1.ibm.com/servers/eserver/iseries/hardware/storage/iseriestape.html) [Supported](http://www-1.ibm.com/servers/eserver/iseries/hardware/storage/iseriestape.html) on iSeries

#### $\mathcal{L}$

### . ≪

### **Správa páskových prostriedkov s BRMS**

Backup, Recovery and Media Services (BRMS) je licenčný program, ktorý pomáha implementovať disciplinovaný prístup k manažovaniu záloh a poskytuje systematický spôsob pre získanie stratených alebo poškodených údajov.

Kombinácia BRMS s páskovou knižnicou poskytuje úplné riešenie pre všetky vaše prostredia automatizácie práce s páskami. Pri použití automatizácie práce s páskami a BRMS môžete navrhnúť a vytvoriť riešenie, ktorého výsledky budú:

- v **Znižovať prevádzkové náklady** Na obsluhu páskových jednotiek sa vyžaduje menej manuálnych zásahov, pretože väčšina operácií s páskami je automatizovaná a neobsluhovaná.
- v **Zlepšovať dostupnosť systému** BRMS vám dovoľuje skrátiť zálohovanie skrátením času potrebného pre pripájanie pások a operácie zálohovania.
- v **Znižovať investičné náklady** Funkcie archivácie a opakovaného získavania vám dovoľujú zvýšiť množstvo online údajov (na disku), ktoré sa dajú presunúť na lacnejšie páskové médium.
- v **Zlepšiť servis**

Vaše požiadavky týkajúce sa pások môžu byť rýchlejšie a presnejšie. Môžete získať väčšie riadenie nad operáciu manažmentu pások.

v **Znižovať náklady na manažment** Každodenné operácie, ako je manažment kapacity pások a diskov, sú ešte viac automatizované a zjednodušené.

Viac detailnejších informácií o BRMS nájdete v téme Backup, Recovery and Media Services a na webovej lokalite Backup, [Recovery](http://www.iseries.ibm.com/service/brms.htm) and Media Services

#### $\mathcal{L}$

.

### **Porovnanie volieb páskových zariadení**

### ≫

Nasledujúca tabuľka porovnáva rôzne jednoduché páskové zariadenia, automatické zavádzače a páskové knižnice, ktoré podporuje server iSeries<sup>(TM)</sup>.

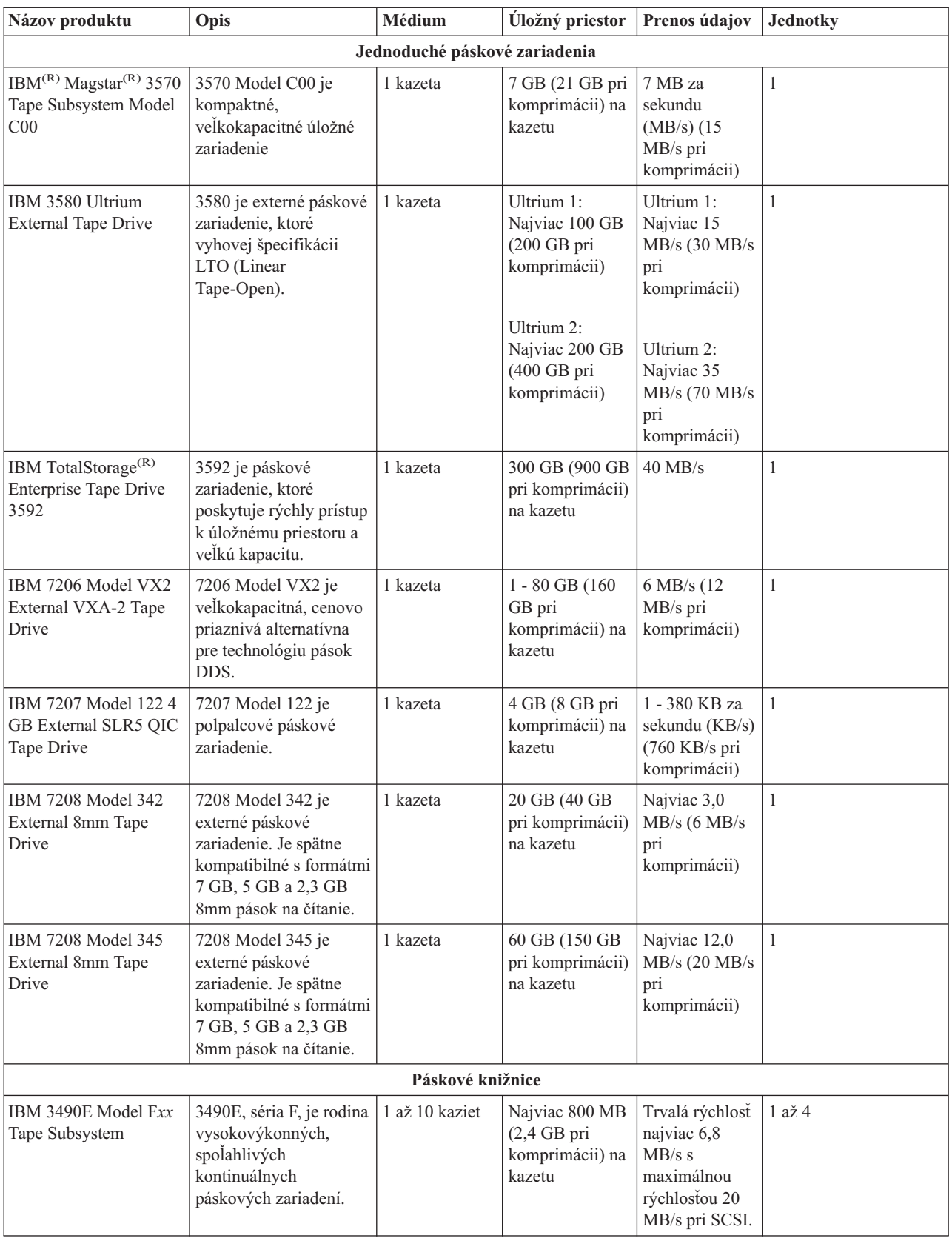

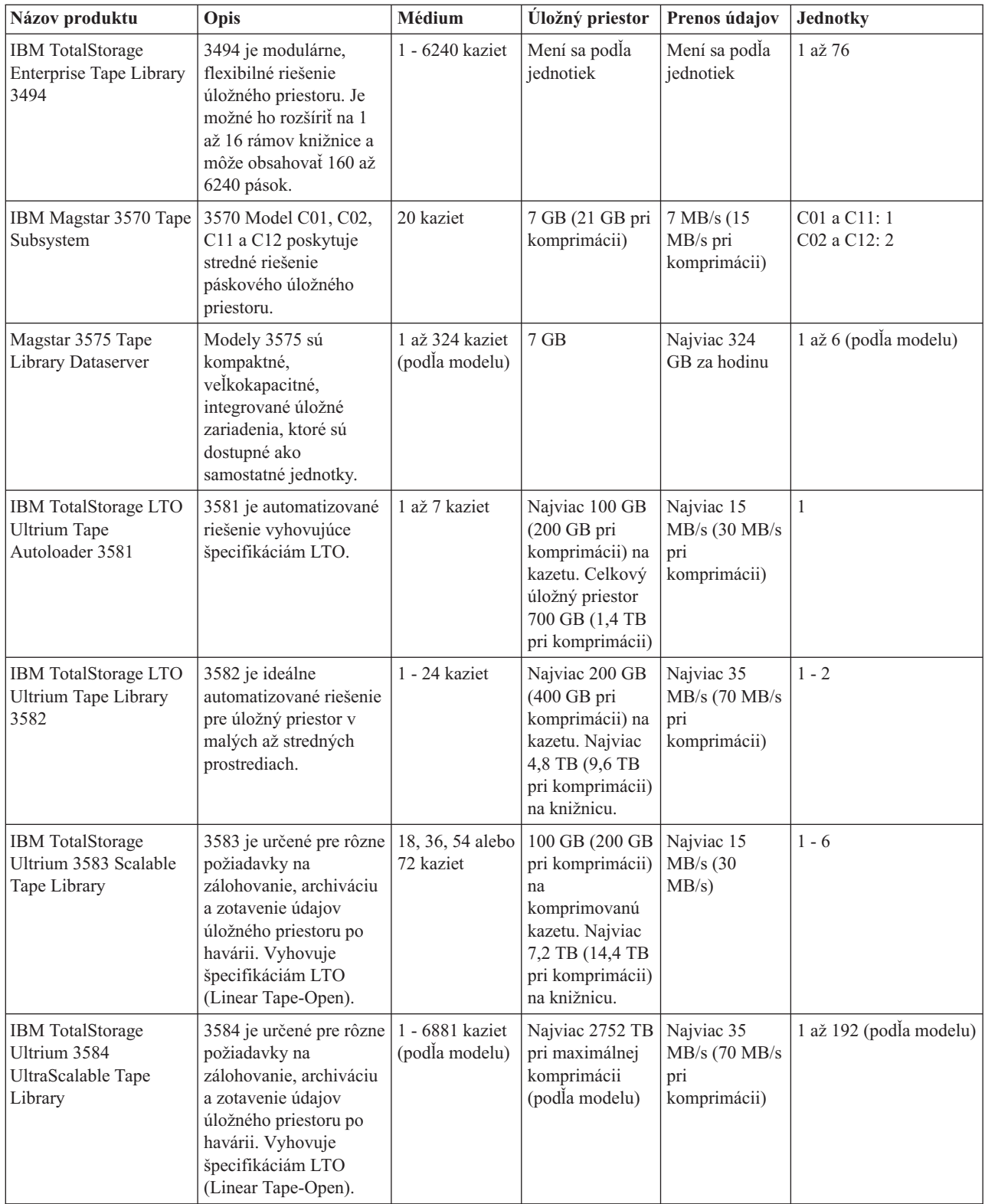

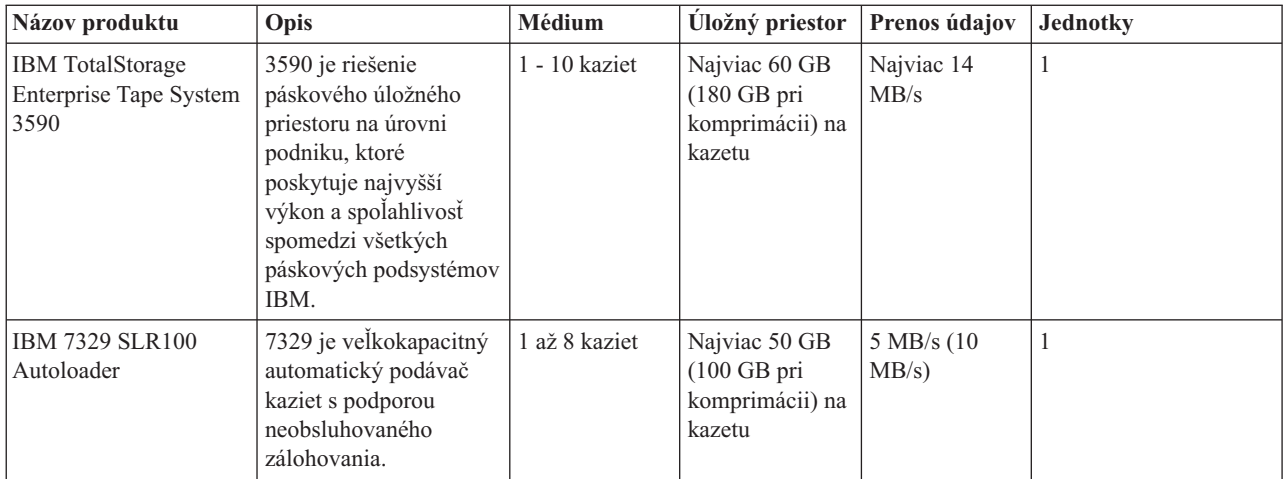

Viac informácií o týchto riešeniach nájdete na nasledujúcich webových lokalitách:

• Tapes [Supported](http://www.ibm.com/servers/eserver/iseries/hardware/storage/iseriestape.html) on iSeries

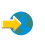

• Tape [Offerings](http://www.ibm.com/eserver/iseries/hardware/storage/tape.html)

### **SR**

### $\propto$

### **Kompatibilita osemmilimetrovej kazety a páskovej jednotky**

### 》

iSeries(TM) podporuje tieto páskové jednotky:

- $\cdot$  7206 Model VX2
- v 7208 Model 002, 012, 222, 232, 234, 342 a 345
- v 9427 Model 210, 211
- v Kód vlastnosti 4585 80 GB VXA-2
- v Kód vlastnosti 4685 80 GB VXA-2
- v Kód vlastnosti 6390

7206 Model VX2 a 7208 Model 002, 012, 222, 232, 234, 342 a 345 sú externé páskové jednotky pre server iSeries.

Kódy vlastností 4585, 4685 a 6390 sú 8 mm páskové jednotky, ktoré sú interné pre server iSeries.

Nasledujúca tabuľka uvádza páskové kazety kompatibilné s 8 mm páskovými jednotkami.

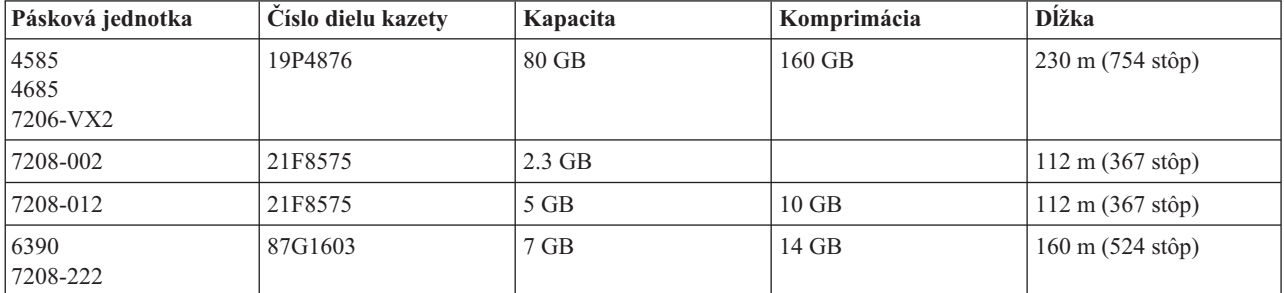

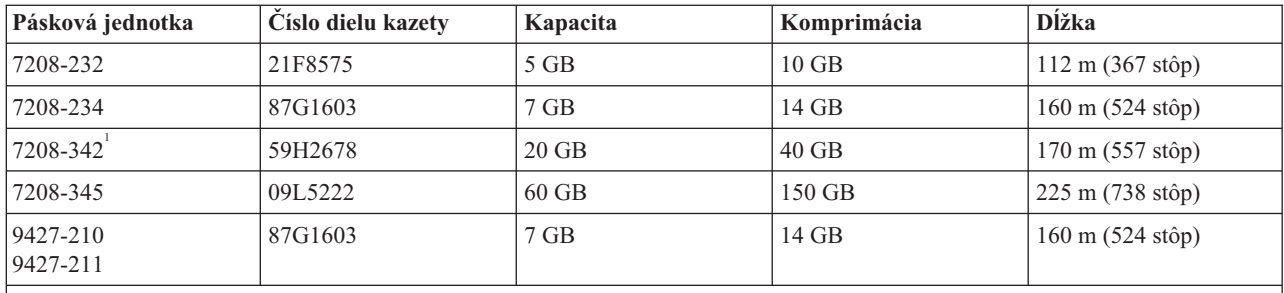

#### **Poznámka:**

1. 7208-342 môže čítať pásky zapísané vo formátoch 2 GB, 5 GB alebo 7 GB. Ak však po použití pásky s nízkou hustotou vložíte 20 GB pásku, táto 20 GB páska sa vysunie a jednotka zobrazí správu o nutnosti vyčistenia. Pred jej opätovným použitím je nutné vyčistiť ju pomocou správnej čistiacej kazety.

### $\propto$

### **Kompatibilita štvrťpalcovej kazety a páskovej jednotky**

### ≫

Ak chcete dosiahnuť úplnú kompatibilitu pri čítaní a zápise, v nasledujúcej tabuľke nájdite páskové kazety vhodné na použitie pre každú páskovú jednotku.

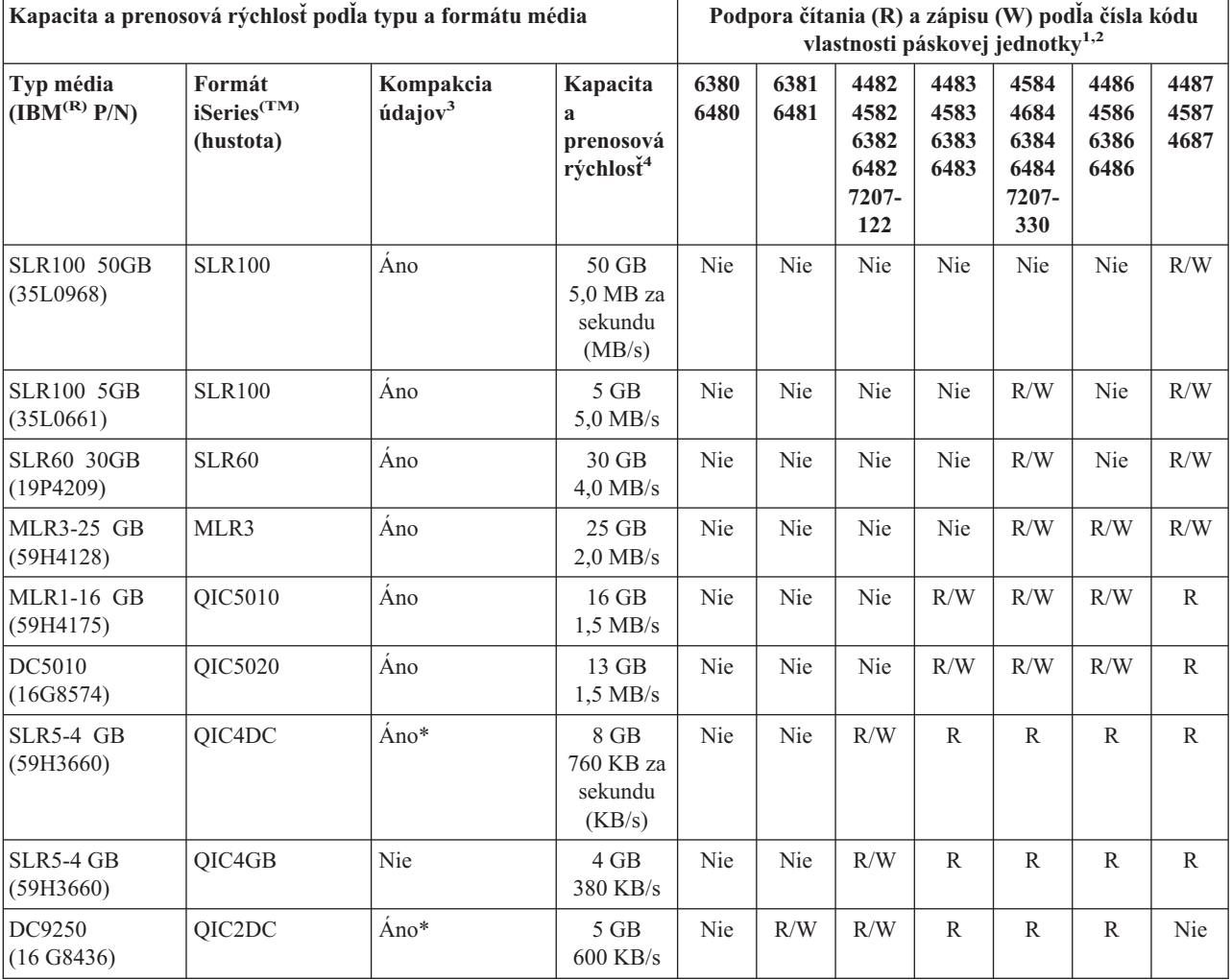

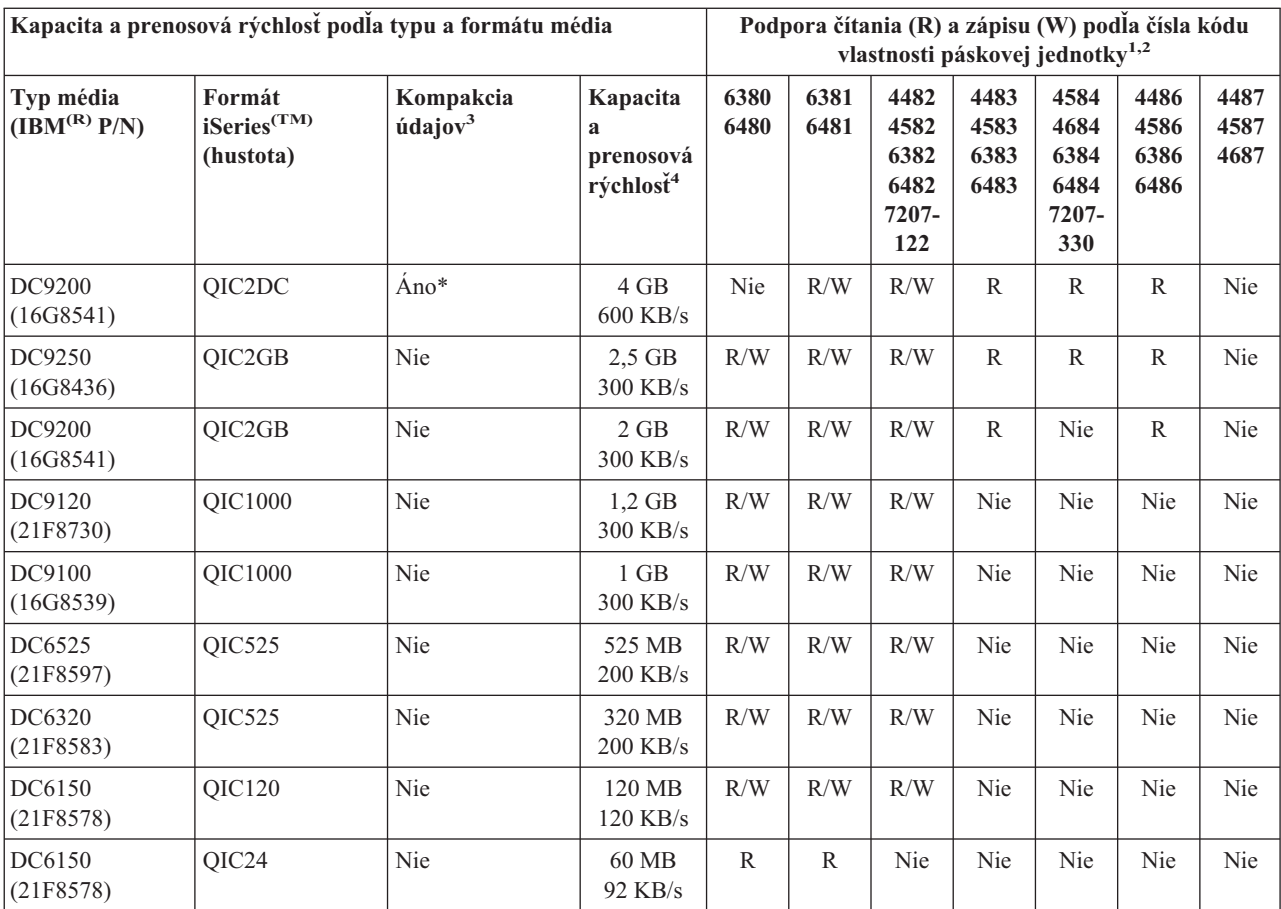

1. Pozrite si časť Čistenie [štvrťpalcových](rzam4quartclean.htm) páskových jednotiek, kde nájdete vzťah medzi číslom kódu vlastnosti páskovej jednotky a predným panelom s označením páskovej jednotky.

2. V stĺpcoch kódu vlastností páskovej jednotky, R/W označuje podporu čítania aj zápisu pre daný typ a formát média. R označuje len čítanie. Nie znamená, že daný typ média a formát nie je podporovaný.

3. Kompakcia údajov je výraz používaný na opis voľby záznamu údajov, pri ktorej sa vykonáva kompakcia (komprimácia) údajov pred zápisom na páskové médium. Výber voľby kompakcie údajov zvyčajne spôsobí vyššiu kapacitu aj prenosovú rýchlosť. Typický pomer kompakcie je 2:1, ale závisí na type údajov. Áno v stĺpci Kompakcia údajov znamená, že daný typ a formát média podporuje kompakciu údajov. Ak chcete vybrať voľbu kompakcie údajov, v príkaze SAVE z OS/400(R) použite parameter COMPACT, okrem prípadov označených s Áno\*. Áno\* znamená, že voľba kompakcie je úplne riadená formátom (hustotou), ktorý je vybratý počas operácie inicializácie pásky. Parameter COMPACT príkazu SAVE nemá v týchto prípadoch žiadny vplyv.

- v QIC2DC je formát kompakcie (hustoty) pre typ média DC9250 a DC9200.
- v QIC4DC je formát kompakcie (hustoty) pre typ média SLR5-4 GB.
- 4. Zobrazené kapacity a prenosové rýchlosti údajov sú pre údaje bez kompakcie, s výnimkou QIC4DC a QIC2DC. Pre formáty (hustoty) QIC4DC a QIC2DC, údaj pre kapacitu a prenosovú rýchlosť predpokladá typickú kompakciu údajov 2:1. Pozrite si poznámku 2.

Ak formáty štvrťpalcovej kazety (QIC) a páskovej kazety nie sú kompatibilné, môže sa zobraziť chybová správa. K chybám môže dôjsť:

- v Pri výbere formátu QIC, ktorý sa nedá zapísať na pásku. Napríklad vloženie páskovej kazety DC6150 a zadanie formátu QIC1000.
- v Pri pokuse o spracovanie páskovej kazety s vysokou hustotou v páskovej jednotke podporujúcej nízku hustotu. Napríklad pokus o spracovanie kazety SLR5-4 GB v páskovej jednotke 6381.
- v Pri pokuse o pridanie súboru a výbere formátu QIC iného ako od formátu, ktorý bol predtým použitý pre pásku. Napríklad vloženie páskovej kazety zapísanej vo formáte QIC525 a zadanie formátu QIC120.

### $\ll$

## **Kompatibilita polpalcových kaziet a kaziet (R) MP a páskovej jednotky**  $\gg$

Nasledujúca tabuľka uvádza páskové jednotky kompatibilné s polpalcovými kazetami a kazetami Magstar MP.

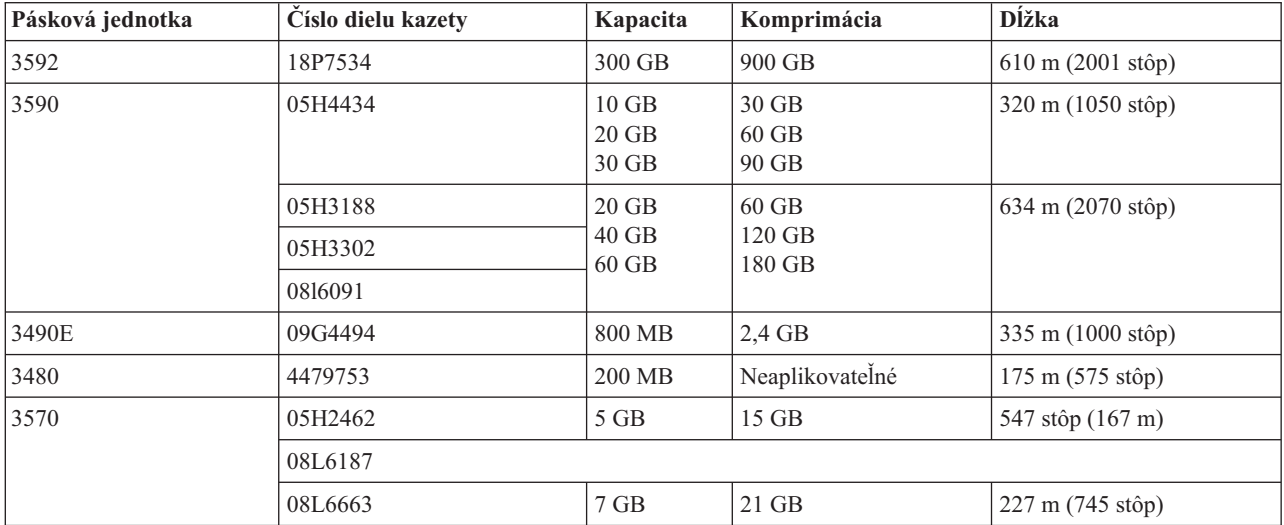

### $\ll$

### **Kompatibilita kaziet LTO a páskovej jednotky**

### $\hat{\mathbf{z}}$

Nasledujúca tabuľka uvádza, ktoré páskové jednotky LTO (Linear Tape Open) Ultrium a kazety sú kompatibilné.

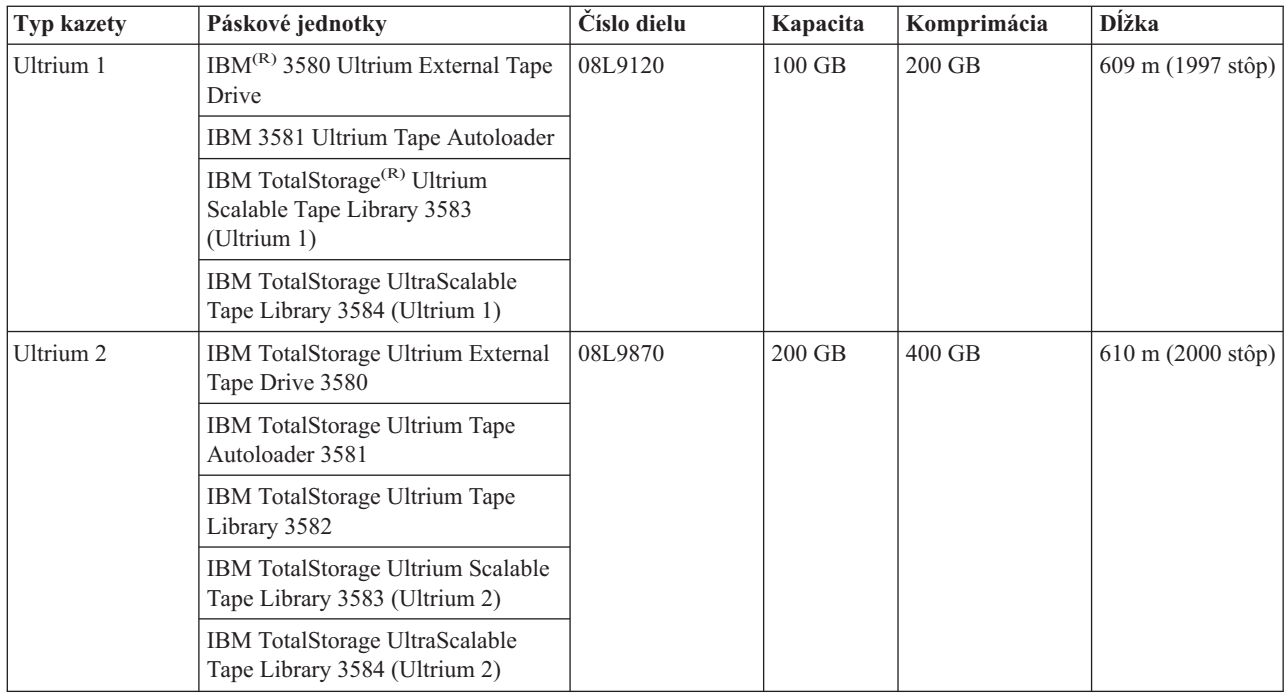

### $\propto$

### **Viacero serverov iSeries(TM) zdieľa páskovú knižnicu**

#### $\ddot{\mathbf{z}}$

Knižnicu IBM(R) TotalStorage(R) Enterprise Tape Library 3494 môže zdieľať až 32 serverov iSeries. Každý server iSeries vyžaduje pripojenie jednej komunikačnej linky a páskovej jednotky. Ak páskovú knižnicu 3494 riadite pomocou BRMS, kazety v knižnici je možné zdieľať v každom z pripojených serverov iSeries, ak používate bežnú funkciu inventára médií z BRMS.

Nasledujúci obrázok zobrazuje dva servery iSeries, zdieľajúce páskovú knižnicu 3494.

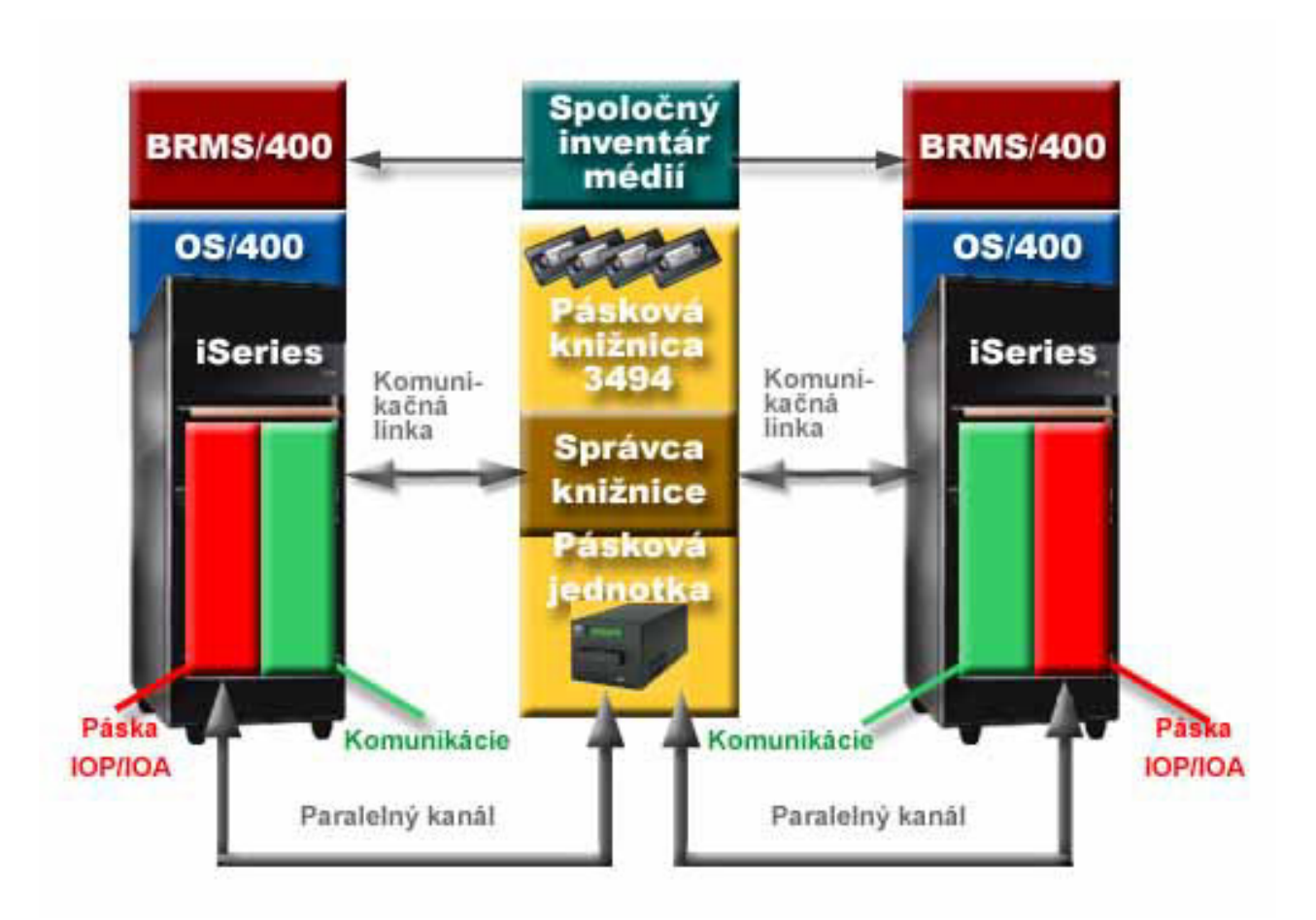

### $\ll$

### **Viacero páskových knižníc v serveri iSeries**

### $\ddot{\mathbf{z}}$

Server iSeries<sup>(TM)</sup> podporuje pripojenie k viacerým páskovým knižniciam 3494 IBM<sup>(R)</sup> TotalStorage<sup>(R)</sup> Enterprise. Každé 3494 musí mať aspoň jednu komunikačnú linku a aspoň jedno pripojenie páskovej jednotky k serveru iSeries. Počet jednotiek 3494, ktoré sa dajú pripojiť k serveru iSeries závisí na počte vlastností IOP pásky, ktoré sú nainštalované a podporované v danom serveri iSeries. BRMS poskytuje podporu pre viacero jednotiek 3494, pripojených k jednému serveru iSeries.

 $\propto$ 

### **Viacero páskových jednotiek v 3494 Tape Library Dataserver**

### ≫

Veľké servery iSeries(TM) môžu redukovať čas zálohovania tým, že operáciu rozdelia na viacero súbežných operácií uloženia na viaceré zariadenia.

Nedajú sa použiť všetky pripojenia medzi serverom iSeries a 3494 Automated Tape Library Dataserver. Jeden server iSeries môže byť pripojený k viacerým radičom páskových jednotiek. Okrem toho, jeden oddiel v serveri iSeries sa nedá pripojiť dvakrát k rovnakému radiču páskových jednotiek, pretože by došlo ku konfliktu sériových čísiel a znefunkčneniu jednotiek. Tento scenár môže byť zrejmý počas IPL.

Nasledujúci obrázok znázorňuje podporovanú konfiguráciu. Server iSeries je pripojený k páskovým jednotkám káblom.

#### **Podporovaná konfigurácia**

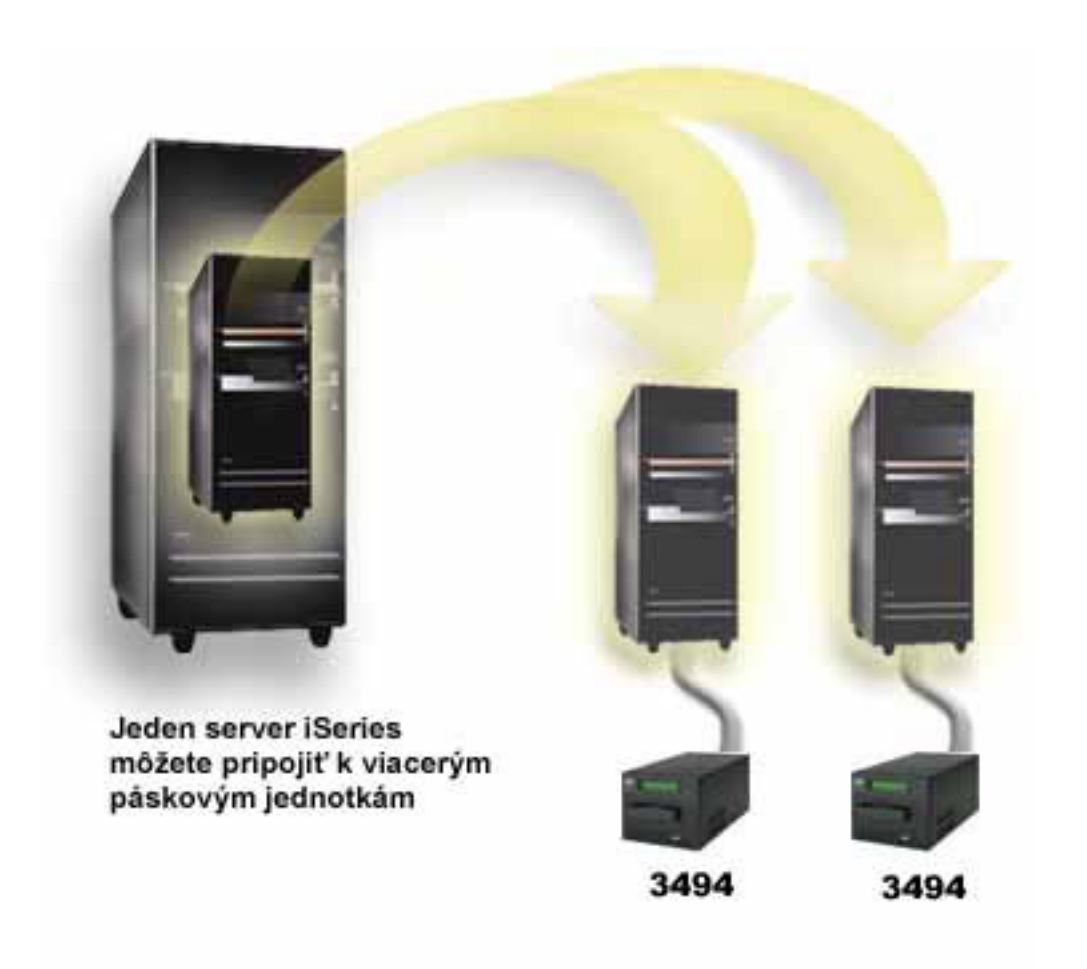

Nasledujúci obrázok znázorňuje nepodporovanú konfiguráciu. Server iSeries je pripojený k páskovým jednotkám káblom.

#### **Nepodporovaná konfigurácia**

<span id="page-28-0"></span>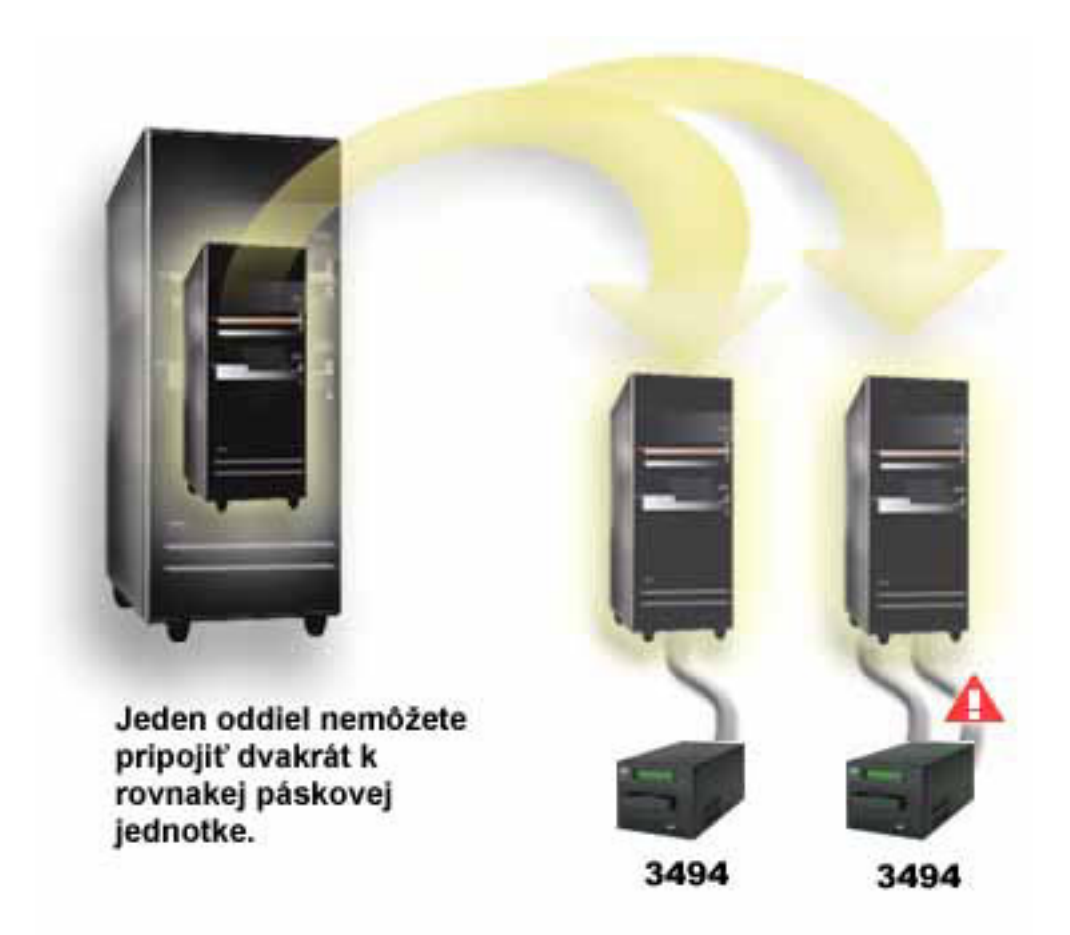

### $\ll$

### **Konfigurácie rôznych platforiem s páskovou knižnicou 3494 Enterprise Tape Library**

### $\mathbf{p}$

Knižnicu IBM<sup>(R)</sup> TotalStorage<sup>(R)</sup> Enterprise Tape Library 3494 môžu zdieľať servery iSeries<sup>(TM)</sup>, servery pSeries<sup>(R)</sup> a systémy ES/9000<sup>(R)</sup>, celkový počet 16 systémov. Servery iSeries môžu zdieľať kazety v knižnici. Ostatné systémy môžu zdieľať knižnicu rozdelením páskovej knižnice 3494 a jednotlivé kazety je možné priradiť ku konkrétnym procesorom. Dosiahne sa to pridelením každej kazety do požadovanej kategórie.

### ≪

### **Inštalácia samostatných páskových zariadení**

### $\mathbf{p}$

Pokyny k inštalácii a konfigurácii páskového zariadenia sú rôzne pre každý model servera iSeries<sup>(TM)</sup> a typ vami inštalovaného páskového zariadenia.

#### **Pokyny k inštalácii**

Ak chcete nainštalovať samostatné páskové zariadenie, pozrite si tieto informácie:

- Inštalácia vlastností iSeries
- Tape Storage [Publications](http://www.storage.ibm.com/hardsoft/tape/pubs/prodpubs.html)

 $\rightarrow$ 

#### **Pokyny ku konfigurácii**

Ak chcete nakonfigurovať vaše páskové zariadenie, pozrite si tieto informácie:

- v Zdieľanie serverov s externými [jednotkami](rzam4sharedrives.htm)
- [Konfigurácia](rzam4configscsi.htm) adresy SCSI pre polpalcové páskové jednotky a jednotky  $(P)$  MP

### ≪

### **Zdieľanie serverov s externými jednotkami**

#### $\mathbf{p}$

Páskové zariadenia 3480, 3490, 3490E, 3590 alebo 3592 môžete priradiť do ľubovoľnej z týchto skupín:

- Jeden vstupno/výstupný procesor v rovnakom serveri iSeries<sup>(TM)</sup>
- Dva servery iSeries
- Server iSeries a iný server

Môžete určiť, či chcete pri zapnutí páskového zariadenia priradiť vaše samostatné páskové zariadenie k serveru iSeries. Priradením páskového zariadenia sa páskové zariadenie rezervuje špecificky pre jeden systém.

#### **Priradenie samostatného páskového zariadenia k serveru**

Ak chcete priradiť páskové zariadenie k serveru, vykonajte tieto kroky:

- 1. Použite príkaz WRKDEVD \*TAP (Work with Device Description), aby ste mohli pracovať s opisom páskového zariadenia.
- 2. Vyberte 2 (Zmeniť) pre páskové zariadenie, s ktorým chcete pracovať.
- 3. Do poľa *Priradiť zariadenie pri zapnutí* zadajte \*YES a stlačením klávesu Enter priraďte páskové zariadenie k serveru.
- 4. Napíšte VRYCFG (príkaz Vary Configuration), aby ste vypli páskové zariadenie.

**Poznámka:** Príkaz VRYCFG (Vary Configuration) je možné spustiť pomocou príkazu VRYCFG alebo pomocou príkazu WRKCFGSTS (Work with Configuration Status). Ak chcete použiť príkaz pre prácu so stavom konfigurácie, napíšte WRKCFGSTS \*DEV \*TAP a stlačte kláves Enter.

5. Napíšte VRYCFG, aby ste zapli páskové zariadenie a priradili ho k serveru.

Ak páskové zariadenie používa iný server, zobrazí sa správa oznamujúca, že páskové zariadenie je priradené inde. Páskové zariadenie sa musí vypnúť v inom serveri a až potom sa dá zapnúť v novom serveri.

#### **Ponechanie páskového zariadenia nepriradeným**

Ak chcete nechať páskové zariadenie nepriradené, vykonajte tieto kroky:

1. Napíšte WRKDEVD \*TAP (príkaz Work with Device Description), aby ste mohli pracovať s konfiguráciou páskového zariadenia. Do poľa *Priradiť zariadenie pri zapnutí* zadajte \*NO a stlačením klávesu Enter ponechajte zariadenie nepripojené.

**Poznámka:** Nepriradené páskové zariadenie sa dá zapnúť v oboch serveroch. Musíte to nastaviť v aplikačných programoch pre prácu s páskou, aby sa tieto dva systémy vzájomne nerušili. Ak tak nespravíte v aplikačných programoch pre prácu s páskou, výsledky môžu byť nepredvídateľné.

- 2. Napíšte nasledujúci príkaz a stlačením klávesu Enter vypnite páskové zariadenie: VRYCFG CFGOBJ(TAP*xx*) CFGTYPE(\*DEV) STATUS(\*OFF)
- 3. Napíšte nasledujúci príkaz a stlačením klávesu Enter zapnite páskové zariadenie:

<span id="page-30-0"></span>VRYCFG CFGOBJ(TAP*xx*) CFGTYPE(\*DEV) STATUS(\*ON)

#### **Úvahy o zdieľaní páskového zariadenia medzi dvomi servermi**

Keď je páskové zariadenie zdieľané dvomi servermi iSeries, páskové zariadenie je v danej chvíli dostupné len v jednom serveri. Ak chcete použiť jednotku, zapnite ju napísaním nasledujúceho príkazu a stlačením klávesu Enter: VRYCFG CFGOBJ(TAP*xx*) CFGTYPE(\*DEV) STATUS(\*ON)

Ak páskové zariadenia nechcete zapínať počas budúcich počiatočných zavádzaní programov (IPL), napíšte nasledujúci príkaz a stlačte kláves Enter:

CHGCTLTAP CTLD(TAPCTL*xx*) ONLINE(\*NO)

Ak chcete po vykonaní IPL zapnúť len radič, napíšte nasledujúce na ľubovoľnom príkazovom riadku a stlačte kláves Enter:

```
VRYCFG CFGOBJ(TAPCTLxx) CFGTYPE(*CTL) STATUS(*ON) RANGE(*OBJ)
```
### $\propto$

### **Konfigurácia adresy SCSI pre polpalcové páskové jednotky a jednotky (R) MP**

### ≫

Pre páskové zariadenie 34*xx* alebo 35*xx*, pripojené k I/O adaptéru SCSI musíte nastaviť adresu SCSI na 0, ak sa zariadenie používa pre počiatočné zavedenie programov (IPL) Adresa SCSI sa môže nastaviť na ľubovoľnú adresu okrem 7, ak sa zariadenie nepoužíva pre IPL.

Pre páskové zariadenie 34*xx*, pripojené k IOP typu 2644 musíte nastaviť adresu radiča na 7. Adresa zariadenia musí byť nastavená na 0, ak sa zariadenie používa pre IPL. Môžete použiť adresu 8, ak na adrese 0 nie je žiadne zariadenie. Radič a zariadenie môžete nastaviť na ľubovoľnú hodnotu, ak sa zariadenie nepoužíva pre IPL.

### ≪

### **Inštalácia páskových knižníc**

### $\mathbf{p}$

Server iSeries<sup>(TM)</sup> automaticky nakonfiguruje a zapne pripojenú páskovú knižnicu. Úplnú dokumentáciu k nastavovaniu a zapájaniu káblov páskovej knižnice nájdete v užívateľskej príručke pre vašu páskovú knižnicu.

• 3490E Model F Tape [Subsystem](http://www-1.ibm.com/servers/storage/support/tape/3490e.html)

• 3494 [Enterprise](http://www-1.ibm.com/servers/storage/support/tape/3494.html) Tape Library

### $\mathcal{S}$

• Magstar<sup>(R)</sup> 3570 Tape [Subsystem](http://www-1.ibm.com/servers/storage/support/tape/3570.html)

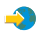

• Magstar 3575 Tape Library [Dataserver](http://www-1.ibm.com/servers/storage/support/tape/3575.html)

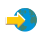

• IBM $^{(R)}$  3581 Ultrium Tape [Autoloader](http://www-1.ibm.com/servers/storage/support/lto/3581.html)

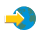

• IBM 3583 Ultrium [Scalable](http://www-1.ibm.com/servers/storage/support/lto/3583.html) Tape Library

<span id="page-31-0"></span> $\rightarrow$ 

• IBM 3584 [UltraScalable](http://www-1.ibm.com/servers/storage/support/lto/3584.html) Tape Library

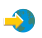

• 3590 [Enterprise](http://www-1.ibm.com/servers/storage/support/tape/3590.html) Tape System

 $\rightarrow$ 

Ak plánujete používať páskovú knižnicu ako zariadenie alternatívneho IPL, pozrite si časť [Nastavenie](rzam4altipl.htm) páskovej knižnice ako zariadenie [alternatívneho](rzam4altipl.htm) IPL.

### ≪

### **Konfigurácia páskových knižníc**

#### ≫

Po nastavení páskovej knižnice a jej pripojení k vášmu systému ju server iSeries<sup>(TM)</sup> automaticky nakonfiguruje. Systém vytvorí opis zariadenia s názvom TAPMLB*xx*, kde *xx* je ďalšie dostupné opisné číslo zariadenia a nakonfiguruje všetky priradené páskové prostriedky (MLBRSC) a opisy páskových zariadení (TAP*xx*). Systém vytvorí opis páskového zariadenia pre každý páskový prostriedok. Tieto opisy páskových zariadení sa používajú pre samostatné operácie, napríklad 3494 v samostatnom režime alebo 3590 a 3570 v samostatnom režime.

#### **Konfigurácia páskovej knižnice inej ako pásková knižnica 3494**

Ak chcete pripraviť páskovú knižnicu na používanie, vykonajte túto procedúru:

- 1. Skontrolujte, že pásková knižnica je nastavená v náhodnom režime. Ak nie je, nastavte ju do náhodného režimu pomocou panelu zariadenia.
- 2. V znakovo-orientovanom rozhraní napíšte WRKMLBSTS a stlačte kláves Enter. Tento príkaz vám dovoľuje pracovať so stavom zariadenia.
- 3. V poli voľby vedľa každého prostriedku vyberte voľbu 4 (ALLOCATE) alebo voľbu 5 (UNPROTECTED) a stlačte kláves Enter. Tento krok sprístupní prostriedok pre páskovú knižnicu.
- 4. Pridajte kazety do páskovej knižnice. Pozrite si dokumentáciu k vašej aplikácii manažmentu pások alebo tému [Sprístupnenie](rzam4cartimport.htm) kaziet pre inventár páskovej knižnice, kde nájdete viac informácií.

#### **Konfigurácia páskovej knižnice 3494**

Pásková knižnica 3494 podporuje pripojenia k viacerým páskovým zariadeniam 3490 a 3590 v rovnakej fyzickej jednotke. Keď server iSeries nakonfiguruje tieto zariadenia, vytvorí jedinečný opis zariadenia pre každý typ páskového zariadenia vo fyzickej páskovej knižnici 3494, jeden pre každé páskové zariadenie 3490 a ďalší pre všetky zariadenia 3590. Keď sa zapne niektorý z týchto opisov zariadení, priradia sa k nemu všetky zariadenia daného typu v danej páskovej knižnici 3494.

Ak chcete pripraviť páskovú knižnicu 3494 na použitie, vykonajte túto procedúru:

- 1. Skontrolujte, že pásková knižnica je nastavená v automatickom režime. Ak nie je, nastavte ju do automatického režimu pomocou panelu zariadenia.
- 2. [Vytvorte](rzam4robotdev.htm) dátové spojenie pre páskovú knižnicu 3494 pre páskovú knižnicu 3494. Vytvorením dátového spojenia definujete komunikačnú linku priradenú pre páskovú knižnicu.
- 3. Na príkazovom riadku napíšte WRKMLBSTS a stlačte kláves Enter. Toto vám dovolí pracovať so stavom zariadenia.
- 4. V poli voľby vedľa každého prostriedku zadajte voľbu 4 (ALLOCATE) alebo voľbu 5 (UNPROTECTED) a stlačte kláves Enter. Tieto voľby sprístupnia prostriedok pre páskovú knižnicu.

5. Pridajte kazety do páskovej knižnice. Pozrite si dokumentáciu k vašej aplikácii manažmentu pások alebo tému Pridanie kaziet do [inventára](rzam4cartimport.htm) páskovej knižnice, kde nájdete viac informácií.

Pozrite si nasledujúce informácie, kde nájdete viac konfiguračných úloh pre páskové knižnice:

- v Pridanie [páskovej](rzam4landetails.htm) knižnice do LAN
- [Vytvorenie](rzam4robotdev.htm) dátového spojenia
- v [Priradenie](rzam4imp3494sysname.htm) kaziet pri zmene názvu servera

### 《

### **Pridanie páskovej knižnice do LAN**

#### ≫

Ak chcete pridať sieťového hostiteľa do knižnice 3494, musíte mať informácie o sieťovom pripojení zo servera iSeries(TM). Tieto informácie získate použitím tohto príkazu:

DSPLANMLB LIND(TRNLINE) OUTPUT(\*)

Príkaz zobrazí nasledujúce informácie.

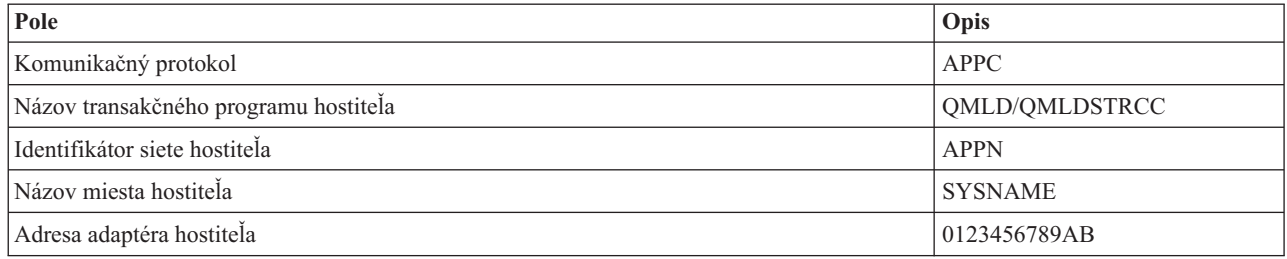

Pridajte sieťového hostiteľa do knižnice 3494 pomocou komunikačného protokolu uvedeného príkazom DSPLANMLB (Display LAN Media Library).

Ak premenujete predvolený názov lokálneho miesta alebo názov lokálneho riadiaceho bodu vo vašom serveri iSeries, môže sa zmeniť typ vami používaného komunikačného protokolu. Musíte reštartovať knižnicu 3494, aby tieto zmeny nadobudli účinnosť.

### ≪

### **Vytvorenie dátového spojenia**

#### ≫

Pásková knižnica 3494 vyžaduje komunikačnú linku pre funkcie správcu knižnice. Komunikačná linka môže byť RS232 ASYNC, LAN alebo TCP/IP. Pred zapnutím páskovej knižnice 3494 je potrebné zadať komunikačnú linku v parametri ROBOTDEV alebo ROBOTHOST v opise zariadenia páskovej knižnice.

Ak chcete vytvoriť dátové spojenie medzi páskovou knižnicou a správcom knižnice, použite príkaz CFGDEVMLB (Configure Device MLB). Tento príkaz použije vyžadované vstupné parametre na nakonfigurovanie a pripojenie komunikačnej linky k opisu zariadenia páskovej knižnice a pokúsi sa zapnúť páskovú knižnicu?

- Poznámky: 1. Ak chcete použiť sieťové pripojenie, musíte tiež pridať sieťového hostiteľa do správcu knižnice 3494. Úplné pokyny nájdete v dokumentácii k 3494.
	- 2. Ak má vaša pásková knižnica 3494 nainštalovanú voľbu vysokej dostupnosti a vaša pásková knižnica 3494 používa dva osobné počítače so správcom knižnice, musíte nakonfigurovať dve komunikačné linky, jednu pre každú osobný počítač so správcom knižnice.

Na vytvorenie dátového spojenia použite jednu z týchto procedúr.

#### **Vytvorenie pripojenia RS/232 ASYNC**

Ak chcete nakonfigurovať pripojenie RS/232 ASYNC na komunikáciu so správcom knižnice 3494, použite tento príkaz:

CFGDEVMLB DEV(TAPMLB01) ADPTTYPE(\*RS232) RSRCNAME(CMN02)

Nasledujúci zoznam vysvetľuje detaily o tomto príkaze:

#### **DEV(TAPMLB01)**

Určuje názov opisu zariadenia páskovej knižnice.

#### **ADPTTYPE(\*RS232)**

Označuje, že táto pásková knižnica je pripojená cez linku RS232 ASYNC.

#### **RSRCNAME(CMN02)**

Určuje názov prostriedku portu RS232. Na určenie použitého názvu prostriedku použite WRKHDWRSC TYPE(\*CMN).

Poznámkarka RS232 ASYNC, opis radiča a zariadenia sa vytvorí s ONLINE(\*NO). Nezapínajte ich. Zapnú sa, keď ich bude potrebovať operačný systém alebo pri zapnutí páskovej knižnice.

#### **Vytvorenie sieťového pripojenia pomocou APPC**

Ak chcete nakonfigurovať sieťové pripojenie na komunikáciu cez APPC, použite tento príkaz: CFGDEVMLB DEV(TAPMLB01) ADPTTYPE(\*LAN) PROTOCOL(\*APPC) LIND(TRNLINE) RMTLOCNAME(APPN.MLD01) ADPTADR(0123456789AB)

Nasledujúci zoznam vysvetľuje detaily o tomto príkaze:

#### **DEV(TAPMLB01)**

Určuje názov opisu zariadenia knižnice médií (MLB).

#### **ADPTTYPE(\*LAN)**

Označuje, že toto MLB je pripojené cez sieťovú linku.

#### **PROTOCOL(\*APPC)**

Určuje, že ako komunikačný protokol pre sieťové pripojenie k páskovej knižnici 3494 sa použije APPC.

#### **LIND(TRNLINE)**

Určuje názov opisu linky pre použitú sieťovú linku. Na zobrazenie platných opisov sieťovej linky použite príkaz WRKCFGSTS CFGTYPE(\*LIN). Opis linky pre LAN musí byť vytvorený pred použitím príkazu CFGDEVMLB.

#### **RMTLOCNAME(APPN.MLD01)**

Určuje názov správcu knižnice, ktorý je pripojený cez sieťovú linku. Je v tvare *nnnnnnnn.cccccccc*, kde *nnnnnnnn* je identifikátor siete a *cccccccc* je názov vzdialeného miesta. Ak nie je zadaný identifikátor siete, na určenie predvolenej hodnoty použite DSPNETA. Tento parameter získate z konzoly správcu knižnice 3494 pomocou volieb ponuky, volieb LAN a informácií o LM LAN.

#### **ADPTADR(0123456789AB)**

Určuje adresu sieťového adaptéra správcu knižnice. Tento parameter môžete získať z konzoly správcu knižnice výberom tohto:

• Príkazy

- Voľby LAN
- v Informácie o LM LAN

- **Poznámky:** 1. Transakčný program LAN zostáva QMLD/QMLDSTRCC a nachádza sa v licenčnom internom kóde.
	- 2. Len pre APPC, každý smerovač medzi severom iSeries<sup>(TM)</sup> a páskovou knižnicou 3494 musí dovoľovať prevádzku SNA.

Ak chcete nakonfigurovať sieťové pripojenie APPC na komunikáciu so správcom knižnice 3494, použite tento príkaz: DSPLANMLB LIND(TRNLINE) OUTPUT(\*)

Detailné informácie o práci s týmito informáciami nájdete v časti Pridanie [páskovej](rzam4landetails.htm) knižnice do LAN.

#### **Vytvorenie pripojenia TCP/IP**

Ak chcete nakonfigurovať sieťové pripojenie TCP/IP na komunikáciu so správcom knižnice 3494, použite tento príkaz: CFGDEVMLB DEV(TAPMLB01) ADPTTYPE(\*LAN) PROTOCOL(\*TCP) ROBOTHOST(MLD01) LCLINTNETA(192.168.5.10)

Nasledujúci zoznam vysvetľuje detaily o tomto príkaze:

**DEV(TAPMLB01)** Určuje názov opisu zariadenia MLB.

**ADPTTYPE(\*LAN)** Označuje, že toto MLB je pripojené cez sieťovú linku.

#### **PROTOCOL(\*TCP)**

Určuje, že ako komunikačný protokol pre sieťové pripojenie k páskovej knižnici 3494 sa použije TCP/IP.

#### **ROBOTHOST(MLD01)**

Určuje názov hostiteľa TCP/IP pre páskovú knižnicu 3494. Názov hostiteľa môže byť úplný názov domény alebo hostiteľa.

#### **LCLINTNETA(192.168.5.10)**

Určuje lokálnu internetovú adresu rozhrania, ktoré je pripojené k správcovi knižnice 3494. Toto je rozhranie, ktoré server iSeries spustí, keď je potrebné spustiť TCP/IP na použitie páskovej knižnice 3494.

### ≪

### **Zdieľanie prostriedkov páskových knižníc**

#### ≫

Zariadenia páskových knižníc môžete zdieľať medzi viacerými systémami a užívateľmi. Môžete spustiť viacej úloh, ktoré používajú páskovú knižnicu, ako existuje prostriedkov v knižnici. Keď užívateľ posiela príkazy do páskovej knižnice, požiadavky o použitie prostriedku sa pošlú správcovi páskového prostriedku. Požiadavka čaká na sprístupnenie prostriedku. Ak je dostupný prostriedok, úloha sa priradí k prostriedku a dokončí sa daný krok. Spôsob, akým systém spracúva požiadavky závisí na **Vlastnostiach** v iSeries(TM) Navigator, ktoré zadáte pre páskovú knižnicu alebo pomocou príkazu CHGJOBMLBA (Change Job Media Library Attributes).

Ak chcete zadať **Vlastnosti** pre vašu páskovú knižnicu, vykonajte toto:

- 1. V iSeries Navigator, rozviňte **Moje pripojenia** —> **váš server iSeries** —> **Konfigurácia a servis** —> **Hardvér** —> **Páskové zariadenia** —> **Páskové knižnice**.
- 2. Pravým tlačidlom myši kliknite na knižnicu, s ktorou chcete pracovať a vyberte **Vlastnosti**.
- 3. Vyberte **Voľby**.
- 4. Zadajte požadované voľby:
- Priorita výberu páskových prostriedkov
- v Čas čakania na úvodné pripojenie
- v Koniec času čakania na pripojenie

#### **Detaily: vlastnosti páskovej knižnice**

Poradie, v ktorom dostanú požiadavky prostriedok je určené voľbou, ktorú zadáte pre **Priorita výberu páskových prostriedkov**. Čas, ktorý požiadavka čaká na sprístupnenie prostriedku je riadený časom, ktorý zadáte pre požiadavku v **Čas čakania na úvodnú pripojenie** a **Koniec času čakania na pripojenie**. Vami zadaný čas pre tieto vlastnosti sa dá tiež nastaviť v opise zariadenia páskovej knižnice.

Ekvivalentom pre vlastnosti vo forme znakového rozhrania sú nasledujúce parametre príkazu CHGJOBMLBA:

- RSCALCPTY (Resource allocation priority)
- INLMNTWAIT (Initial mount wait time)
- EOVMNTWAIT (End of volume mount wait time)

Tieto parametre môžete použiť ako predvolené alebo pre konkrétnu úlohu pomocou príkazu CHGJOBMLBA alebo API QTACJMA (Change Job Media Library Attributes). Tieto hodnoty sa použijú pri odoslaní prvej požiadavky do správcu prostriedkov. Po odoslaní požiadavky do správcu prostriedkov čaká požiadavka na spracovanie a dá sa monitorovať a meniť pomocou príkazu WRKMLBRSCQ (Work with Media Library Resource Queue).

Systém môže automaticky nastaviť spôsob zdieľania viacerých prostriedkov knižnice. Napríklad predpokladajme, že sa zadá 10 operácií uloženia (SAVLIB) s 10 rôznymi kazetami pre opis zariadenia páskovej knižnice (TAPMLB01). Ak má TAPMLB01 dostupné len štyri páskové prostriedky, zadajú sa štyri prvé požiadavky, jedna pre každý páskový prostriedok. Zvyšných šesť sa umiestni do frontu a zadajú sa pri spristupnení páskových prostriedkov. Poradie ich umiestnenia do frontu je založené na parametri RSCALCPTY v opise zariadenia páskovej knižnice. Správca prostriedkov eliminuje čas nečinnosti medzi úlohami kvôli predčasnému ukončeniu spôsobenému zmenou údajov alebo zlyhaním úlohy.

Ak chcete dostať výstrahu o probléme, môžete použiť hodnotu INLMNTWAIT (Initial Mount Wait Time). V predošlom príkaze sa desať operácií uloženia spustilo naraz a pomocou odhadu alebo porovnávacieho testovania sa vie, že sa dokončia za šesť hodín. Nastavte čas INLMNTWAIT na šesť hodín. Ak sa niektorá z operácií uloženia nedokončí za šesť hodín, do úlohy sa pošle úniková správa. Sledovací systém môže monitorovať prítomnosť tejto správy a upozorniť operátora, že je potrebné určiť potrebné opravné akcie.

#### **Zdieľanie prostriedkov páskových knižníc medzi systémami**

Prostriedky páskových knižníc môžete zdieľať medzi viacerými systémami. Páskové prostriedky je možné nastaviť na ALLOCATED, UNPROTECTED alebo DEALLOCATED. Kvôli lepšiemu využitiu zdieľania medzi systémami bol pridaný stav UNPROTECTED. Keď je páskový prostriedok nastavený na stav UNPROTECTED, páskový prostriedok sa nepriradí, kým nie je potrebný. Toto zabraňuje priradeniu páskového prostriedku k systému, ktorý ho aktuálne nepoužíva.

#### **Zdieľanie prostriedkov páskových knižníc medzi systémami a v rovnakom systéme**

Pri zdieľaní páskových prostriedkov medzi systémami a v rovnakom systéme, každý systém má správcu prostriedkov s frontom riadeným prioritou a hodnotami časových limitov. Medzi systémami, páskové prostriedky sú nastavené v stave UNPROTECTED. Kým zdieľanie medzi systémami nepoužíva koncept priority, stav UNPROTECTED a fakt, že páskové prostriedky sa priraďujú len pri ich používaní dovoľuje efektívne zdieľať páskové prostriedky. Správca prostriedkov sa pokúsi získať prostriedok tým, že sa ho pokúsi priradiť. Ak má tento prostriedok iný systém, úloha sa umiestni späť do frontu a čaká. Po niekoľkých sekundách sa spraví nový pokus o priradenie. Ak teraz úloha získa prostriedok, operácia s páskou pokračuje.

≪
# **Používanie páskových zariadení**

### $\mathbf{p}$

Táto téma poskytuje všeobecné informácie o používaní samostatného páskového zariadenia alebo páskovej knižnice.

#### **[Používanie](rzam4usecarts.htm) páskových kaziet**

Táto téma poskytuje informácie o používaní páskových kaziet v samostatných páskových zariadeniach aj páskových knižniciach.

#### **Používanie [samostatných](rzam4usestandalone.htm) páskových zariadení**

Táto téma poskytuje informácie o používaní a manažmente samostatných páskových zariadení.

#### **[Používanie](rzam4usetapelib.htm) páskových knižníc**

Táto téma poskytuje informácie o používaní a manažmente páskových knižníc.

Špecifické informácie o prevádzke vášho konkrétneho páskového zariadenia nájdete na webovej lokalite [Tape](http://www.storage.ibm.com/tape/pubs/index.html) and Optical Storage [Publications.](http://www.storage.ibm.com/tape/pubs/index.html)

# ≪

 $\mathcal{L}$ 

### **Používanie páskových kaziet**

### $\ddot{\mathbf{z}}$

Pomocou iSeries<sup>(TM)</sup> Navigator môžete vykonať väčšinu funkcií pre pásky. Na prácu s kazetami v iSeries Navigator použite nasledujúce pokyny.

### **Samostatné zariadenia**

Ak chcete pracovať s kazetami v samostatných zariadeniach, vykonajte nasledujúce kroky:

- 1. V iSeries Navigator, rozviňte **Moje pripojenia** —> **váš server iSeries** —> **Konfigurácia a servis** —> **Hardvér** —> **Páskové zariadenia** —> **Samostatné zariadenia**.
- 2. Vyberte vaše samostatné zariadenie.

### **Páskové knižnice**

Ak chcete pracovať s kazetami v páskových knižniciach, vykonajte nasledujúce kroky:

- 1. V iSeries Navigator, rozviňte **Moje pripojenia** —> **váš server iSeries** —> **Konfigurácia a servis** —> **Hardvér** —> **Páskové zariadenia** —> **Páskové knižnice**.
- 2. Rozviňte vašu knižnicu.
- 3. Vyberte **Kazety**.

Detailný opis práce s kazetami nájdete v online pomoci k iSeries Navigator. S kazetami môžete pracovať aj pomocou príkazu WRKTAPCTG (Work with Tape Cartridges) zo znakového rozhrania.

Viac informácií o používaní páskových kaziet nájdete v týchto témach.

- v [Duplikovanie](rzam4duptape.htm) páskových kaziet
- v [Formátovanie](rzam4format.htm) páskových kaziet

# ≪

**Duplikovanie páskových kaziet:**

# ≫

Pásky môžete duplikovať pomocou páskovej knižnice alebo samostatného zariadenia. Vykonajte pokyny, ktoré sa týkajú vami používaného zariadenia.

### **Požiadavky pre duplikovanie páskových kaziet**

Pre samostatné zariadenia, na duplikovanie pások musíte mať dve páskové zariadenia a vykonať tieto kroky:

- 1. Skontrolujte, že páskové zariadenia sú dostupné (zapnuté).
- 2. Zaveďte pásku na kopírovanie do jedného páskového zariadenia.
- 3. Zaveďte pásku pre prijatie informácií do druhého páskového zariadenia.

Pre zariadenia páskových knižníc musíte mať zariadenie knižnice s dvomi alebo viacerými zariadeniami a vykonať toto:

- 1. Skontrolujte, že zariadenia páskových knižníc sú dostupné.
- 2. Skontrolujte, že kazety na duplikovanie sú dostupné na použitie daným zariadením páskovej knižnice.

Ak je páska pre prijatie informácií nová, musíte ju najprv [naformátovať.](rzam4format.htm)

### **Pre páskovú knižnicu**

Ak chcete zduplikovať kazetu, kazeta musí mať stav **Dostupná** alebo **Pripojená**. Potom môžete vykonať toto:

- 1. V iSeries(TM) Navigator, rozviňte váš server —> **Konfigurácia a servis** —> **Hardvér** —> **Páskové zariadenia** —> **Páskové knižnice**.
- 2. Rozviňte páskovú knižnicu s páskami, ktoré chcete duplikovať.
- 3. Vyberte **Kazety**.
- 4. Pravým tlačidlom myši kliknite na pásku, ktorú chcete duplikovať a vyberte **Duplikovať**. Môžete vybrať viacero kaziet na duplikáciu.

### **Pre samostatné páskové zariadenie**

Ak chcete zduplikovať pásku, samostatné zariadenie musí mať stav **Dostupné**. Potom môžete vykonať toto:

- 1. V iSeries Navigator, rozviňte váš server —> **Konfigurácia a servis** —> **Hardvér** —> **Páskové zariadenia** —> **Samostatné zariadenia**
- 2. Pravým tlačidlom myši kliknite na páskové zariadenie s kazetou, ktorú chcete duplikovať a vyberte **Duplikovať**.

# ≪

### **Formátovanie páskových kaziet:**

### ≫

Na formátovanie páskovej kazety používajte iSeries<sup>(TM)</sup> Navigator. Keď naformátujete páskovú kazetu, na začiatok magnetického páskového média sa uloží štandardné označenie média.

Pri formátovaní pásky sa vymažú všetky predtým zaznamenané informácie na páskovom médiu a prepíšu sa novými. Informácie sa tiež prepíšu pri pridaní nových údajových súborov do novo zaznamenaného označenia média.

**Poznámka: Poznámka: Ak** sa na starom páskovom médiu zistili opakovane chyby pri čítaní alebo zápise, nepoužite toto médium. Nepoužite ani staré páskové médium, ak dôjde k množstvu dočasných chýb pri čítaní alebo zápise pre dané médium. Ak chcete určiť, či je dočasných chýb príliš veľa, pozrite si časť [Kontrola](rzam4goodcond.htm) dobrého stavu pások.

Ak chcete naformátovať páskovú kazetu, vykonajte tieto kroky:

### **Páskové knižnice**

Ak chcete naformátovať pásku, kazeta musí byť v stave **Dostupná** alebo **Pripojená**. Potom môžete vykonať toto:

- 1. V iSeries Navigator, rozviňte váš server —> **Konfigurácia a servis** —> **Hardvér** —> **Páskové zariadenia** —> **Páskové knižnice**—> vaša pásková knižnica.
- 2. Vyberte **Kazety**.
- 3. Pravým tlačidlom myši kliknite na kazetu, ktorú chcete formátovať a vyberte **Formátovať**. Môžete vybrať viacero kaziet na formátovanie.

### **Samostatné páskové zariadenia**

Ak chcete naformátovať pásku, samostatné zariadenie musí mať stav **Dostupné**. Potom môžete vykonať toto:

- 1. V iSeries Navigator, rozviňte váš server —> **Konfigurácia a servis** —> **Hardvér** —> **Páskové zariadenia** —> **Samostatné zariadenia**.
- 2. Pravým tlačidlom myši kliknite na páskové zariadenie a vyberte **Formátovať**.

### **Bežne používané voľby pre formátovanie páskovej kazety**

Najbežnejšie používané voľby pre formátovanie páskovej kazety sú:

- · Nové označenie média
- v Kontrola aktívnych súborov
- Hustota pásky

Detailnejšie informácie o týchto voľbách nájdete v online pomoci v iSeries Navigator.

# ≪

## **Používanie samostatných zariadení**

Existuje niekoľko typov páskových kaziet a samostatných páskových zariadení, ktoré sa bežne používajú pre server iSeries<sup>(TM)</sup>. Pozrite si manuál operátora pre vaše páskové zariadenie, kde nájdete špecifické prevádzkové pokyny. Táto téma poskytuje informácie, ktoré sú spoločné pre väčšinu samostatných zariadení.

- Svetelné stavové [indikátory](rzam4statuslights.htm)
- v [Zobrazenie](rzam4viewcap.htm) schopností páskového zariadenia

**Svetelné stavové indikátory:** Štvrťpalcové a 8 mm páskové jednotky majú tri svetelné indikátory: dva zelené a jeden jantárový. Tieto svetelné stavové indikátory sa zapínajú a vypínajú v rôznych kombináciách a označujú stav páskovej jednotky.

Nasledujúce témy obsahujú detailné informácie o význame svetelných stavových indikátorov pre tieto páskové jednotky:

- v Svetelné stavové indikátory pre [štvrťpalcovú](rzam4quartinlights.htm) páskovú jednotku
- v Svetelné stavové [indikátory](rzam48mmlights.htm) pre 8 mm páskovú jednotku

*Svetelné stavové indikátory pre štvrťpalcovú páskovú jednotku:*

# $\mathbf{p}$

Táto téma uvádza svetelné stavové indikátory pre páskové jednotky MLR3 a MLR1.

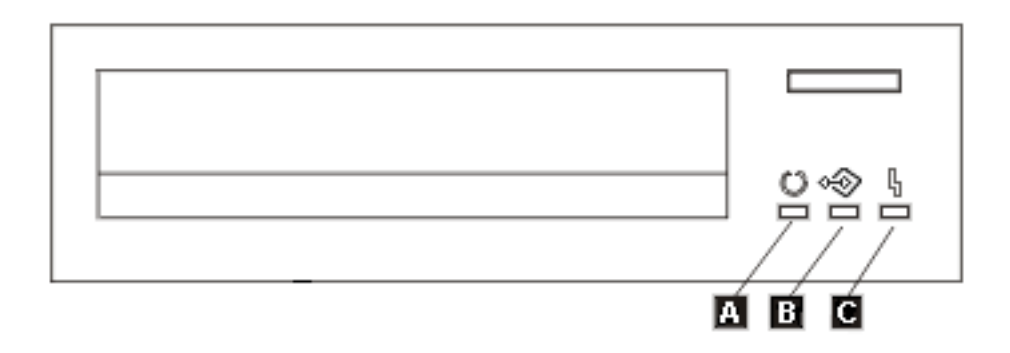

Symboly vedľa svetelných stavových indikátorov sú symboly ISO (International Organization for Standardization), ktoré definujú všeobecnú funkciu svetelných stavových indikátorov nasledovne.

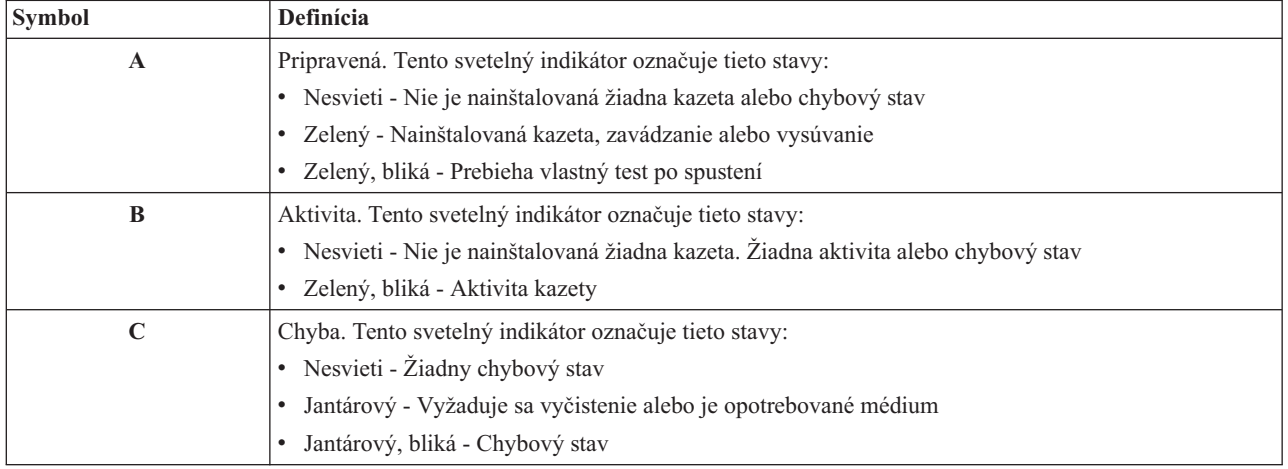

Nasledujúci obrázok zobrazuje rôzne kombinácie svetelných stavových indikátorov.

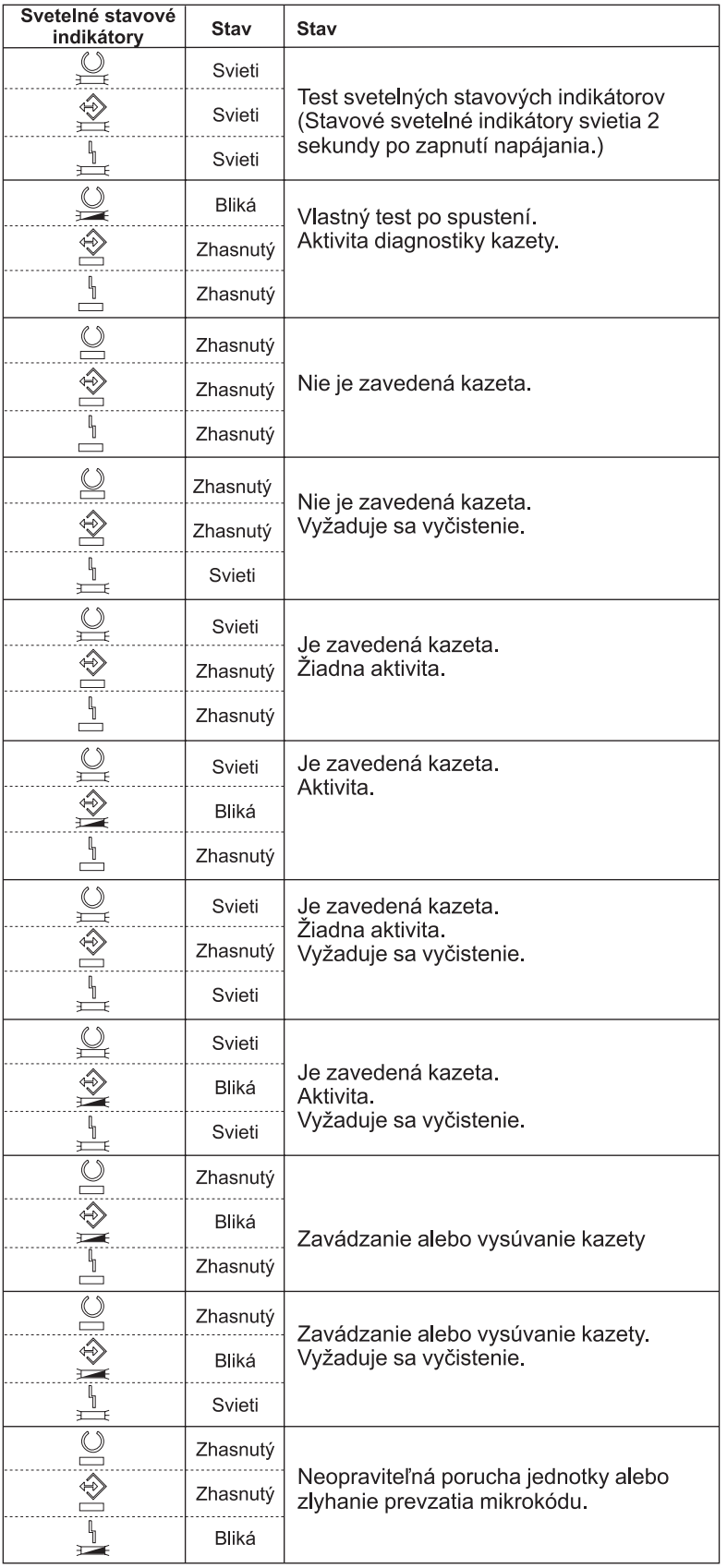

# $\ll$

*Svetelné stavové indikátory pre 8 mm páskovú jednotku:*

# $\hat{\mathbf{z}}$

Táto téma zobrazuje svetelné stavové indikátory pre 8 mm páskové jednotky, ktoré podporujú formát 5,0 GB, 7,0 GB alebo 20 GB.

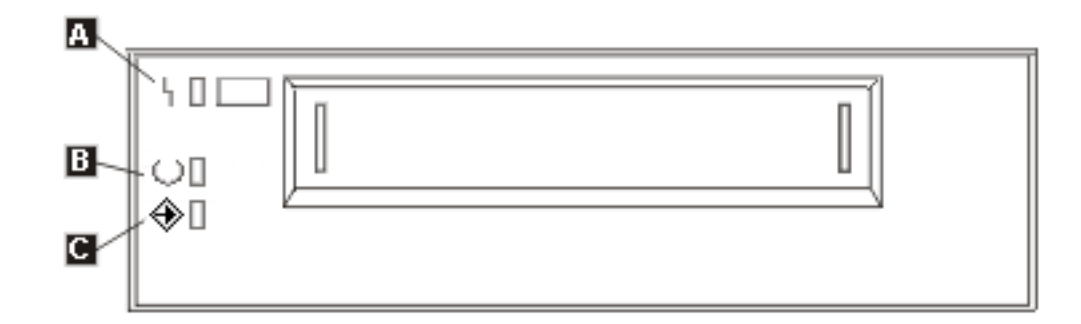

Symboly vedľa svetelných stavových indikátorov sú symboly ISO (International Organization for Standardization), ktoré definujú všeobecnú funkciu svetelných stavových indikátorov nasledovne:

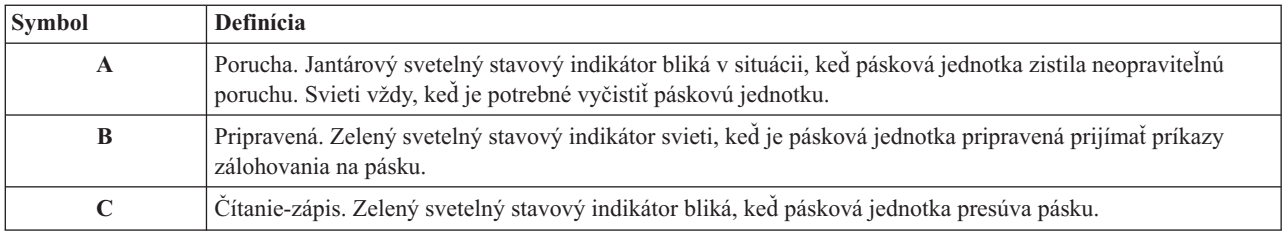

Nasledujúci obrázok zobrazuje rôzne kombinácie svetelných stavových indikátorov.

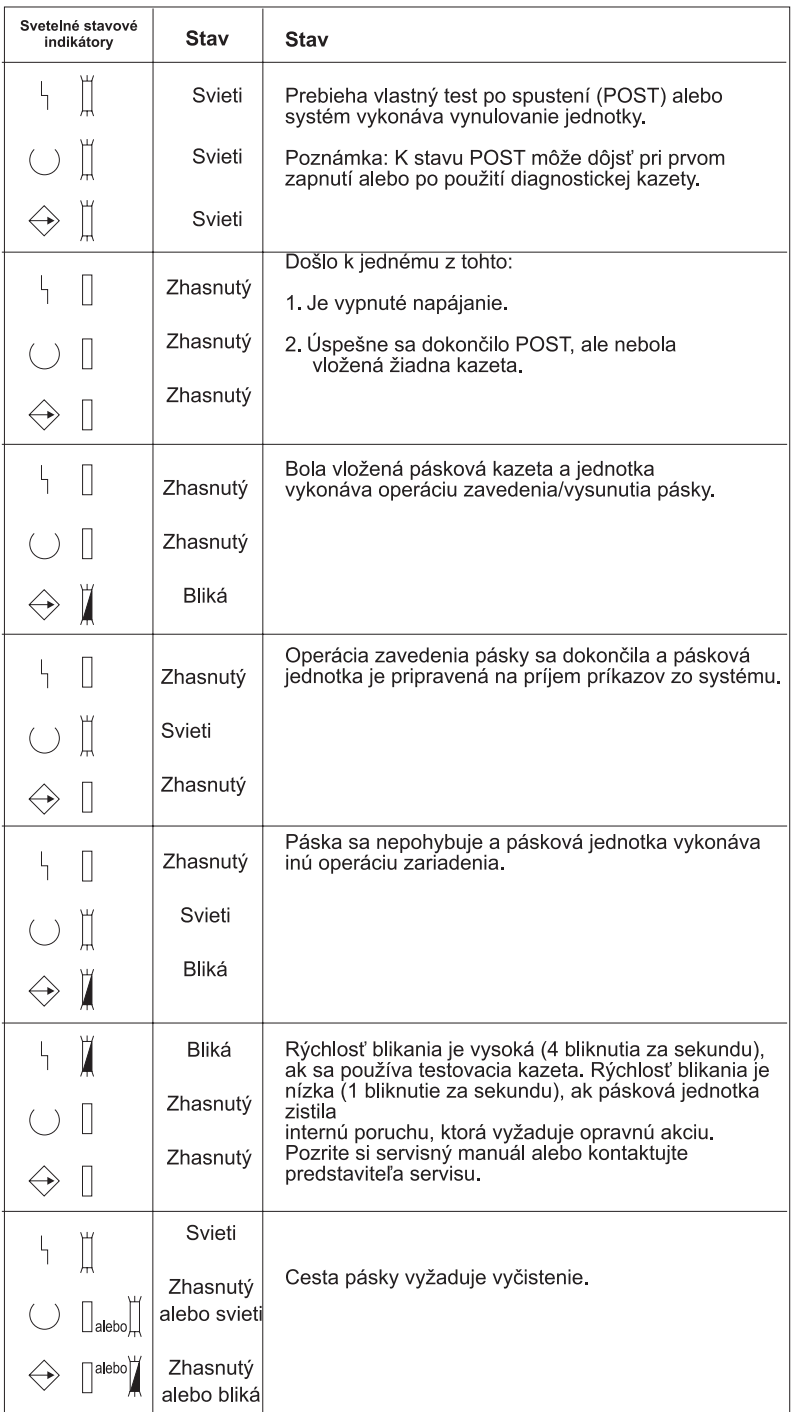

# $\pmb{\ll}$

# **Zobrazenie schopností samostatného zariadenia:**

# $\gg$

Pomocou iSeries<sup>(TM)</sup> Navigator môžete zobraziť schopnosti pre každé samostatné zariadenie, ako sú:

- v Schopnosť priraďovania
- v Hardvérová komprimácia údajov
- v Či sa zariadenie konfiguruje samo
- v Najvyšší okamžitý výkon, ktorý hlási páskové zariadenie
- v Hustoty podporované páskovým zariadením
- v Schopnosti spojené s každou hustotou

Ak chcete zobraziť schopnosti samostatného páskového zariadenia, vykonajte tieto kroky:

- 1. V iSeries Navigator rozviňte **Moje pripojenia** —> **váš server iSeries** —> **Konfigurácia a servis** —> **Hardvér** —> **Páskové zariadenia**.
- 2. Vyberte **Samostatné zariadenia**.
- 3. Pravým tlačidlom myši kliknite na páskové zariadenie, ktorého schopnosti chcete zobraziť a vyberte **Vlastnosti**.
- 4. Vyberte stranu **Schopnosti**.

# ≪

# **Používanie páskových knižníc**

### ≫

Páskové knižnice môžete používať na manažovanie veľkého množstva údajov, buď ako súčasť zálohovania, archivácie alebo obnovy systému, alebo ako súčasť typických operácií IT. Softvér na manažment médií, napríklad BRMS, automatizuje veľa funkcií páskovej knižnice. Použitie páskovej knižnice však stále vyžaduje, aby ste určili spôsob využívania prostriedkov páskovej knižnice a využívania prostriedkov v systéme. Okrem toho, manažovanie kaziet je integrálnou súčasťou automatizácie páskovej knižnice.

Nasledujúce témy obsahujú detailné informácie o používaní páskovej knižnice.

- v Použitie páskovej knižnice bez aplikácie na [manažment](rzam4usewoapp.htm) médií
- v Zmena [priradenia](rzam4imp3494sysname.htm) kaziet pri zmene názvu systému
- v Nastavenie páskovej knižnice ako [samostatné](rzam4standalone.htm) zariadenie
- v Nastavenie páskovej knižnice ako zariadenie [alternatívneho](rzam4altipl.htm) IPL
- v Riadenie [prostriedkov](rzam4mla.htm) páskovej knižnice pomocou atribútov páskovej knižnice
- v Pridanie kaziet do [inventára](rzam4cartimport.htm) páskovej knižnice
- v [Vysunutie](rzam4cartexport.htm) kaziet z inventára páskovej knižnice
- v Použitie pripojenej kategórie na zavedenie skupín pások do [páskového](rzam4cartmounted.htm) zariadenia
- [Zdieľanie](rzam4cartsharingmlb.htm) kaziet
- [Koniec](rzam4cartendofvol.htm) média
- v Predídenie uviaznutiu súborov počas operácií ukladania a obnovy s páskovými [knižnicami](rzam4restrictedstate.htm)
- v [Optimalizácia](rzam4planforperf.htm) výkonu páskovej knižnice
- v [Zobrazenie](rzam4viewlib.htm) schopností páskovej knižnice

# ≪

### **Použitie páskovej knižnice bez aplikácie na manažment médií:**

## ≫

Aplikácia na manažment médií zjednodušuje a rozširuje schopnosti páskových knižníc, ale veľa funkcií pre prácu s páskou môžete vykonať priamo v prostredí iSeries<sup>(TM)</sup> pomocou príkazov z OS/400<sup>(R)</sup>. Nasledujúca tabuľka uvádza úlohy typického nastavenia a prevádzky, ako aj súvisiace príkazy CL pre páskovú knižnicu.

Tieto príkazy je potrebné použiť, ak nepoužívate aplikáciu pre manažment médií, napríklad BRMS.

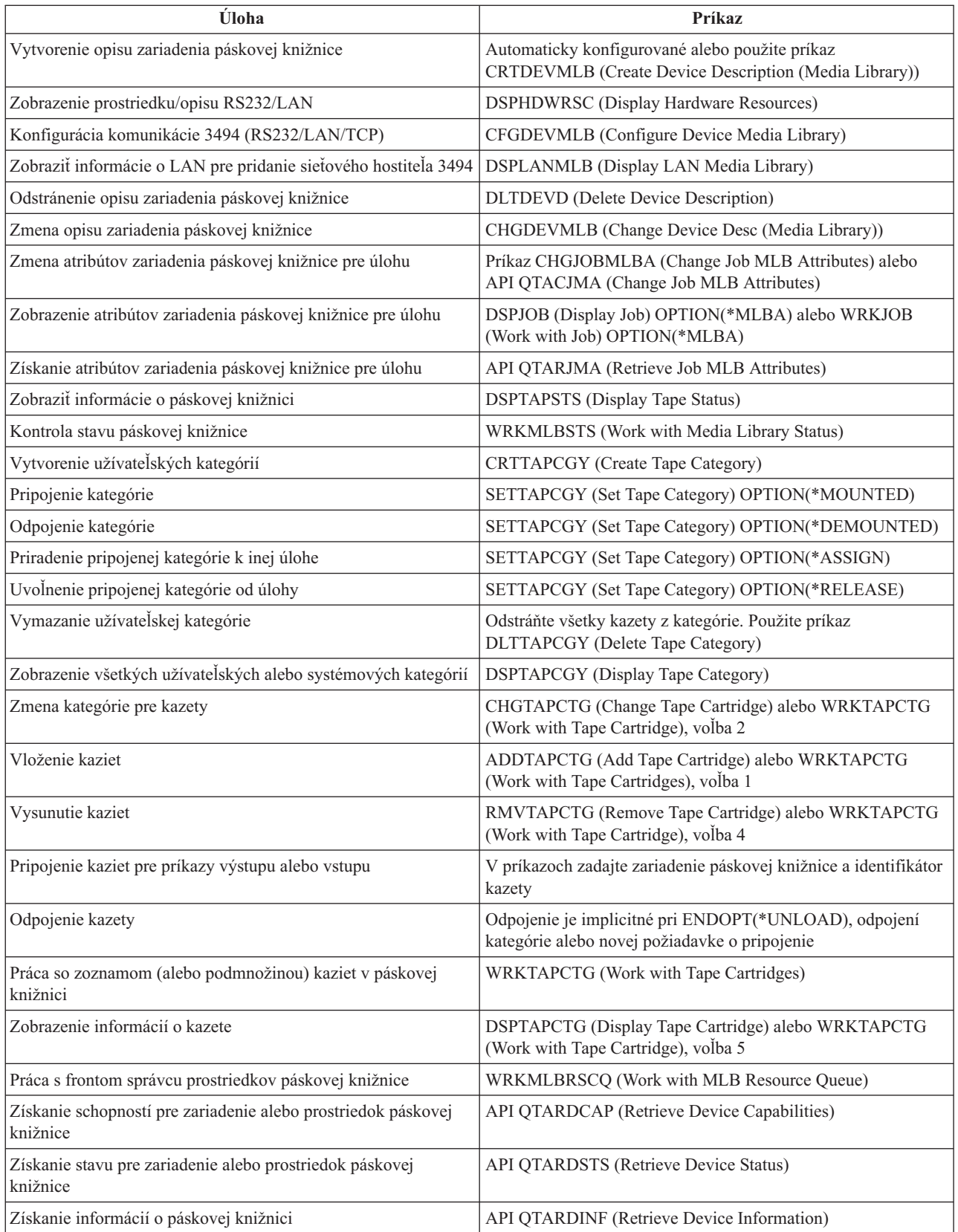

Poznámkaťba konca pásky v \*UNLOAD pre každý z príkazov pre prácu páskou spôsobí, že kazeta sa vrátil do úložnej bunky po dokončení spracovania operácie s páskou. Nemusí sa vrátiť do jej pôvodnej úložnej bunky. Pri použití \*REWIND kazeta zostane v jednotke po dokončení operácie s páskou. Táto kazeta sa však vysunie, ak príde požiadavka o inú kazetu. Pri použití \*LEAVE kazeta zostane v jednotke po dokončení operácie s páskou.

# $\overline{\alpha}$

### **Zmena priradenia kaziet pri zmene názvu systému:**

# ≫

Ak zmeníte názov vášho systému, kazety v kategóriách vlastnených starým názvom systému musíte presunúť do kategórií vlastnených novým názvom systému. Ak to nespravíte, kazety nebudú zobrazené v inventári pre nový názov systému. Pre niektoré typy knižníc, kazety sa môžu zobraziť pri použití parametra CGY(\*ALL \*ALL) v príkaze WRKTAPCTG (Work with Tape Cartridges) alebo DSPTAPCTG (Display Tape Cartridge), ale tieto kazety nemôžete používať.

Ak ste už zmenili názov systému a potrebujete sprístupniť kazety, vykonajte tieto kroky:

- 1. Napíšte DSPTAPCGY (príkaz Display Tape Category), aby sa zobrazili všetky páskové kazety, poznačte si názvy užívateľom definovaných kategórií pre použitie v kroku 3 a potom ukončite príkaz.
- 2. **Poznámka: Nereštartujte systém pred týmto krokom.**

Dočasne zmeňte názov systému späť na predošlý názov pomocou príkazu CHGNETA.

- 3. Ak ste používali užívateľom definované kategórie so starým názvom systému, napíšte CRTTAPCGY (príkaz Create Tape Category) a vytvorte rovnaké užívateľom definované kategórie z kroku 1 hore pre nový názov systému.
- 4. Napíšte WRKTAPCTG (príkaz Work with Tape Cartridge), aby ste mohli pracovať so všetkými kategóriami, ktoré sú priradené k starému názvu systému.

WRKTAPCTG DEV(*názov-mlb*) CGY(\*ALL *starý\_názov\_systému*)

- 5. Zmeňte názov systému kategórie na nový názov systému výberom voľby 2 (Zmeniť) s parametrom CGY(\*SAME *nový\_názov\_systému*).
- 6. Napíšte CHGNETA, aby ste vrátili názov systému na nový názov systému. **Nereštartujte** systém.

# ≪

#### **Nastavenie páskovej knižnice ako samostatné zariadenie:**

# ≫

Niekedy môže byť potrebné použiť páskové prostriedky v páskovej knižnice bez výhod automatizácie. Príkladom je vykonanie alternatívneho IPL. Iným príkladom je situácia, kedy je zakázaná automatizácia páskovej knižnice. Použitie páskového prostriedku týmto spôsobom sa nazýva samostatný režim. V samostatnom režime funguje páskový prostriedok ako iné páskové zariadenia, ktoré nie sú v páskovej knižnici. Väčšina páskových knižníc poskytuje režimy alebo príkazy na presun média do páskového prostriedku. Pozrite si informácie pre operátora k vašej páskovej knižnici, kde nájdete opis rôznych dostupných režimov prevádzky. Keď sa nepoužíva automatizácia, pásková knižnica funguje ako automatický zavádzač kaziet pre páskové zariadenie a zavádza kazety jednotlivo alebo sekvenčne do zariadenia.

Zariadenia páskových knižníc sú nakonfigurované cez opisy zariadení páskových knižníc pre páskovú knižnicu. Existujú tiež samostatné opisy páskových zariadení pre páskové prostriedky. Tieto opisy páskových zariadení sú zariadenia používané pre samostatnú prevádzku.

Ak chcete použiť páskové prostriedky v samostatnom režime, prostriedok musí byť dostupný pre opis páskového zariadenia. Vykonajte tieto kroky:

- 1. Uvoľnite páskový prostriedok z páskovej knižnice alebo vypnite zariadenie páskovej knižnice.
- 2. Zapnite opis páskového zariadenia a pošlite príkazy do tohto zariadenia.

Páskový prostriedok v iSeries(TM) Navigator zobrazí stav **Nedostupný**. Pre tento páskový prostriedok sa nevykonajú žiadne funkcie páskovej knižnice.

3. Pripojte kazety manuálne pomocou príkazov režimu zariadenia alebo príkazov obslužného panelu operátora.

### ≪

### **Nastavenie páskovej knižnice ako zariadenie alternatívneho IPL:**

### ≫

Zariadenia v páskovej knižnici môžete použiť pre alternatívne počiatočné zavedenie programov (IPL), keď sú pripojené k I/O procesoru (IOP) a I/O adaptéru (IOA) v pozícii, ktorá podporuje alternatívne IPL a majú nastavenú správnu adresu. Viac informácií o pozíciách IOP a IOA a adresách zariadení, ktoré podporujú alternatívne IPL nájdete v časti Zariadenie alternatívneho IPL.

Pre páskové knižnice, ktoré sú pripojené k IOP a IOA, ktoré nie je v pozícii podporujúcej alternatívne IPL môžete použiť alternatívnu inštaláciu.

Viac informácií o používaní alternatívneho inštalačného zariadenia nájdete v publikácii Backup, Recovery and Media Services a Zálohovanie a obnova

# 《

.

### **Riadenie prostriedkov páskovej knižnice pomocou atribútov páskovej knižnice:**

### ≫

V závislosti od vášho firemného prostredia môžete požadovať riadenie použitia páskových prostriedkov za účelom rýchlejšieho dokončenia dôležitých úloh. OS/400<sup>(R)</sup> podporuje niekoľko vlastností na to určených. Pomocou príkazu CHGJOBMLBA (Change Job Media Library Attributes) môžete zmeniť prioritu požiadaviek o páskový prostriedok pre konkrétnu úlohu a pomocou príkazu WRKMLBRSCQ (Work with MLB Resource Queue) môžete pracovať s frontom správcu páskových prostriedkov.

### **Zmena atribútov úlohy páskovej knižnice**

Príkaz CHGJOBMLBA vám dovoľuje zmeniť atribúty vyhradzovania prostriedkov pre vašu vlastnú úlohu a úlohu iného užívateľa, ak máte špeciálne oprávnenie \*JOBCTL. Prioritu vyhradzovania prostriedkov môžete použiť na zmenu priority požiadaviek o použitie páskového prostriedku v páskovej knižnici. Niektorým úlohám môžete priradiť vyššiu prioritu, aby získali páskový prostriedok ihneď po sprístupnení jedného z prostriedkov. Úlohám, ktoré môžu čakať na dokončenie používania páskových prostriedkov úloh s vyššou prioritou môžete priradiť nižšiu prioritu. Vysoká priorita vyhradzovania prostriedkov by sa mala typicky priradiť veľmi krátko trvajúcim operáciám s páskou, napríklad dynamické získanie objektu, ktorý bol uložený do voľného úložného priestoru. Dlho trvajúce úlohy, ktoré nevyžadujú rýchle dokončenie, napríklad DUPTAP (Duplicate Tape) alebo DSPTAP (Display Tape), môžu mať priradenú nižšiu prioritu vyhradzovania prostriedkov.

Ak chcete zobraziť alebo upraviť atribúty páskovej knižnice, do príkazu WRKJOB (Work with Job) alebo DSPJOB (Display Job) môžete pridať \*MLBA.

### **Zmena prístupu k páskovému prostriedku v knižnici**

Príkaz WRKMLBRSCQ vám dovoľuje narábať s požiadavkami o použitie páskového prostriedku v knižnici páskových médií. Príkaz WRKMLBRSCQ zobrazí prostriedky, ktoré aktuálne spracúvajú požiadavku, majú pripojenú kategóriu alebo požiadavky, ktoré čakajú na priradenie páskového prostriedku. Atribúty vyhradzovania prostriedkov pre požiadavky, ktoré čakajú na použitie páskového prostriedku môžete zmeniť pomocou voľby 2 (Zmeniť atribúty

požiadavky MLB) na obrazovke Práca s frontom prostriedkov MLB (WRKMLBRSCQ). Atribúty pre ďalšiu požiadavku sa dajú zmeniť pomocou príkazu CHGJOBMLBA, určeného na zmenu atribútov vyhradzovania prostriedkov pre úlohu, ktorá aktuálne používa páskový prostriedok. Môžete to spraviť pomocou voľby 5 (Pracovať s úlohou) na obrazovke Práca s frontom prostriedkov MLB (WRKMLBRSCQ) a výberom voľby 21 (Pracovať s atribútmi knižnice médií).

Existujú situácie, kedy požiadavka zobrazí prioritu 0. Tieto požiadavky existujú vtedy, keď páskový prostriedok je používaný systémom v operácii s páskou. Príkladom je stav po dokončení príkazu pre pásku s ENDOPT(\*UNLOAD), keď systém ešte vysúva kazetu.

#### **Zmena atribútov knižnice pások pomocou rozhraní API**

Pomocou rozhraní API QTARJMA (Retrieve Job Media Library Attributes) a QTACJMA (Change Job Media Library Attributes) môžete programovo riadiť atribúty páskovej knižnice. Detailnejší opis a príklad nájdete v časti [Riadenie](rzam4chgmlbwithapi.htm) atribútov pásky [pomocou](rzam4chgmlbwithapi.htm) rozhraní API.

### ≪

### **Sprístupnenie kaziet pre inventár páskovej knižnice:**

### $\ddot{\mathbf{z}}$

Pred začatím používania páskovej knižnice v nej musí byť médium. Ak je pásková knižnica prázdna, otvorte dvierka a vložte všetky dostupné médiá do prázdnych slotov. Môžete tým ušetriť čas, namiesto vloženia malého počtu kaziet cez vstupno/výstupnú (I/O) stanicu s príslušenstvom. Po zatvorení dvierok pásková knižnica zinventarizuje obsah. Prečíta sa ID každej kazety a uloží sa do operačného systému a správcu knižnice (ak sa používa).

Väčšina páskových knižníc poskytuje (I/O) stanicu pre pridávanie kaziet bez prerušenia automatickej prevádzky. I/O stanica môže mať viacero slotov alebo len jeden slot. Niektoré páskové knižnice nemajú žiadnu I/O stanicu. Pri týchto páskových knižniciach sa kazety vkladajú zastavením automatickej prevádzky a otvorením dvierok, čím získate prístup k úložným slotom.

Páskové kazety, ktoré sú v I/O stanici 3494 sa presunú do úložného slotu pomocou softvéru Správca knižnice 3494. Pre ostatné páskové knižnice, páskové kazety zostanú v I/O stanici, kým ich nesprístupníte pomocou iSeries<sup>(TM)</sup> Navigator. Keď sprístupňujete kazetu, musíte zadať [kategóriu](rzam4cartcats.htm) média. Okrem toho, sprístupnením kazety sa zmení [stav](rzam4cartstatus.htm) kazety.

Ak chcete sprístupniť kazetu, vykonajte tieto kroky:

- 1. V iSeries Navigator, rozviňte **Moje pripojenia** —> **váš server iSeries** —> **Konfigurácia a servis** —> **Hardvér** —> **Páskové zariadenia** —> **Páskové knižnice** —> **vaša pásková knižnica**.
- 2. Vyberte **Kazety**.
- 3. Pravým tlačidlom myši kliknite na kazetu so stavom Vložená, ktorú chcete sprístupniť a vyberte **Sprístupniť**. Môžete vybrať viacero kaziet na pridanie do kategórie.

Na sprístupnenie kazety tiež môžete použiť príkaz Add Tape Cartridge (ADDTAPCTG).

# ≪

### **Vysunutie kaziet z inventára páskovej knižnice:**

## ≫

Keď vysuniete kazetu, odstránite ju z inventára páskovej knižnice. Všetky zariadenia páskových knižní používajú na vysúvanie kaziet iSeries(TM) Navigator. Môžete si tiež pozrieť časť Remove Tape Cartridge (RMVTAPCTG) a zmeniť kategóriu média na \*EJECT.

Keď vysúvate kazetu, môžete ju vysunúť na jedno z týchto troch miest:

- Predvolené miesto páskovej knižnice
- Stanica s príslušenstvom
- Výstupná stanica s veľkou kapacitou

Pozrite si pomoc k iSeries Navigator, kde nájdete viac detailných informácií o týchto miestach.

Ak chcete vysunúť pásky z páskovej knižnice, použite jednu z týchto procedúr:

Zadajte pásky na vysunutie podľa kategórie alebo ID kazety

- 1. V iSeries Navigator, rozviňte **Moje pripojenia** —> **váš server iSeries** —> **Konfigurácia a servis** —> **Hardvér** —> **Páskové zariadenia** —> **Páskové knižnice**.
- 2. Pravým tlačidlom myši kliknite na páskovú knižnicu a vyberte **Vysunúť kazety**.

Vyberte pásky na vysunutie zo zložky Kazeta

- 1. V iSeries Navigator, rozviňte **Moje pripojenia** —> **váš server iSeries** —> **Konfigurácia a servis** —> **Hardvér** —> **Páskové zariadenia** —> **Páskové knižnice** —> **vaša pásková knižnica**.
- 2. Vyberte **Kazety**.
- 3. Pravým tlačidlom myši kliknite na kazetu, ktorú chcete vysunúť a vyberte **Vysunúť kazetu**. Môžete vybrať viacero kaziet na vysunutie.

**Poznámka:** Ak používate znakové rozhranie, kazety v kategórii príslušenstva (\*CNV) sa exportujú pri ich vysunutí z páskového prostriedku pre príkaz pásky, ktorý používa ENDOPT(\*UNLOAD). Ak kazetu z kategórie \*CNV vysunie z páskového prostriedku systém kvôli zavedeniu inej kazety, kazeta, ktorá bola v páskovom prostriedku sa nevysunie z páskovej knižnice.

# ≪

### **Použitie pripojenej kategórie na zavedenie skupín pások do páskového zariadenia:**

## ≫

Pripojená kategória dovoľuje automaticky zaviesť skupinu pások do páskového zariadenia. Médiá sa pripoja v poradí, v ktorom boli vložené do kategórie. Je to podobné funkcii automatického zavádzača kaziet (ACL) na samostatných zariadeniach 3490. Táto funkcia je dostupná cez príkaz SETTAPCGY (Set Tape Category). Pripojená kategória je k dispozícii pre všetky zariadenia páskových knižníc.

Ak chcete zaviesť skupinu pások do páskového zariadenia pre zariadenia 3494, použite softvér Správca knižnice. Ak chcete zaviesť skupinu pások do páskového zariadenia pre knižnice iné ako 3494, použite OS/400<sup>(R)</sup> (príkaz SETTAPCGY). Kvôli tomuto rozdielu softvér Správca knižnice 3494 zavedie ďalšiu pásku čo najrýchlejšie po vysunutí predošlej pásky. Pre všetky ostatné knižnice, páskový prostriedok sa nezavedie, kým sa do zariadenia páskovej knižnice neodošle príkaz pásky, vyžadujúci médium.

Pre kategóriu pripojených kaziet, páskový prostriedok je vyhradený pre operácie pripojenia kategórie, kým sa nezadá príkaz SETTAPCGY (\*DEMOUNTED). Keď sa zadá SETTAPCGY, každý príkaz OS/400 pre zariadenie páskovej knižnice s VOL(\*MOUNTED) sa nasmeruje do páskového prostriedku, ktorý je nastavený pre pripojenú kategóriu.

Pre jeden dostupný páskový prostriedok je možné pripojiť jednu kategóriu kaziet. Ak chcete pripojiť viac ako jednu kategóriu pre páskovú knižnicu, s príkazom SETTAPCGY je nutné použiť parameter MNTID na identifikovanie operácií pre pripojenú kategóriu. Úloha môže mať v danej chvíli aktívnu len jednu reláciu pripojenej kategórie. Relácia pripojenej kategórie sa dá uvoľniť z úlohy, ktorá pripojila kategóriu kaziet a dá sa priradiť inej úlohe pomocou volieb \*RELEASE a \*ASSIGN v príkaze SETTAPCGY.

### **Poznámky:**

- 1. Riadiace systémy pások dostanú notifikáciu pri pripojení a odpojení kategórie kaziet. Ak príde príkaz od užívateľa pre VOL(\*MOUNTED), riadiaci systém pások má možnosť akceptovať alebo odmietnuť operáciu.
- 2. BRMS nepoužíva pripojenú kategóriu na vykonávanie vlastného spracovania. Používanie pripojenej kategórie v kombinácii s funkciami BRMS nie je odporúčané. Pripojenie kategórie kaziet pri súčasnom používaní BRMS na vykonávanie operácií s páskami môže mať nepredvídateľné výsledky.

# ≪

### **Zdieľanie kaziet:**

# ≫

Kazety v páskovej knižnici môžete zdieľať medzi viacerými platformami a servermi iSeries<sup>(TM)</sup>. Keď server iSeries používa kazetu v páskovej knižnici 3494, kazeta musí byť v kategórii prístupnej pre server iSeries. Môže to byť kategória \*SHARE400 alebo užívateľom definovaná kategória.

### **Ochrana médií medzi platformami**

Pri inicializácii pásky môžu systémy iné ako server iSeries zapísať 1-znakový bezpečnostný príznak do menovky pásky. Slúži to na obmedzenie užívateľov, ktorí môžu čítať údaje z pások nainicializovaných týmto spôsobom. Zápis tohto bezpečnostného príznaku nie je dostupný v OS/400<sup>(R)</sup>, ale OS/400 môže čítať pásky so zapísaným týmto bezpečnostným príznakom v menovke pásky. Keď OS/400 nájde bezpečnostný príznak, rozhodne, či užívateľ môže čítať údaje v závislosti od špeciálnych oprávnení užívateľa.

Keď páska obsahuje údaje EBCDIC, všetci užívatelia môžu čítať pásku, ak bezpečnostný príznak obsahuje medzeru (40 šestnástkovo), nulu (F0 šestnástkovo) alebo 00 šestnástkovo. Ak obsahuje inú hodnotu, užívateľ potrebuje oprávnenie \*ALLOBJ a \*SECADM, aby mohol čítať údaje z pásky.

Ak páska obsahuje údaje ASCII, všetci užívatelia môžu čítať pásku, ak bezpečnostný príznak obsahuje medzeru ASCII (20 šestnástkovo). Ak obsahuje inú hodnotu, užívateľ potrebuje oprávnenie \*ALLOBJ a \*SECADM, aby mohol čítať údaje z pásky.

Tento bezpečnostný príznak nemôžete použiť, ak je páska inicializovaná v serveri iSeries a má sa čítať v inej platforme.

# ≪

### **Koniec média:**

# ≫

Ak chcete získať úplne automatizované riešenie riadiaceho systému pások, každé potrebné médium musí byť zadané v parametri VOL príkazu. Ak systém spracuje všetky páskové kazety zadané v zozname médií, zobrazí sa dopytovacia správa CPA6798, ktorá dovoľuje užívateľovi poskytnúť ďalšiu kazetu a pokračovať v operácii s páskou. Ak sa poskytnutá kazeta nenájde alebo je nedostupná, odošle sa dopytovacia správa CPA6797, ktorá dovoľuje užívateľovi poskytnúť ďalšiu kazetu a pokračovať v operácii s páskou. Riadiace systémy pások majú schopnosť poskytovať viacero médií pomocou ukončovacích bodov vo funkciách OS/400(R) pre pásky.

Pozrite či časť Predídenie uviaznutiu súborov počas operácií ukladania a obnovy s páskovými [knižnicami,](rzam4restrictedstate.htm) kde nájdete viac informácií o konci média.

# ≪

### **Predídenie uviaznutiu súborov počas operácií uloženia a obnovy s páskovými knižnicami:**

# ≫

Automatizácia práce s páskami vyžaduje špeciálne súbory umiestnené v knižnici QUSRSYS. Ak tieto súbory neexistujú v systéme, OS/400<sup>(R)</sup> podporuje obmedzenú množinu funkcií automatizácie.

Ak požadujete automatizáciu v skorých fázach scenára obnovy, môžete pripojiť kazety zadaním identifikátorov kaziet v parametri VOL príkazov OS/400. Táto podmnožina automatizácie však nepodporuje použitie príkazov na prácu s kazetami, ako je WRKTAPCTG (Work with Tape Cartridges) alebo DSPTAPCTG (Display Tape Cartridge).

Počas ukladania knižnice QUSRSYS sa môžu súbory, ktoré umožňujú použitie príkazov WRKTAPCTG alebo DSPTAPCTG uviesť do obmedzeného stavu a byť nedostupné na použitie. Toto môže viesť k uviaznutiu a možnému ukončeniu operácie uloženia. Ak chcete predísť tejto situácii, uloženie knižnice QUSRSYS nesmie presahovať hranicu jednotky. Musí sa zmestiť na pripojenú jednotku. Alternatívne môžete uložiť knižnicu QUSRSYS pomocou funkcie ukladania počas aktivity.

# ≪

### **Optimalizácia výkonu páskovej knižnice:**

# ≫

Výkon vašej páskovej knižnice môžete zoptimalizovať pomocou techník riadenia prevádzky a vyvažovania záťaže. Môžete sa tiež pokúsiť o zlepšenie výkonu pomocou rôznych konfigurácií pripojenia.

**Poznámka:** Ak pripojíte knižnicu obsahujúcu vysokorýchlostné páskové prostriedky (napríklad 3590, 358x) k I/O procesoru 6501 alebo 6534, k I/O procesorom na rovnakej zbernici by ste nemali pripájať žiadne ďalšie vysokorýchlostné páskové prostriedky, pretože to degraduje výkon.

Viac detailnejších informácií výkone nájdete v časti knižnice prostriedkov na webovej lokalite [Performance](http://www-1.ibm.com/servers/eserver/iseries/perfmgmt/sitemap.htm) [Management.](http://www-1.ibm.com/servers/eserver/iseries/perfmgmt/sitemap.htm)

### $\mathcal{L}$

# ≪

### **Zobrazenie schopností páskovej knižnice:**

# ≫

Pomocou iSeries<sup>(TM)</sup> Navigator môžete zobraziť schopnosti pre každú páskovú knižnicu, ako sú:

- v Schopnosť priraďovania
- Hardvérová komprimácia údajov
- Či sa zariadenie konfiguruje samo
- v Najvyšší okamžitý výkon, ktorý hlási páskové zariadenie
- v Hustoty podporované páskovým zariadením
- v Schopnosti spojené s každou hustotou

Ak chcete zobraziť schopnosti páskovej knižnice, vykonajte tieto kroky:

- 1. V iSeries Navigator, rozviňte **Moje pripojenia**.
- 2. Rozviňte server iSeries, s ktorým chcete pracovať.
- 3. Rozviňte **Konfigurácia a servis**.
- 4. Rozviňte **Hardvér**.
- 5. Rozviňte **Páskové zariadenia**.
- 6. Rozviňte **Páskové knižnice**.
- 7. Rozviňte páskovú knižnicu, pre ktorú chcete naformátovať pásku.
- 8. Vyberte **Páskové prostriedky**.
- 9. Pravým tlačidlom myši kliknite na páskový prostriedok, ktorého schopnosti chcete zobraziť a vyberte **Vlastnosti**.
- 10. Vyberte stranu **Schopnosti**.

# ≪

# **Údržba páskových prostriedkov**

# ≫

Táto téma vysvetľuje, ako udržiavať páskové prostriedky v dobrom stave.

#### **Skladovanie a [manipulácia](rzam4storetape.htm) s páskovými kazetami**

Táto téma opisuje, ako manipulovať s páskovými kazetami a opisuje najlepšie prostredie, v ktorom je vhodné skladovať páskové kazety.

#### **Ochrana údajov na [páskových](rzam4protectdata.htm) kazetách**

Táto téma opisuje, ako uchovať v bezpečí údaje na páskových kazetách.

#### **[Kontrola](rzam4goodcond.htm) dobrého stavu pások**

Táto téma opisuje, ako skontrolovať, že páskové kazety sú v dobrom stave pomocou obrazovky Práca so štatistikou životnosti.

### **Vyčistenie [páskových](rzam4cleantape.htm) jednotiek**

Táto téma poskytuje úlohy, ktoré pomôžu udržiavať vaše páskové jednotky čisté.

#### **[Aktualizácie](rzam4microupdate.htm) licenčného interného kódu**

Táto téma vysvetľuje, čo spraviť s aktualizáciami licenčného interného kódu, ktoré vydáva IBMR.

### ≪

### **[Vykonávanie](rzam4retension.htm) operácií napnutia pre páskové kazety**

Táto téma vysvetľuje dôležitosť napnutia pásky pre niektoré páskové kazety.

### **Skladovanie a manipulácia s páskovými kazetami**

### ≫

Páskové jednotky vyžadujú špecifickú údržbu a podmienky prostredia, aby boli funkčné počas dlhej doby. Ak chcete predísť problémom s vašou páskovou jednotkou IBM<sup>(R)</sup>, mali by ste:

- v Používať kvalitné média určené pre údaje
- v Správne manipulovať a skladovať médiá
- v Prevádzkovať páskovú jednotku v čistom prostredí
- v Udržiavať páskovú jednotku správne vyčistenú

### **Triedy médií**

IBM používa dve odlišné triedy médií. IBM poskytuje dočasné opravy programov (PTF) na páske, ktorá je navrhnutá len na jeden zápis a viacero čítaní. Táto páska je navrhnutá pre limitované použitie, nie ako zálohovacie médium. IBM tiež predáva médiá navrhnuté na ukladanie údajov.

Ak analýzy vykonané servisným personálom IBM označujú problém s médiom iným ako od IBM, možno bude potrebné vymeniť médium.

Viac informácií o manipulácii s páskovými kazetami a ich skladovaní nájdete v týchto témach:

• [Prostredie](rzam4environment.htm) pre pásky

v [Manipulácia](rzam4tapehandle.htm) a skladovanie pások

# ≪

### **Prostredie pre pásky:**

### ≫

Páskové jednotky sú určené na používanie v čistom prostredí. Problémové faktory sú špina, prach, vlákna a nečistoty prenášané vzduchom. Problémy s nečistotami prenášanými vzduchom sa riešia ťažko. Keď nainštalujete pásku do páskovej jednotky, vzdialenosť medzi hlavami a páskou sa meria v mikrónoch. Nečistoty môžu poškodiť pásku alebo hlavu, ak sa dostanú do vzájomného kontaktu. IBM<sup>(R)</sup> ponúka kryt s filtrom pre páskovú jednotku na vyriešenie tohto problému pre niektoré systémy. Tento kryt nasáva vzduch cez filter, ktorý následne prúdi do páskovej jednotky. Za zaistenie čistého prevádzkového prostredia pre páskovú jednotku a systém ste zodpovedný vy.

Špecifické požiadavky na vlastnosti prostredia, ako je teplota a vlhkosť, nájdete v prevádzkovom manuáli pre vašu páskovú kazetu.

# ≪

### **Manipulácia a skladovanie pások:**

# ≫

Väčšina pások je dodaná v uzatvorenej kazete a páska tak zostane v čistom prostredí. Otvorenie kazety dovoľuje vniknutie špiny a vzduchom prenášaných častíc, ktoré môžu byť zdrojom znečistenia. Kazetu by mala otvárať len pásková jednotka, nie operátor. Vnútri kazety je páska pod správnym tlakom. Pri páde kazety sa tento tlak zníži. Vloženie takejto kazety do páskovej jednotky môže spôsobiť nesprávne zavedenie a následné zaseknutie. Toto zničí pásku a môže spôsobiť fyzické poškodenie, ak sa kazeta nevyberie správne.

Ak chcete kazety ukladať správne, po dokončení používania ich dajte do ochranných obalov a odložte. Skladovacie miesto musí byť čisté, suché, mať izbovú teplotu a musí byť mimo všetkých magnetických polí.

# ≪

# **Ochrana údajov na páskových kazetách**

# $\mathbf{\hat{z}}$

Táto téma obsahuje všeobecné pokyny k ochrane údajov na páskovej kazete. Špecifické informácie nájdete v manuáli k vašej špecifickej páskovej jednotke.

Páskové kazety majú prepínač, ktorý môžete použiť na ochranu údajov na páske pred zápisom. Prepínač má zvyčajne označenie, ktoré určuje, či je aktívna ochrana pred zápisom:

- Ikona visiaceho zámku
- v Bodka na prepínači
- v Označenie, napríklad **SAFE** alebo **SAVE**.

Nasledujúce pokyny sú príkladom ochrany údajov pred prepísaním na štvrťpalcovej páske. Pozrite si príručku operátora pre vaše páskové zariadenie, kde nájdete pokyny pre páskové kazety. Vykonajte jedno z tohto:

- v Pre staršie typy páskových kaziet nastavte šípku na **SAFE**, ako znázorňuje prvý obrázok.
- v Pre novšie typy páskových kaziet nastavte šípku na ikonu zamknutého visiaceho zámku, ako znázorňuje druhý obrázok.

Ak nechcete chrániť údaje, vykonajte jedno z tohto:

v Pre staršie typy páskových kaziet nastavte šípku preč zo **SAFE**, ako znázorňuje prvý obrázok dole.

v Pre novšie typy páskových kaziet nastavte šípku preč z ikony zamknutého visiaceho zámku, ako znázorňuje druhý obrázok dole.

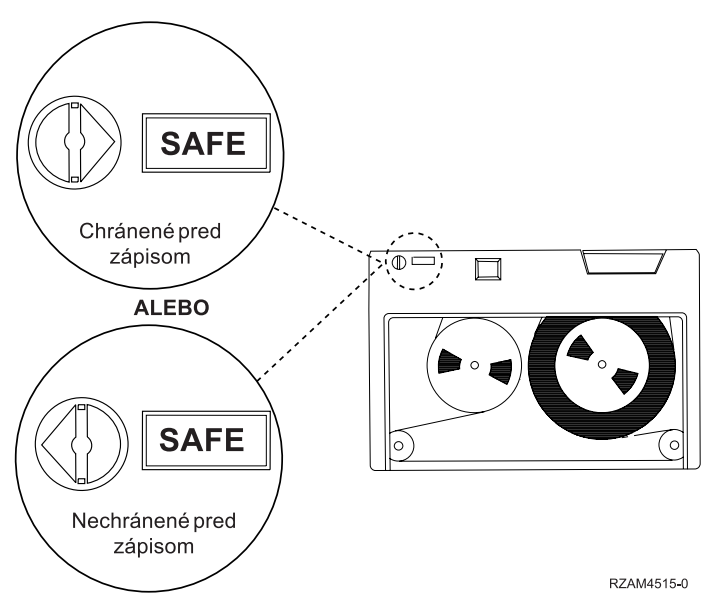

**Pozícia pre ochranu pred zápisom pre staršie typy páskových kaziet**

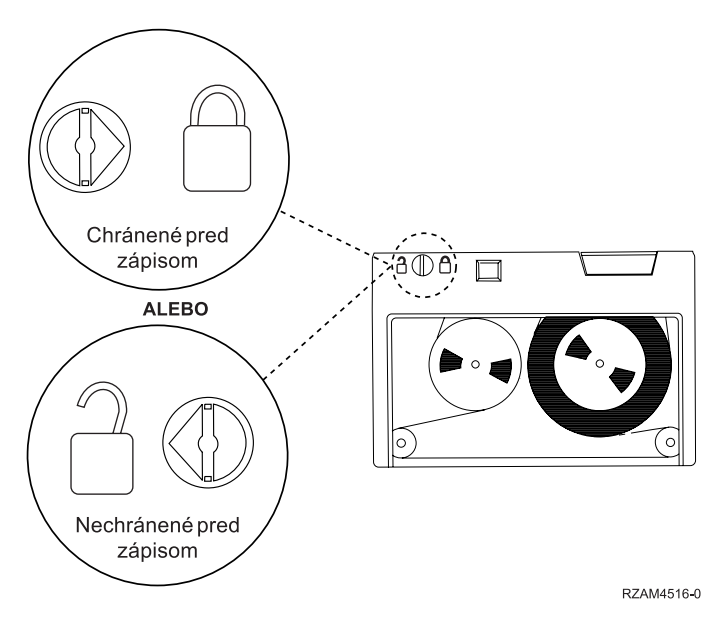

**Pozícia pre ochranu pred zápisom pre novšie 1/4-palcové páskové kazety**

Informácie o vašom páskovom zariadení nájdete na webovej lokalite Tapes [Supported](http://www-1.ibm.com/servers/eserver/iseries/hardware/storage/iseriestape.html) on iSeries(TM)

 $\rightarrow$ 

. Ak je vaše páskové zariadenie typu LTO, pozrite si publikáciu Manuál pre páskové [knižnice](http://publib-b.boulder.ibm.com/Redbooks.nsf/RedbookAbstracts/sg245946.html?Open) IBM<sup>(R)</sup> LTO Ultrium Tape [\(SG24-5946\)](http://publib-b.boulder.ibm.com/Redbooks.nsf/RedbookAbstracts/sg245946.html?Open)

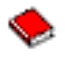

.

# $\ll$

# **Kontrola dobrého stavu pások**

### $\ddot{\mathbf{z}}$

Ak chcete zaručiť, že vaše pásky sú v dobrom stave, sledujte štatistiku páskových médií vo vašom serveri iSeries(TM).

- 1. Napíšte STRSST (príkaz Start System Service Tools).
- 2. Vyberte voľbu 1 (Spustiť servisný nástroj) z ponuky *Systémové servisné nástroje*.
- 3. Vyberte voľbu 1 (Protokol aktivity produktu) z ponuky *Spustenie servisného nástroja*.
- 4. Vyberte voľbu 4 (Pracovať so štatistikou životnosti vymeniteľného média) z ponuky *Protokol aktivity produktu*.
- 5. Na obrazovke *Výber voľby média* vyberte typ média, pre ktoré chcete zobraziť údaje.
- 6. Ak na obrazovke Práca so štatistikou živostnosti predchádzajú identifikátoru média symboly >> alebo >, vykonajte vhodnú akciu podľa tabuľky uvedenej za príkladom obrazovky Práca so štatistikou životnosti.

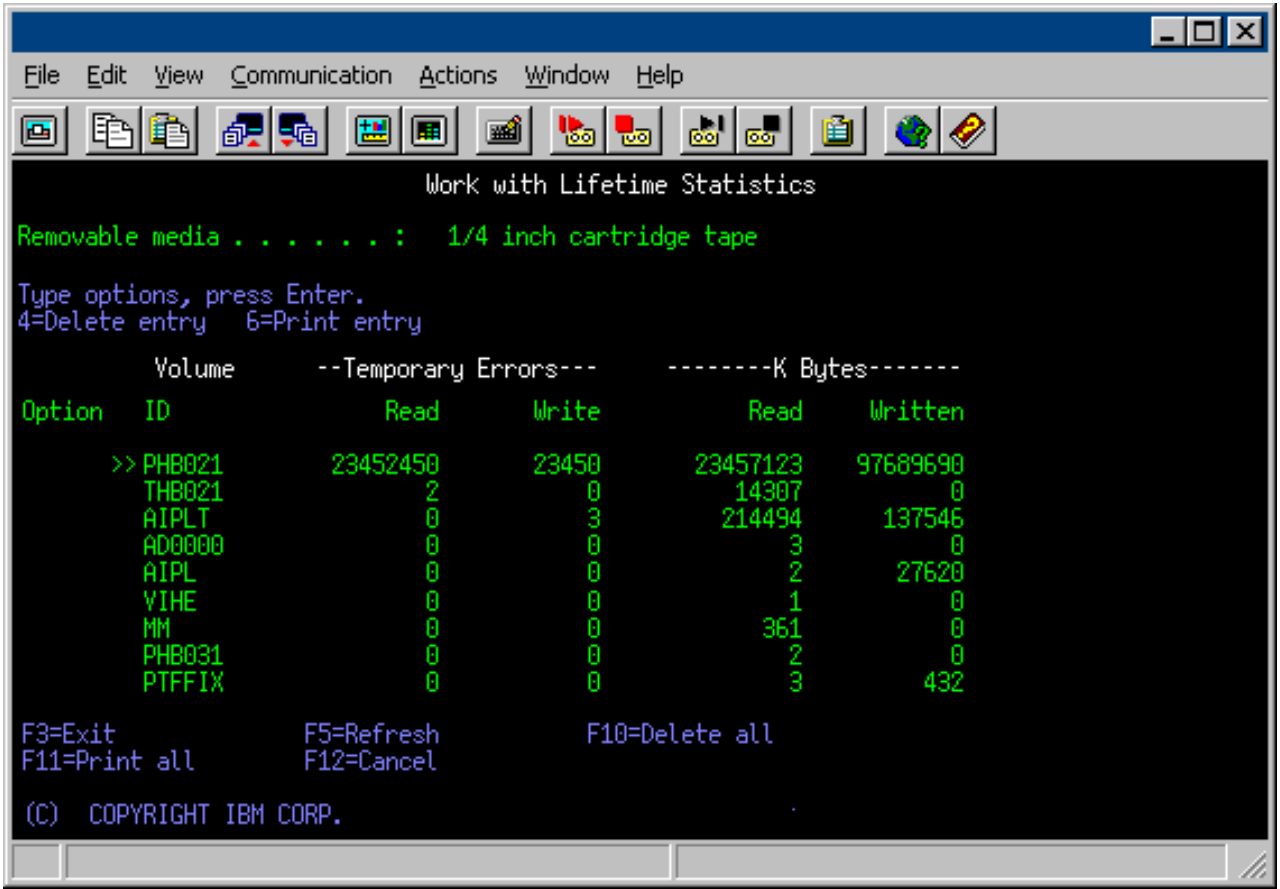

### **Symboly na obrazovke Práca so štatistikou životnosti**

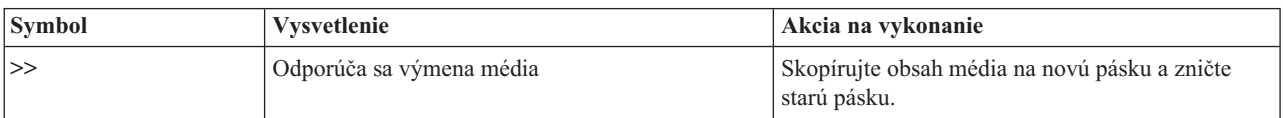

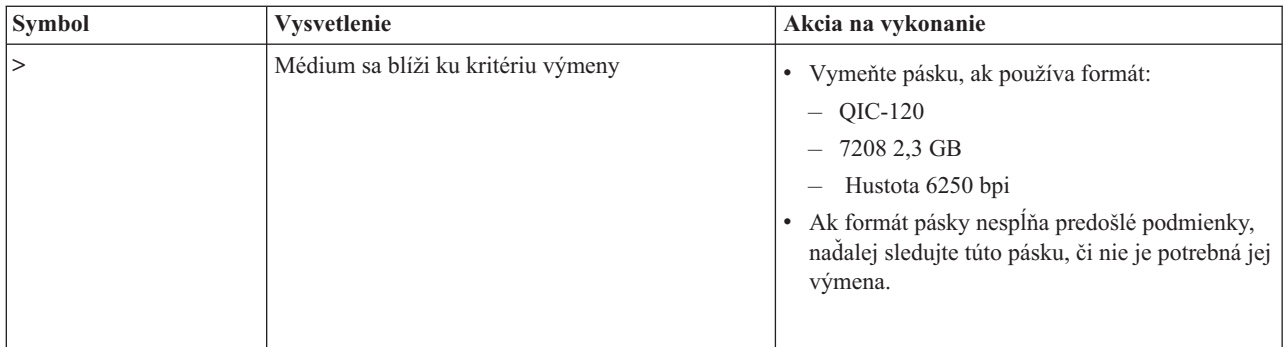

**Poznámka:** Ak chcete získať presnú štatistiku, každá cievková kazeta alebo cievka musí mať jedinečné ID média.

### **Odstránenie položky štatistiky životnosti média po výmene média**

Po výmene média odstráňte položku štatistiky životnosti pomocou voľby 4 (Vymazať položku). Môžete tiež použiť príkaz PRTERRLOG (Print Error Log) na vytlačenie a potom vymazať položku napísaním tohto: PRTERRLOG TYPE(\*VOLSTAT) VOLTYPE(*xxxx*) VOL(*xxxxxx*) VOLSTAT(\*DLT)

# ≪

## **Vyčistenie páskových jednotiek**

### ≫

Na hlavách každej páskovej jednotky sa môže usádzať špina, bez ohľadu na čistotu prostredia. Pri každom pohybe sa časť povrchu média dostane na hlavy. Časom sa to stále zhoršuje a môže dôjsť k chybám pri čítaní a zapisovaní. Čistenie čítacej/zapisovacej hlavy zabraňuje vytváraniu nečistôt, ktoré môžu spôsobiť neopraviteľné chyby pri zápise a čítaní údajov.

Čistiace kazety môžete použiť obmedzený počet opakovaní. Keď bola čistiaca kazeta použitá maximálny počet opakovaní, účinok kazety sa stráca. Takúto exspirovanú kazetu treba vymeniť. Nikdy nepoužívajte exspirované čistiace kazety. Exspirovaná čistiaca kazeta môže vniesť predtým odstránenú špinu do páskovej jednotky. Po vyčistení páskovej jednotky poznačte použitie na kazete, aby ste vedeli jednoducho určiť, kedy je vaša čistiacia kazeta IBM<sup>(R)</sup> exspirovaná.

Keď používate čistiace kazety, na štítok kazety nepíšte mastnou ceruzkou. Pri vkladaní čistiace kazety do páskovej jednotky by nemala byť poškodená a špinavá.

Nasledujúce témy poskytujú informácie o čistení vašich páskových jednotiek:

- Vyčistenie [štvrťpalcových](rzam4quartclean.htm) páskových jednotiek
- v Vyčistenie [osemmilimetrových](rzam4clean8mm.htm) páskových jednotiek
- v Vyčistenie [polpalcových](rzam4cleanh_in.htm) páskových jednotiek
- v Vyčistenie [páskových](rzam4cleanultrium.htm) jednotiek LTO Ultrium

# ≪

### **Čistenie štvrťpalcových páskových jednotiek:**

≫

Pri štvrťpalcových páskových mechanikách by ste mali čistiť hlavu po každých 8 hodinách pohybu pásky, keď používate páskové kazety IBM<sup>(R)</sup>. Pri použití iných páskových médií môže byť čistenie vyžadované častejšie. Keď používate novú páskovú kazetu, je vhodné vyčistiť hlavu po dvoch hodinách pohybu pásky alebo pred zavedením každej novej páskovej kazety.

Keď pásková jednotka určí, že je potrebné vyčistenie, odošlú sa systémové správy. Páskové jednotky MLR1, MLR1-S a MLR3 majú tiež svetelný stavový indikátor, ktorý označuje potrebu vyčistenia. Je dôležité reagovať na tieto indikátory čistenia a vyčistiť hlavu odporučenou metódou čistenia.

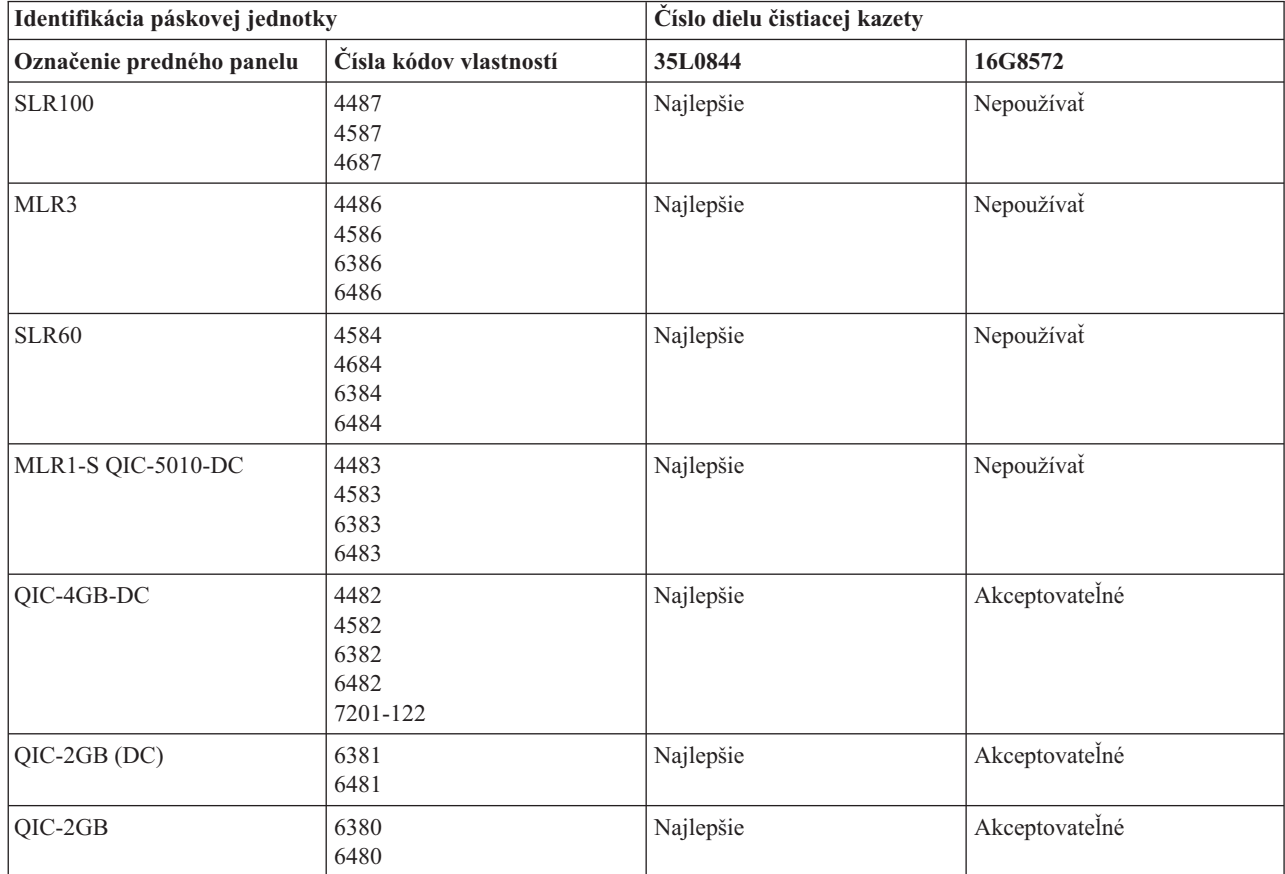

### **Odporučené čistiace kazety IBM**

# $\ll$

### **Čistenie osemmilimetrových páskových jednotiek:**

## ≫

Osemmilimetrové páskové jednotky počítajú počet hodín posunu pásky a keď je potrebné vyčistiť páskovú jednotku, oznámia to zobrazením správy o potrebnom vyčistení a rozsvietením svetelného indikátora poruchy.

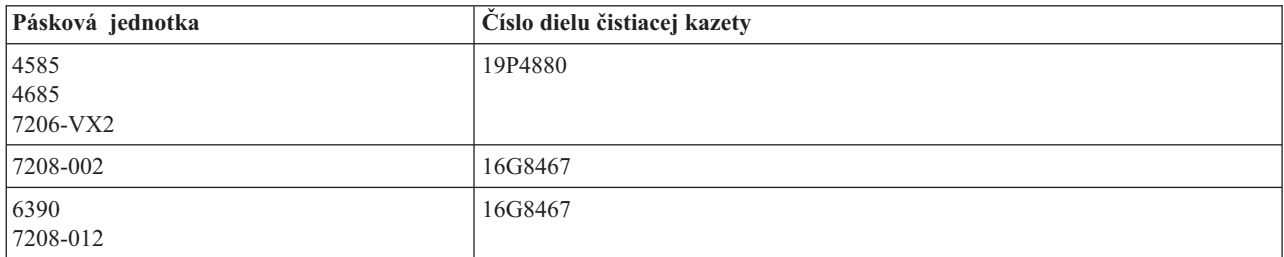

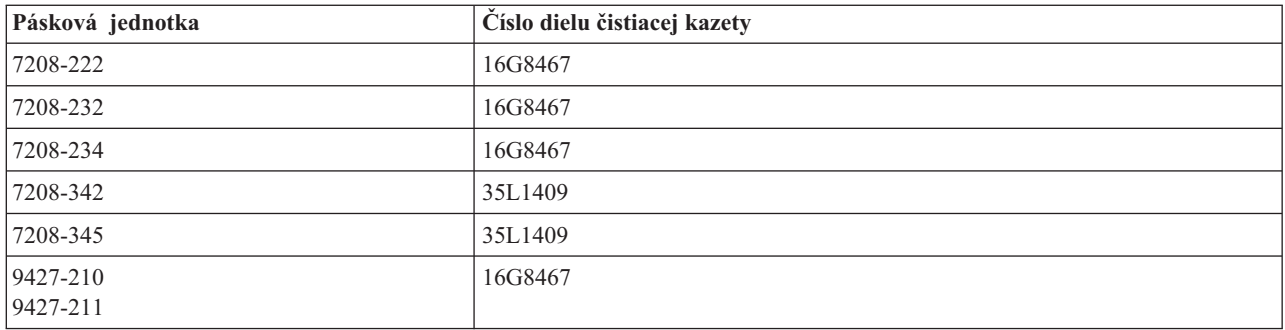

# ≪

### **Čistenie polpalcových páskových jednotiek:**

### ≫

Každú jednotku čistite priemerne raz za každých sedem dní. Ak používate nezvyčajne veľký počet pások, cestu pásky je potrebné čistiť častejšie. Ak pásková jednotka zobrazí správu \*CLEAN, vyčistite cestu pásky v čo najkratšej dobe. Cestu pásky by ste tiež mali vyčistiť po každom počiatočnom zavedení programov (IPL), po vynulovaní jednotky alebo po prerušení napájania páskovej jednotky.

Ak chcete vyčistiť cestu pásky, vložte špeciálnu čistiacu kazetu ako normálnu páskovú kazetu. Na štítku každej čistiacej kazety poznačte počet použití a po 500 použitiach čistiacej kazety ju vyhoďte.

Ak má vaša pásková jednotka automatický zavádzač kaziet, kazetu umiestnite do pozície pre zavedenie a stlačte spúšťacie tlačidlo. Čistiaca kazeta sa tiež môže vložiť do vstupného zásobníka a procedúra čistenia sa vykoná pri každom zavedení čistiacej kazety do jednotky. Ak začnete čistenie počas úlohy, zobrazí sa dopytovacia správa. Po odpovedaní na správu, jednotka zavedie čistiacu pásku, vyčistí čítaciu/zapisovaciu hlavu, previnie pásku a vysunie čistiacu kazetu. Po vysunutí kazety ju vyberte a označte použitie na jej štítku.

### **Čistenie páskových jednotiek 3490 F***xx***, 3494 a 35***xx*

Tieto páskové jednotky poskytujú náhodný prístup k páskovým kazetám. Keď zariadenie zistí, že je potrebné vyčistenie, pásková jednotka vykoná operáciu čistenia, ak sa čistiaca kazeta nachádza v internej bunke známej len pre zavádzač kaziet náhodného prístupu. Pásková jednotka si pamätá počet operácií čistenia, vykonaných čistiacou kazetou a po dosiahnutí počtu čistiacich cyklov dovolených pre danú čistiacu kazetu ju vysunie cez prioritnú bunku.

Čistiace kazety pre polpalcové páskové jednotky sú uvedené v tejto tabuľke:

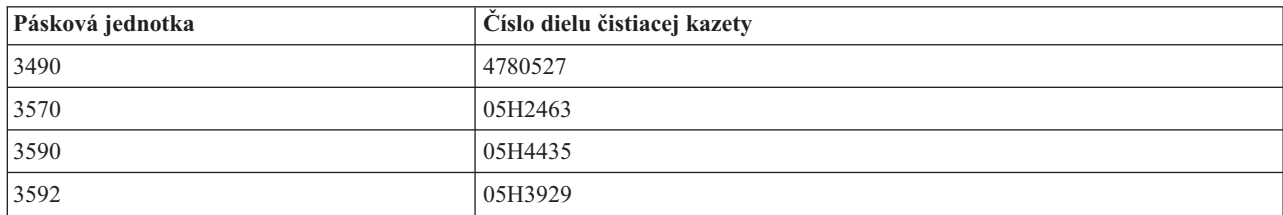

# $\bar{\mathbf{x}}$

### **Čistenie páskových jednotiek LTO Ultrium:**

# $\ddot{\mathbf{z}}$

Všetky páskové jednotky IBM<sup>(R)</sup> Ultrium majú integrované čistiace zariadenie, ktoré čistí hlavu pri zavádzaní a vysúvaní kazety. Zároveň, každá jednotka má procedúru čistenia, ktorá používa špeciálnu čistiacu kazetu.

Páskovú jednotku Ultrium je potrebné vyčistiť len v prípade, ak vás k tomu vyzve pásková jednotka. Viac detailov o čistení páskovej jednotky nájdete v publikácii Páskové [knižnice](http://publib-b.boulder.ibm.com/Redbooks.nsf/RedbookAbstracts/sg245946.html?Open) IBM LTO Ultrium

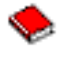

.

Nasledujúca tabuľka uvádza čistiace kazety pre páskové zariadenia Ultrium.

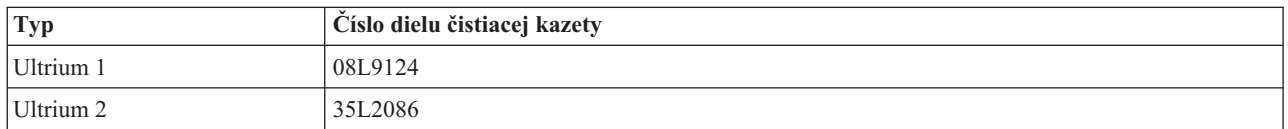

# ≪

### **Aktualizácia licenčného interného kódu**

### ≫

IBM(R) neustále pracuje na poskytovaní najlepších možných produktov páskových jednotiek. Na zaručenie najlepšej prevádzky, IBM príležitostne vydá zmenený licenčný interný kód pre páskové jednotky. Keď dôjde k zmene licenčného interného kódu, IBM vám túto zmenu sprístupní cez servisné organizácie alebo elektronickým doručením.

Zmeny licenčného interného kódu tiež môžete prevziať a nainštalovať pomocou elektronickej podpory zákazníkov alebo objednaním a inštaláciou kumulatívnych opravných balíkov z IBM Global Services.

# ≪

## **Vykonávanie operácií napnutia pre páskové kazety**

## ≫

Pre staršie typy páskových kaziet, štvrťpalcové páskové jednotky vykonajú operáciu napnutia pri každom zavedení takejto páskovej kazety. *Napnutie* znamená, že pásková jednotka presunie pásku na koncovú pozíciu a previnie ju späť na začiatočnú pozíciu. Operácia napnutia je súčasťou zavádzacej postupnosti. Pásková jednotka tiež vykoná napnutie v prípade, ak je pásková kazeta v páskovej jednotke a zatvoria sa dvierka.

Pri použití páskových kaziet MLR3-25GB, DC5010, MLR1-16GB, SLR100 a SLR60, páskové jednotky vykonajú operáciu napnutia len keď to je potrebné (rozhoduje o tom pásková jednotka) na obnovenie správneho napnutia pásky. Približné časy napínania sú tieto:

### **Časy napínania pre štvrťpalcové páskové kazety**

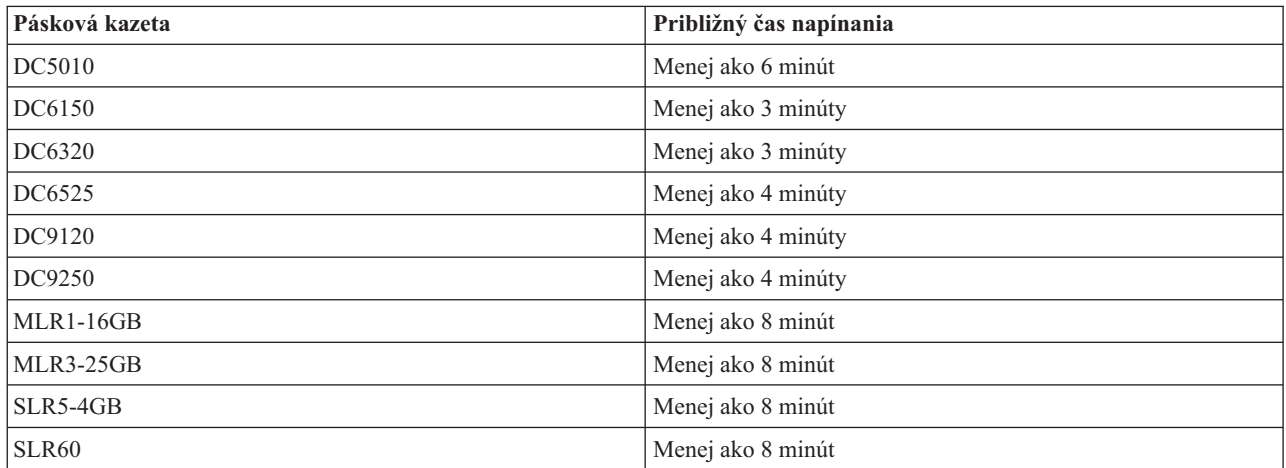

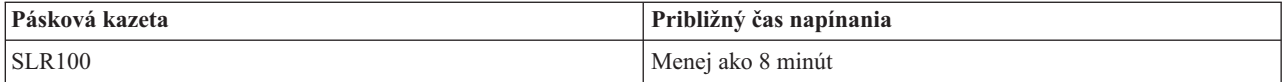

# $\propto$

# **Príklad: Manažovanie páskových prostriedkov**

# ≫

Každý systém v nasledujúcom príklade hlási dva páskové podsystémy alebo prostriedky. Tieto páskové prostriedky sú pripojené k prostriedku páskovej knižnice. V tomto príklade je prostriedkom páskovej knižnice 3494 Data Server. 3494 Data Server potom vygeneruje automatickú konfiguráciu opisu zariadenia pre knižnicu médií (MLB). V tejto situácii, každá požiadavka o zariadenie páskovej knižnice (3494 Data Server) spôsobí, že správca prostriedkov páskovej knižnice vyhradí páskový prostriedok na použitie. Toto zjednodušuje úlohy manažmentu pások pre väčšinu užívateľov, pretože za väčšinu týchto úloh zodpovedá systém.

Príkaz WRKMLBSTS (Work with Media Library Status) vám umožňuje prezerať páskové knižnice a priradené páskové prostriedky z hľadiska konfigurácie. Použitie tohto príkazu na každom z troch systémov v príklade zobrazilo tieto obrazovky:

### **Zobrazenie páskovej knižnice TAPMLB01 zo systému A**

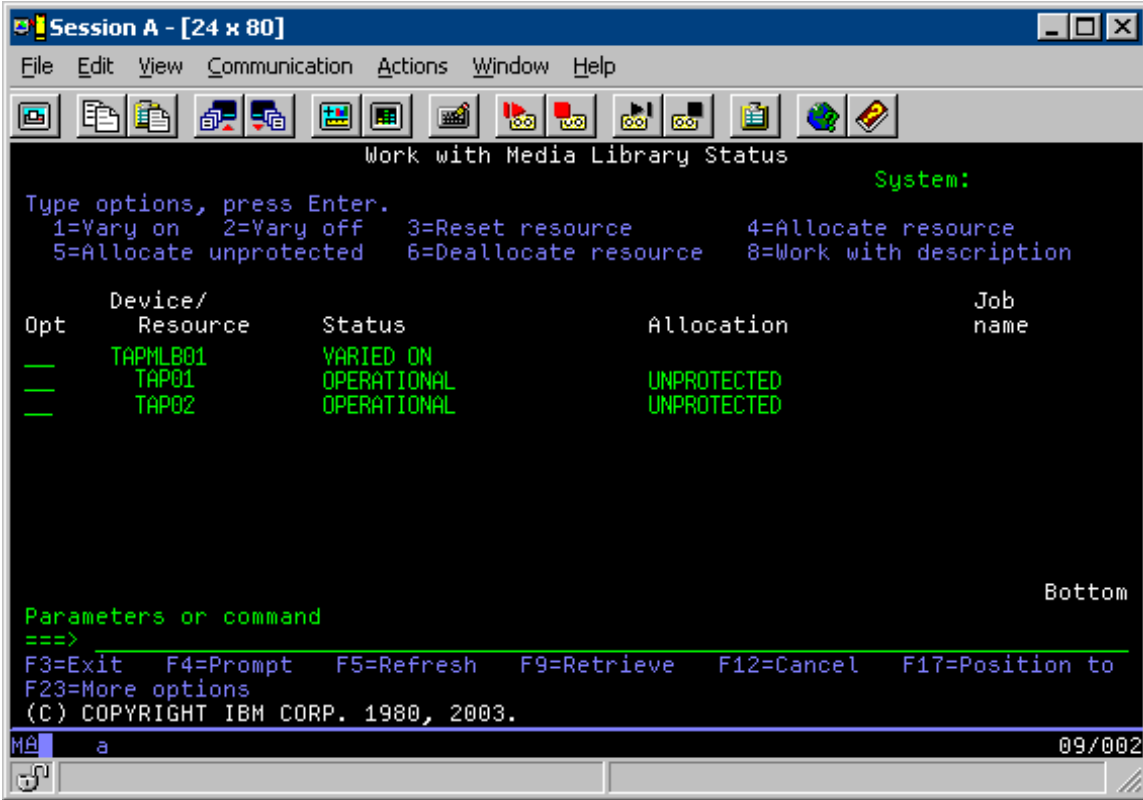

**Zobrazenie páskovej knižnice TAPMLB01 zo systému B**

Poznámkǎtvatelia s viacerými systémami a obmedzenou možnosťou pripojenia budú musieť vnútiť použitie špecifických prostriedkov.

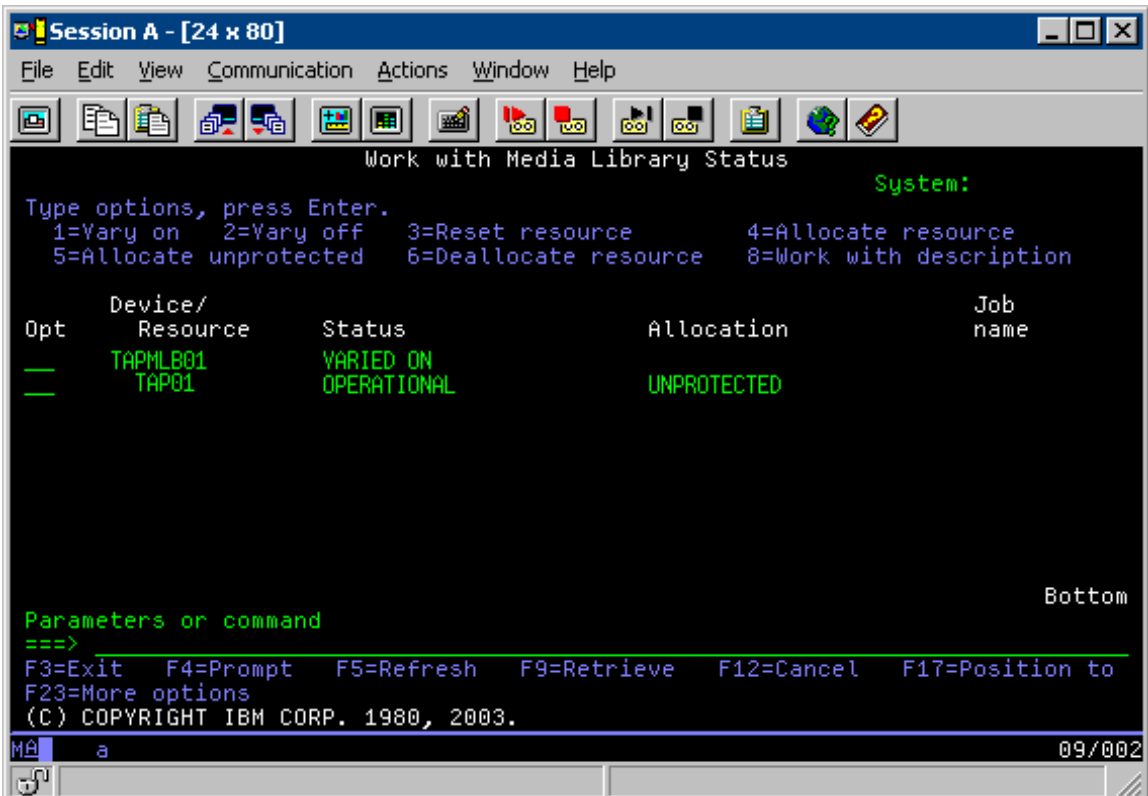

**Zobrazenie páskovej knižnice TAPMLB01 zo systému C**

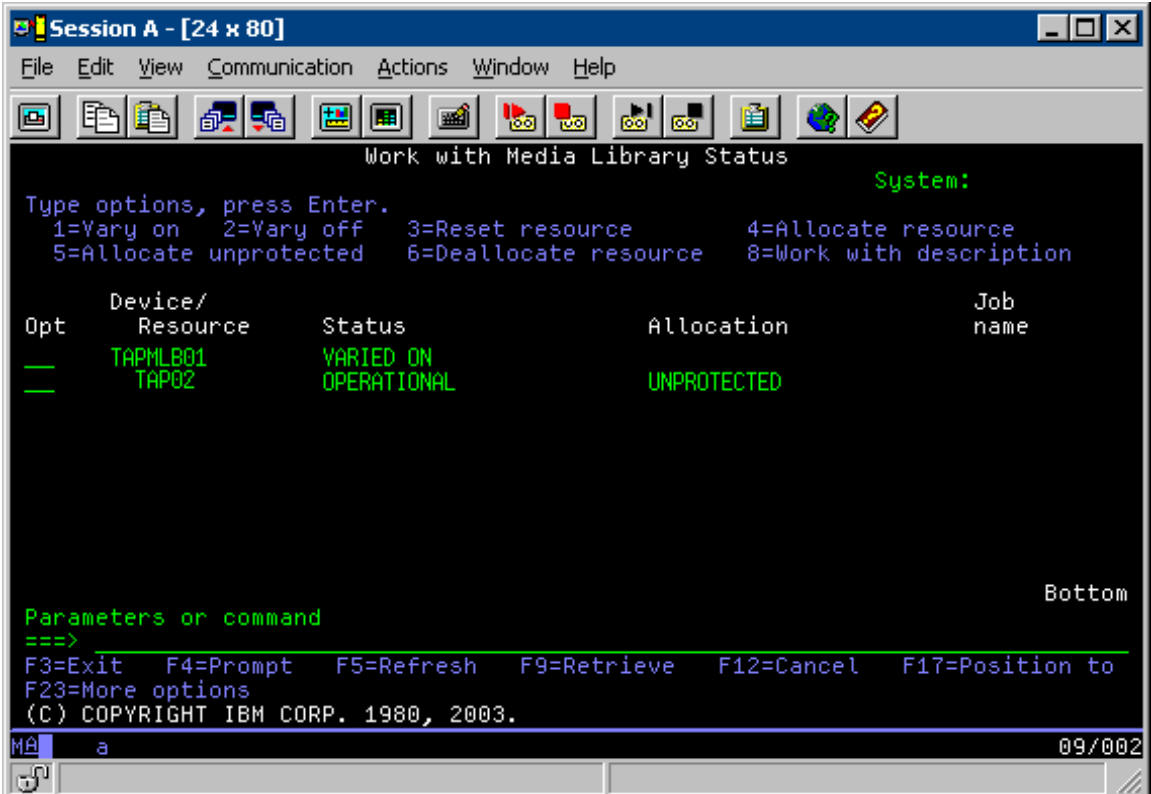

Existujú tri možné hodnoty pre vyhradenie každého prostriedku. Každá hodnota predpokladá, že pásková knižnica je zapnutá. Hodnoty sú:

### **ALLOCATED**

Vyhradený prostriedok sa priradí ku konkrétnemu systému a nemôže k nemu pristupovať žiadny ďalší systém. Vyhradený stav je analógiou k samostatnému zariadeniu, ktoré sa zapne s hodnotou ASSIGN(\*YES).

#### **UNPROTECTED**

Nechránený páskový prostriedok nie je priradený ku konkrétnemu systému a je dostupný na odpovedanie požiadaviek o jeho zariadenie páskovej knižnice. Tento nechránený stav je analógiou k samostatnému zariadeniu, ktoré sa zapne s hodnotou ASSIGN(\*NO). Ak sa spraví požiadavka o zariadenie páskovej knižnice a páskový prostriedok je vybratý správcom prostriedkov zariadenia páskového zariadenia, páskový prostriedok sa priradí počas používania.

#### **DEALLOCATED**

Uvoľnený páskový prostriedok sa nepriradí ku konkrétnemu systému a je nedostupný na odpovedanie na požiadavky o jeho zariadenie páskovej knižnice. Ak sa vypne pásková knižnica, uvoľnia sa všetky jej páskové prostriedky. Uvoľnený stav dovoľuje použiť páskový prostriedok v samostatnom režime. Dovoľuje tiež dočasne použiť páskový prostriedok, ak dôjde k poruche robotických komponentov páskovej knižnice.

Keď sa páskový prostriedok zdieľaný medzi systémami nepoužíva, mal by zostať v nechránenom stave pri zapnutí zariadenia páskovej knižnice. Ak sa páskový prostriedok ponechá vo vyhradenom alebo uvoľnenom stave, požiadavka o príkaz na použitie prostriedku môže viesť k chybe oznamujúcej, že nie sú dostupné žiadne prostriedky.

Ak používate BRMS, nemali by ste pre knižnice médií používať SHARED \*YES. Na zdieľanie vašich prostriedkov použite UNPROTECTED. Môžete tiež použiť kombináciu UNPROTECTED a ALLOCATED v sieti, čím dosiahnete, že každý systém má správne zariadenie, ktoré sa vyžaduje pre operácie zálohovania. Páskové knižnice nechajte stále zapnuté a ich použitie riaďte pomocou stavu vyhradenia.

#### **Vnútenie použitia špecifického prostriedku**

V príklade treba uvážiť jeden problém, problém s obmedzeniami káblov. Jeden systém môže zabrániť inému systému pristupovať k páskovým prostriedkom, aj keď je niektorý dostupný. Rozdiel je v tom, ako môže užívateľ prinútiť systém používať špecifický prostriedok. Tri spôsoby, ako vnútiť systému použitie špecifického prostriedku sú:

- Naplánovať úlohy podľa času (strana 56)
- Použiť postupnosť pre výber prostriedkov (strana [57\)](#page-62-0)
- Použiť viacero opisov zariadení páskových knižníc (strana [58\)](#page-63-0)

### **Naplánovanie úloh podľa času**

Jednou metódou vyriešenia tohto problému je úprava časov spustenia operácií uloženia v každom systéme. Napríklad systém A a systém B súťažia o páskový prostriedok TAP01. Ak spustíte operáciu uloženia v systéme B ako prvú, zaručíte, že systém B získa prístup k páskovému prostriedku.

Nasledujúca tabuľka uvádza graf stratégie, ktorý vznikne pri použití tejto metódy v príklade.

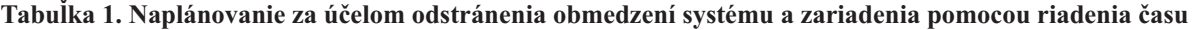

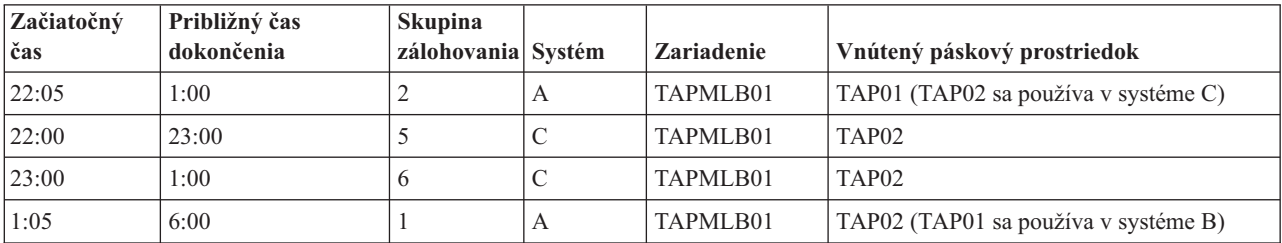

<span id="page-62-0"></span>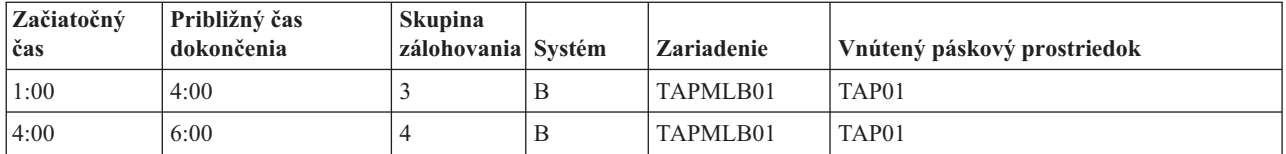

#### **Použitie postupnosti pre výber prostriedkov**

Prostriedky ALLOCATED sú vybraté na použitie pred prostriedkami UNPROTECTED, preto to môžete použiť ako vašu výhodu. Užívateľské ukončenie (špeciálna hodnota \*EXIT) je užívateľom definovaný príkaz CL, ktorý povoľuje automatické spracovanie preddefinovaných užívateľských rutín. V systéme A z príkladu môžete použiť špeciálnu hodnotu \*EXIT v riadiacej skupine BRMS na zmenu TAP02 z UNPROTECTED na ALLOCATED. Ďalšia požiadavka o uloženie sa pokúsi pristúpiť najprv k TAP02. Po dokončení operácie uloženia vložíte použitie špeciálnej hodnoty \*EXIT na koniec riadiacej skupiny, aby ste zmenili prostriedok z ALLOCATED späť na UNPROTECTED. Viac informácií o špeciálnej hodnote \*EXIT nájdete v publikácii Backup Recovery and Media Services for iSeries<sup>(TM)</sup>

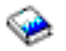

Ak to chcete dosiahnuť v príklade, zachovajte všetky prostriedky v stave UNPROTECTED a zmeňte dve skupiny zálohovania. V tejto situácii sa zaujímate len o systémy, ktoré sú pripojené k viac ako jednému prostriedku. Len systémy pripojené k viac ako jednému prostriedku môžu spôsobiť konflikt pri prístupe k prostriedku. V tomto príklade je systém pripojený k viac ako jednému prostriedku v systéme A, v tabuľke 1. Systém A patrí do skupiny zálohovania 1 a skupiny zálohovania 2.

- 1. Zmeňte skupinu ukladania zálohy 2
	- a. Zmeňte TAP01 z \*UNPROTECTED na \*ALLOCATED zadaním nasledujúceho príkazu pre špeciálnu hodnotu \*EXIT:

VRYCFG CFGOBJ(TAPMLB01) CFGTYPE(\*MLBRSC) STATUS(\*ALLOCATE) RSRCNAME(TAP01)

- b. Vykonajte operáciu uloženia
- c. Zmeňte TAP01 z \*ALLOCATED na \*UNPROTECTED zadaním nasledujúceho príkazu pre špeciálnu hodnotu \*EXIT:

VRYCFG CFGOBJ(TAPMLB01) CFGTYPE(\*MLBRSC) STATUS(\*UNPROTECTED) RSRCNAME(TAP01)

- 2. Zmeňte skupinu ukladania zálohy 1
	- a. Zmeňte TAP02 z \*UNPROTECTED na \*ALLOCATED zadaním nasledujúceho príkazu pre špeciálnu hodnotu \*EXIT:

VRYCFG CFGOBJ(TAPMLB01) CFGTYPE(\*MLBRSC) STATUS(\*ALLOCATE) RSRCNAME(TAP02)

- b. Vykonajte operáciu uloženia
- c. Zmeňte TAP02 z \*ALLOCATED na \*UNPROTECTED zadaním nasledujúceho príkazu pre špeciálnu hodnotu \*EXIT:

VRYCFG CFGOBJ(TAPMLB01) CFGTYPE(\*MLBRSC) STATUS(\*UNPROTECTED) RSRCNAME(TAP02)

Nasledujúca tabuľka uvádza graf stratégie, ktorý vznikne pri použití tejto metódy v príklade.

#### **Tabuľka 2. Naplánovanie za účelom odstránenia obmedzení systému a zariadenia pomocou ALLOCATE pred UNPROTECT**

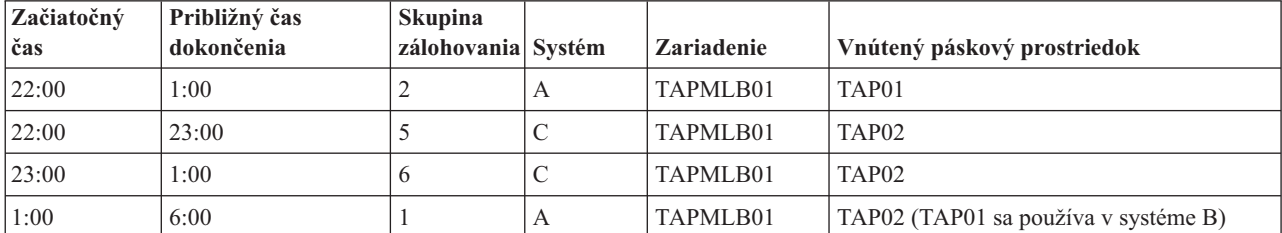

<span id="page-63-0"></span>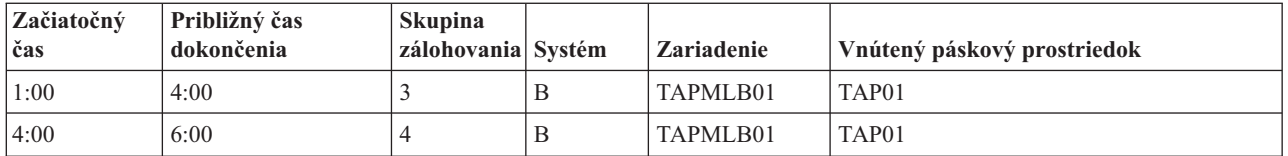

#### **Použiť viacero opisov zariadení páskových knižníc**

Môžete tiež použiť viacero opisov zariadení páskovej knižnice, ktoré sa vytvoria pri nakonfigurovaní páskovej knižnice. Postupne, ako sa každý páskový prostriedok v knižnici hlási serveru iSeries, môže sa vytvoriť samostatný opis páskovej knižnice. Typicky by ste mali používať jedno TAPMLB*xx* a priradiť k nemu všetky páskové prostriedky. Systém A z príkladu sa však odlišuje. Nasledujúca obrazovka znázorňuje konfiguráciu, ktorá sa vygeneruje v systéme A.

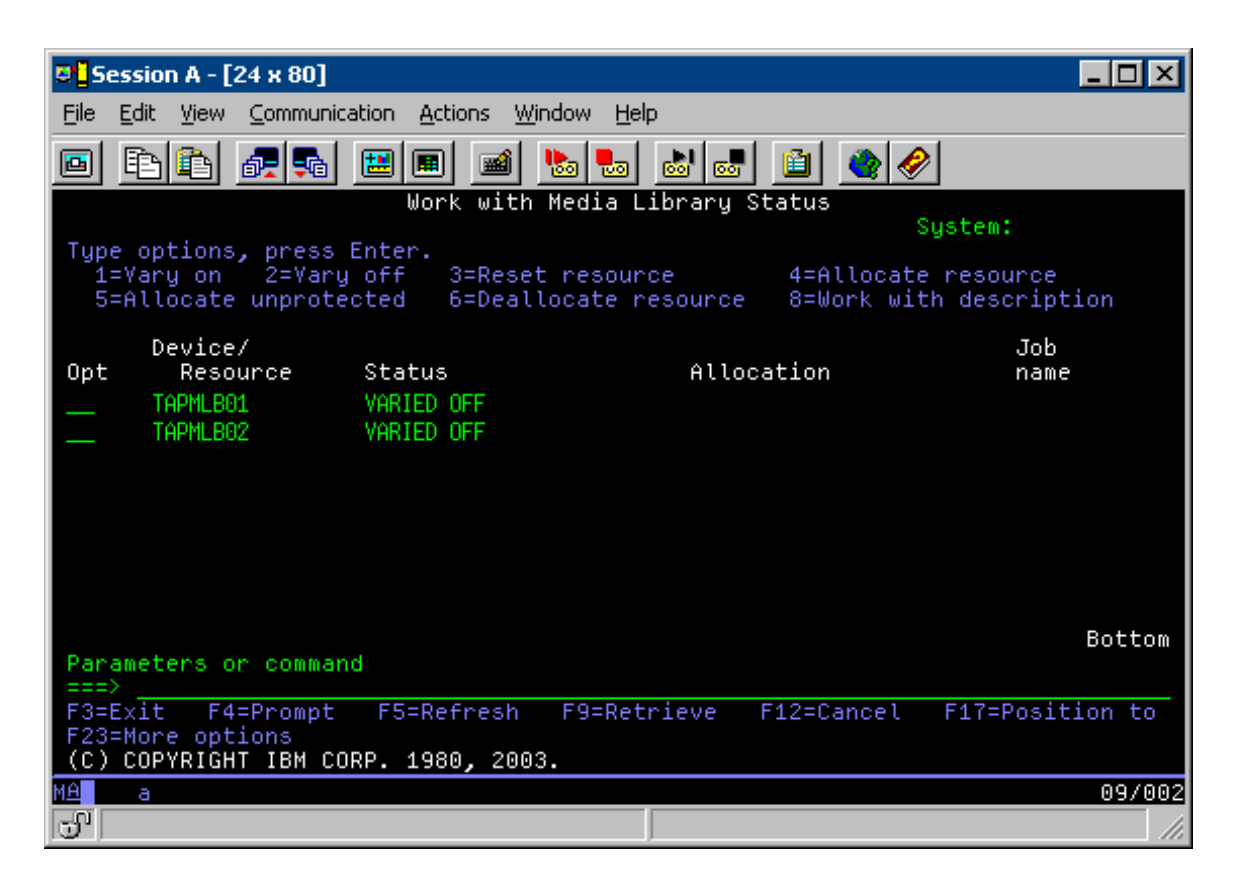

Po dokončení príkazu CFGDEVMLB(TAPMLB01) môžete vidieť oba prostriedky pod TAPMLB01, hoci TAP02 v skutočnosti vygenerovalo TAPMLB02. Oba prostriedky sú nastavené na UNPROTECTED.

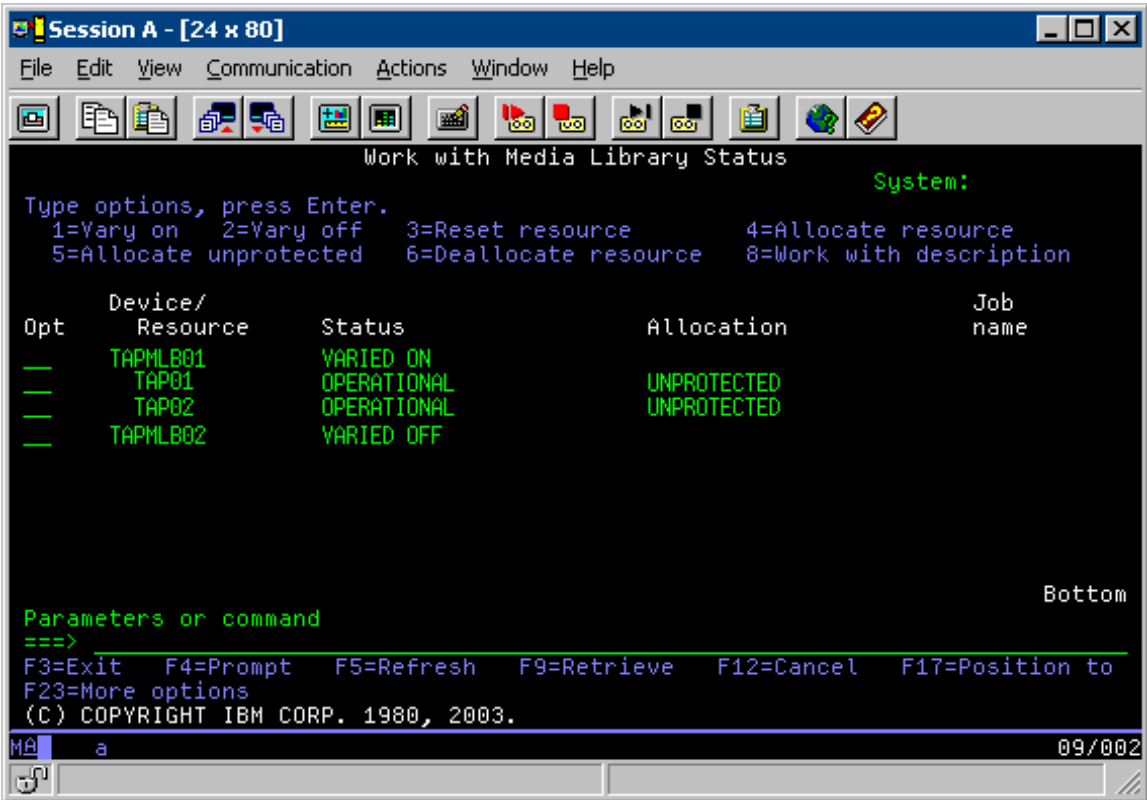

Ak zapnete TAPMLB02, spozná TAP01 aj TAP02. Prostriedok však môže používať len jedna pásková knižnica, preto sa TAP01 a TAP02 musia nastaviť na DEALLOCATED v TAPMLB02, ako znázorňuje nasledujúca obrazovka.

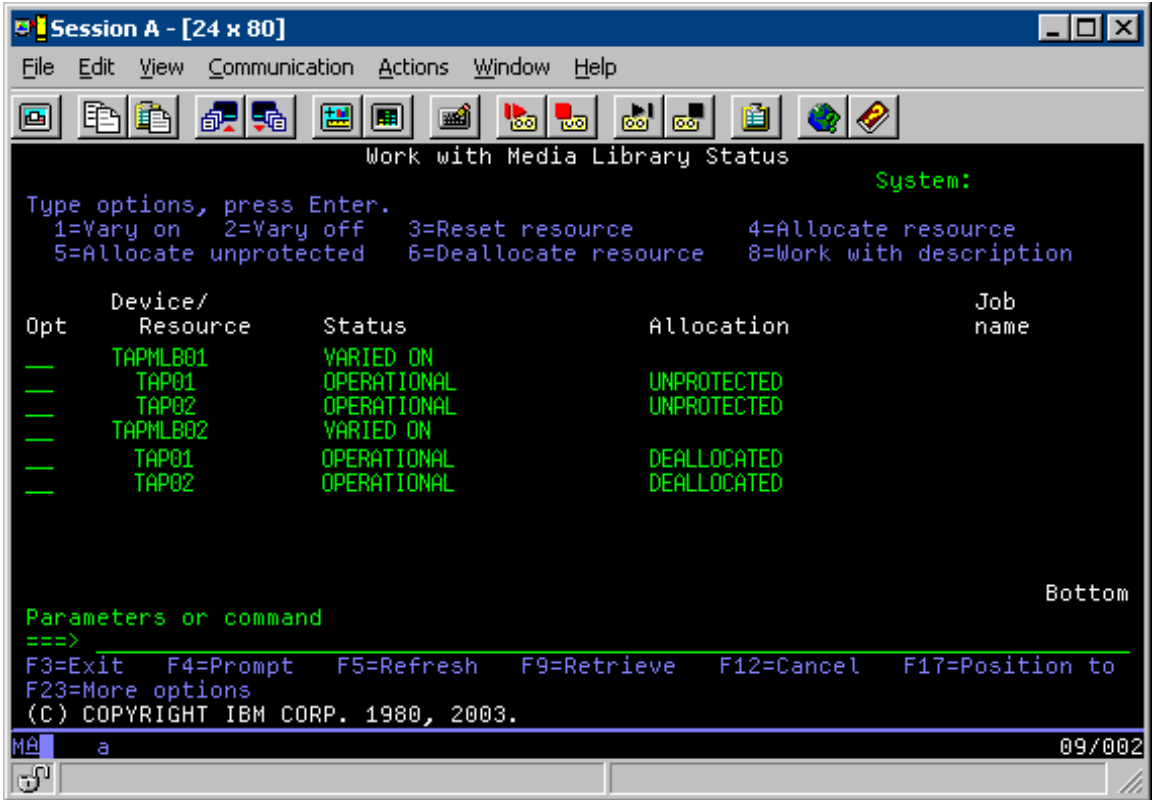

Ak chcete použiť opis zariadenia TAPMLB02, nastavte TAP01 na UNPROTECTED v TAPMLB01 a nastavte TAP02 na UNPROTECTED v TAPMLB02, ako znázorňuje nasledujúca obrazovka.

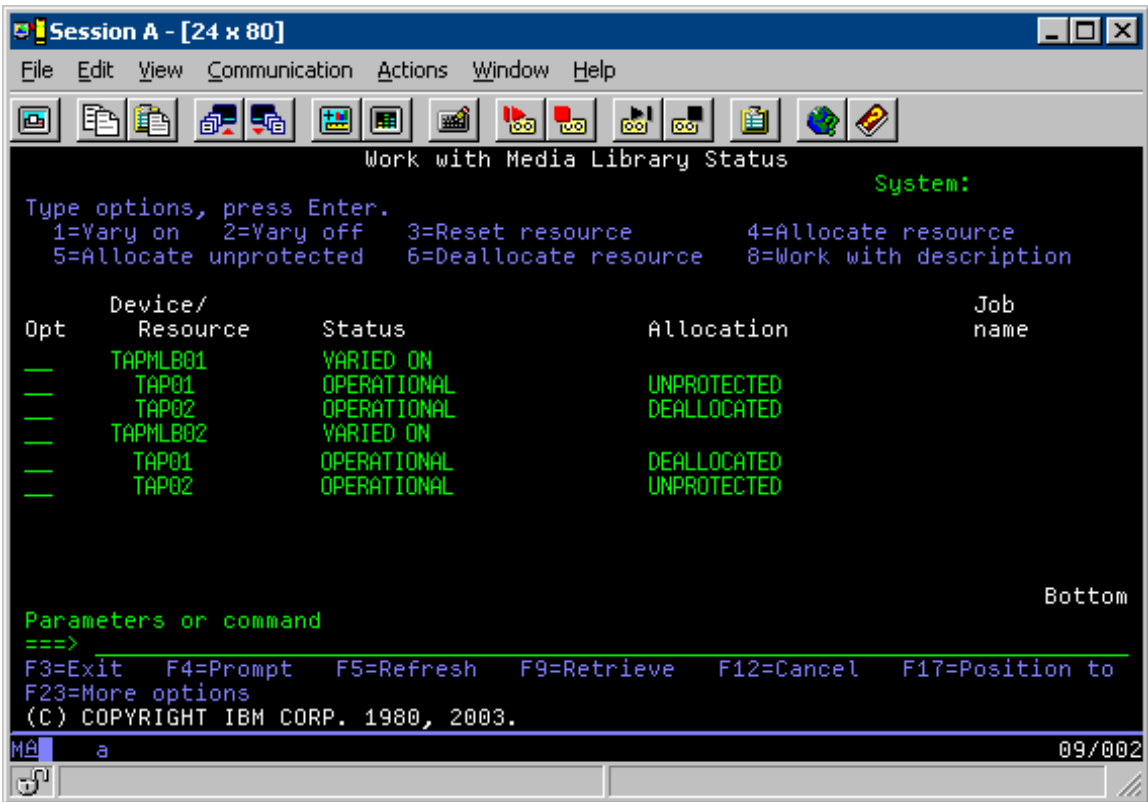

Nasledujúca tabuľka uvádza graf stratégie, ktorý vznikne pri použití tejto metódy v príklade.

**Tabuľka 3. Naplánovanie za účelom odstránenia obmedzení systému a zariadenia pomocou viacerých opisov páskovej knižnice**

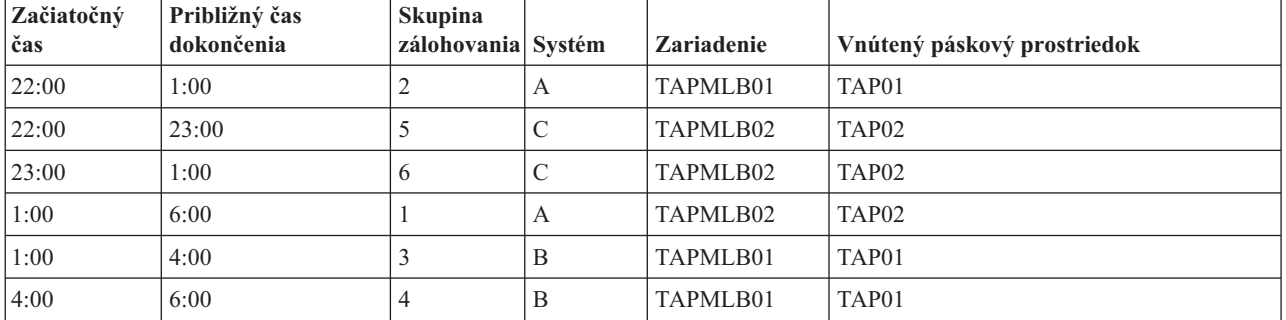

# $\ll$

# **Odstraňovanie problémov s páskovými prostriedkami**

## $\gg$

Nasledujúce témy poskytujú informácie pre odstraňovanie problémov s vašimi páskovými prostriedkami:

### **Kontrola správnej [funkčnosti](rzam4verifywrks.htm) páskovej jednotky**

Táto téma obsahuje kroky na kontrolu správnej funkčnosti páskovej jednotky.

### **[Zhromaždenie](rzam4collectlibinfo.htm) informácií o knižnici pre analýzu problémov**

Táto téma obsahuje informácie o zhromažďovaní údajov o knižnici, ktoré potrebuje servisný technik pre opravu vašej páskovej knižnice.

#### **Riešenie problémov s páskovými [knižnicami](rzam4probhandle.htm)**

Táto téma obsahuje informácie o riešení problémov pre vybrané páskové knižnice.

# ≪

# **Kontrola správnej funkčnosti páskovej jednotky**

### ≫

Ak chcete skontrolovať, či vaša pásková jednotka funguje správne, vykonajte toto:

- 1. Vyberte kazetu z páskovej jednotky.
- 2. Na príkazovom riadku napíšte WRKCFGSTS \*DEV \*TAP a spravte páskovú jednotku nedostupnou pre server iSeries(TM) (vypnite ju).
- 3. Vyčistite páskovú jednotku. Použite pokyny k čisteniu pre vami používanú páskovú jednotku.
- 4. Na príkazovom riadku napíšte príkaz VFYTAP (Verify Tape) a stlačte kláves Enter.

# ≪

### **Zhromaždenie informácií o knižnici pre analýzu problémov**

### ≫

Keď je potrebné analyzovať problém alebo izolovať problém, zhromaždite a pošlite nasledujúce informácie príslušnému servisnému pracovníkovi:

- Informácie z letového záznamníka pásky (strana 62).
- v Ak používate BRMS, zhromaždite informácie z letového záznamníka BRMS (strana 62).
- v Ak používate páskovú knižnicu 3494, zhromaždite protokoly transakcií správcu knižnice (strana 62).

### **Letový záznamník pásky**

Na zhromaždenie informácií z letového záznamníka pásky pre vašu páskovú knižnicu použite tento príkaz: CALL QTADMPDV TAPMLB*xx*

Namiesto TAPMLB*xx* použite názov vašej páskovej knižnice.

#### **Letový záznamník BRMS**

Na zhromaždenie informácií z letového záznamníka BRMS použite príkaz DMPBRM (Dump BRMS).

#### **Protokol transakcií správcu knižnice**

Skopírujte protokoly transakcií, čas a dátum zlyhania a informácie o daných jednotkách:

- v Vložte čistú disketu do jednotky A osobného počítača.
- Vyberte Service.
- Vyberte Copy files.
- v Vyberte protokoly transakcií na skopírovanie.
- Vyberte OK.
- v Vyberte jednotku A. Napíšte názov súboru a opis problému.
- Vyberte Copy files.

# ≪

# **Riešenie problémov s páskovými knižnicami**

### 》

Nasledujú pokyny na riešenie problémov s knižnicou IBM<sup>(R)</sup> TotalStorage<sup>(R)</sup> Enterprise Tape Library 3494.

Pri typických prevádzkových podmienkach operátor nepoužíva správcu knižnice často. Softvér manažuje 3494 cez požiadavky poslané zo servera iSeries<sup>(TM)</sup>. Pre väčšinu účelov je najlepšie mať na obrazovke správcu knižnice otvorené a aktívne okno Sumár systému. Sumár systému oznamuje stav 3494, vrátane informácie, či je potrebný zásah operátora v prípade chýb. Ak bliká LED Intervention Required na prednom obslužnom paneli, skontrolujte okno Sumár systému. Ak je vyžadovaný zásah, pole **Zásah** v pravom dolnom rohu obrazovky zobrazuje Vyžadovaný namiesto Žiadny.

Ak chcete skontrolovať a odpovedať na chyby, vykonajte toto:

- 1. Ak chcete skontrolovať chyby a problémy, kliknite na **Príkazy** a vyberte príkaz Zásah operátora. Problémy sa vyskytnú v situácii, keď dôjde k stavu, z ktorého sa nevie 3494 zotaviť samo. Podľa typu zistenej chyby alebo výnimky, niektoré alebo všetky operácie 3494 zostanú pozastavené do odstránenia problému.
- 2. Ak chcete odpovedať na chybu, vyberte stav zo zoznamu v okne **Zásah operátora** a vyberte položky.
- 3. Vyberte **OK**, ak ste odstránili problém (často manuálnym zásahom, ktorý môže vyžadovať otvorenie predných dvierok 3494).
- 4. Opakujte tieto kroky, kým nevyriešite všetky chybové stavy.

# ≪

# **Optický úložný priestor**

# ≫

**Optický úložný priestor** sa týka každej metódy ukladania, ktorá používa laser na ukladanie a získavanie údajov z média. Príkladom takýchto médií je kompaktný disk určený len na čítanie (CD-ROM), digitálny videodisk určený len na čítanie (DVD-ROM), digitálny videodisk s náhodným prístupom (DVD-RAM), optické kazety na jeden zápis a mnoho čítaní (WORM) a vymazateľné optické kazety.

Optické médium je novšia technológia ako páska a v komunite iSeries<sup>(TM)</sup> je čoraz obľúbenejšou. Nasleduje niekoľko výhod:

- v **Trvácnosť.** So správnou starostlivosťou môžu optické médiá vydržať dlho, v závislosti od typu vami vybratého optického média.
- v **Vhodnosť na archiváciu.** Niekoľko formátov optických médií dovoľuje jeden zápis a mnoho čítaní, pričom údaje zapísané na médium sa nedajú zmeniť. Toto je veľmi vhodné pri archivácii, pretože údaje sú natrvalo uložené bez možnosti ich prepísania.
- v **Prenosnosť.** Optické médiá sú široko používané aj v iných platformách, vrátane PC. Napríklad údaje zapísané na DVD-RAM sa dajú prečítať v PC alebo v inom systéme s optickým zariadením a rovnakým súborovým systémom.
- v **Náhodný prístup.** Optické médiá poskytujú možnosť sprístupniť konkrétne miesto uložených údajov, nezávisle na ostatných údajoch na jednotke, alebo pristupovať k údajom v poradí, v ktorom boli uložené.

Optické médiá majú veľa výhod, ale aj *nevýhody*:

- v **Opakované použitie**. Charakteristika jeden zápis, mnoho čítaní (WORM) niektorých optických médií je predurčená pre archiváciu, ale tieto médiá nemôžete opakovane používať na zápis.
- v **Čas zápisu**. Server používa softvérovú komprimáciu na zápis komprimovaných údajov na optické médium. Tento proces zaberá značné prostriedky jednotky spracovania a môže predĺžiť čas potrebný na zápis a obnovu údajov.

Inou možnosťou pre optický úložný priestor je virtuálny optický úložný priestor. Keď používate virtuálny optický úložný priestor, vytvárate a používate optické obrazy, ktoré sú uložené na vašich diskových jednotkách.

Viac informácií o optickom úložnom priestore a virtuálnom optickom úložnom priestore nájdete v týchto témach:

- [Používanie](rzam4cd.htm) optických zariadení
- [Virtuálny](rzam4virtual.htm) optický úložný priestor

Ak chcete porovnať páskové a optické médiá pred výberom toho správneho pre vás, pozrite si časť [Porovnanie](rzam4tapevsoptical.htm) offline úložných [priestorov.](rzam4tapevsoptical.htm)

Informácie o optických médiách a vašom serveri iSeries nájdete v publikácii Optical Support

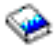

. Všeobecné informácie o optických technológiách nájdete na webovej lokalite Tape and Optical [Storage.](http://www.storage.ibm.com/hardsoft/tape/index.html)

 $\rightarrow$ 

# ≪

# **Optické zariadenia**

### ≫

Váš server je dodaný s namontovanou jednotkou CD-ROM alebo DVD-ROM. Voliteľne si môžete objednať jednotku DVD-RAM ako vlastnosť na výmenu vašej internej jednotky alebo ako doplnok k vašej internej jednotke. Všetky optické zariadenia sú viacužívateľské zariadenia, ktoré dovoľujú súčasný prístup viacerých užívateľov.

Poznámka: Optické jednotky v serveri iSeries<sup>(TM)</sup> nemajú povolené prehrávanie diskov s digitálnym audiom.

### **Zavádzanie a vysúvanie optického disku**

1. Pozrite sa na nasledujúci obrázok a vyberte disk z ochranného obalu.

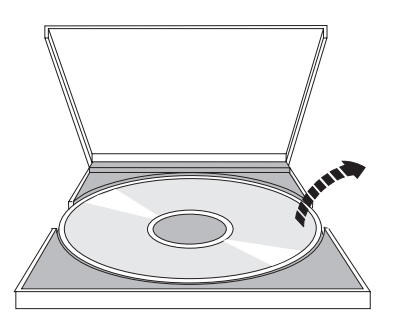

2. Disk položke na podnos označenou stranou nahor. Ak je vaše optické zariadenie umiestnené zvislo, skontrolujte, že disk je zaistený dvomi úchytkami naspodku podnosu, ako je vidieť naľavo na nasledujúcom obrázku.

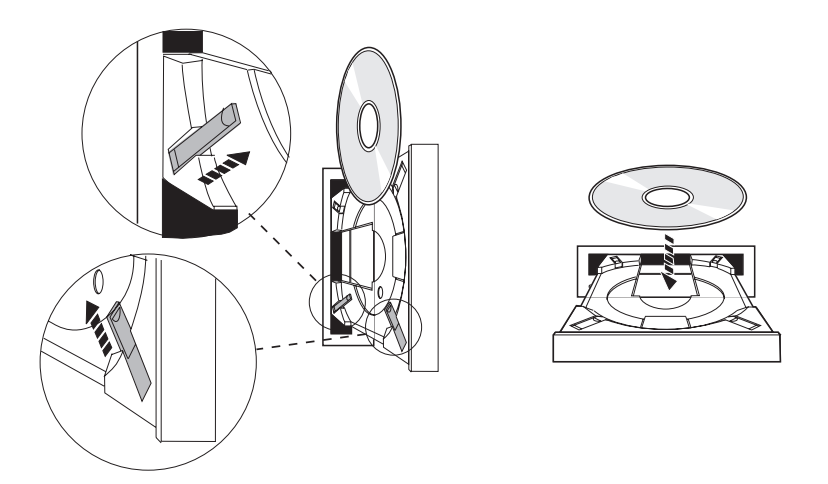

3. Keď ste správne umiestnili disk na podnos, stlačte tlačidlo Eject alebo zatlačte podnos do jednotky, ako znázorňuje nasledujúci obrázok.

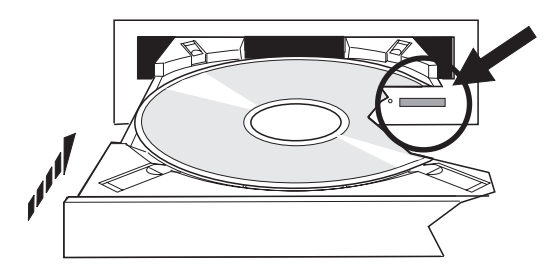

4. Ak chcete vybrať disk z jednotky, pozrite si nasledujúci obrázok a stlačte tlačidlo Eject.

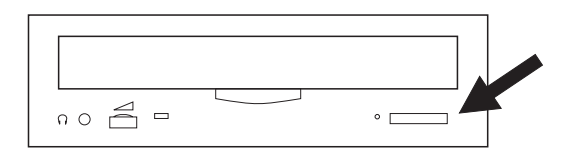

### **Čistenie**

Pre optickú jednotku sa nevyžaduje žiadna preventívna údržba. Optické disky držte vždy za okraje, aby ste na nich nezanechali odtlačky prstov. Optické disky môžete utierať mäkkou tkaninou, ktorá nezanecháva vlákna, alebo tkaninou na optiku. Vždy čistite smerom od vnútorného otvoru smerom k vonkajšiemu okraju disku.

#### **Kontrola optického zariadenia**

Na zistenie hardvérových chýb alebo kontrolu, či bol problém odstránený môžete použiť príkaz VFYOPT (Verify Optical). Táto funkcia sa dá použiť na kontrolu jednotky CD-ROM alebo priamo pripojeného zariadenia knižnice optických médií.

Ak chcete použiť túto funkciu, vykonajte toto:

- 1. Napíšte VFYOPT DEV(*xxxxx*), kde *xxxxx* je názov zariadenia. Zobrazí sa obrazovka s pokynmi k vykonaniu kontrolného testu.
- 2. Vykonajte pokyny a stlačte kláves Enter. Spustí sa kontrolný test.

Ak sa test dokončí úspešne, zobrazí sa správa o úspešnom dokončení. Ak počas testu dôjde k hardvérovým chybám, zobrazí sa chybová správa.

#### **Knižnice optických médií**

Server iSeries podporuje priamo pripojené (SCSI) a cez LAN pripojené zariadenia knižníc optických médií. Tieto zariadenia sú výbornou alternatívou pre ukladanie údajov, ktoré sa zvyčajne ukladajú na papieroch, disketách, mikrofilmoch, mikrofišoch a páskach. Optické knižnice sú veľkokapacitné zariadenia s náhodným prístupom, ktoré podporujú rýchly prístup k veľkému množstvu údajov. Okrem toho, optické úložné zariadenie poskytuje charakteristiky stáleho a dlhodobého archívu, aké neposkytujú žiadne iné úložné médiá.

Server iSeries podporuje pripojenie IBM<sup>(R)</sup> 3995 Optical Library Dataserver ako aj zariadení optických knižníc iných ako od IBM. Viac informácií o optických jednotkách nájdete tu:

• Optické [jednotky](http://www.storage.ibm.com/tape/optical/index.html)

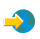

v [Publikácie](http://www.storage.ibm.com/tape/pubs/index.html) k páskovým a optickým jednotkám

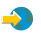

• Podpora optického [zariadenia]( http://www-1.ibm.com/servers/eserver/iseries/optical/) na  $AS/400^{(R)}$  a iSeries

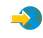

• Podpora pre optické jednotky

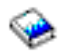

# 《

# **Virtuálny optický úložný priestor**

# $\mathbf{p}$

Keď používate virtuálny optický úložný priestor, vytvárate virtuálne obrazy, obrazy diskov CD alebo DVD, ktoré existujú na disketových jednotkách vášho servera. Virtuálne obrazy môžete použiť na vykonanie rôznych úloh:

- Inštalácia softvéru, ako je licenčný interný kód, dočasné opravy programov (PTF), OS/400<sup>(R)</sup> a licenčné programy
- · Distribúcia softvéru
- Vykonávanie zálohovania
- v Vytvorenie distribučných médií pre centrálne miesto
- v Vytvorenie média s uloženými licenčnými programami

Nasledujúce témy poskytujú informácie o virtuálnom optickom úložnom priestore a jeho používaní.

### **[Koncepty](rzam4virtualconcepts.htm) pre virtuálny optický úložný priestor**

Prečítajte si všeobecné informácie o virtuálnom optickom úložnom priestore, vrátane opisu a informácií o jeho používaní.

### **Príprava pre [virtuálny](rzam4virtualprep.htm) optický úložný priestor**

Splňte požiadavky pre virtuálny optický úložný priestor a pripravte ho na používanie.

### **Nastavenie [virtuálneho](rzam4virtualuse.htm) optického úložného priestoru**

Prečítajte si základný prehľad krokov používaných na nastavenie virtuálneho optického úložného priestoru. Táto
téma tiež poskytuje odkazy na informácie, ktoré obsahujú špecifické pokyny k nastavovaniu virtuálneho optického úložného priestoru podľa úlohy, ktorú chcete vykonať.

#### **Zmena ochrany pred zápisom pre [virtuálne](rzam4writeprotect.htm) optické médium**

Tieto informácie použite na zmenu režimu prístupu pre virtuálne optické médium.

#### **Vytvorenie skutočného média z [virtuálneho](rzam4virtualimage.htm) obrazu**

Tieto pokyny použite na skopírovanie virtuálneho obrazu na optický disk.

#### **Prenos [virtuálnych](rzam4movevirt.htm) obrazov medzi servermi**

Tieto pokyny použite na presun virtuálnych obrazov medzi rôznymi servermi.

#### **[Odstraňovanie](rzam4virtualtrbl.htm) problémov s virtuálnym optickým úložným priestorom**

Nájdete tu pokyny k odstráneniu bežných problémov s virtuálnymi optickými médiami.

## ≪

## **Koncepty pre virtuálny optický úložný priestor**

### ≫

Virtuálny optický úložný priestor obsahuje objekty, ktoré keď sa používajú spolu imitujú médium CD alebo DVD na vašich diskových jednotkách. Imitované disky CD alebo DVD považuje server za skutočné médiá. Objekty, ktoré používa virtuálny optický úložný priestor sú:

#### **Virtuálny obraz**

**Virtuálny obraz** je objekt, ktorý obsahuje údaje, ktoré sú zvyčajne na skutočnom CD alebo DVD. Virtuálny obraz je prúdový súbor, ktorý sa nachádza v integrovanom súborovom systéme. Pred zápisom do virtuálneho obrazu ho musíte inicializovať. V scenári zálohovania a obnovy môžete spájať virtuálne obrazy.

#### **Virtuálne optické zariadenie**

**Virtuálne optické zariadenie** je opis zariadenia, ktorý podporuje virtuálny optický úložný priestor, podobne ako opis skutočného optického zariadenia podporuje skutočný optický úložný priestor. V serveri môže byť súčasne aktívnych najviac 35 opisov virtuálnych optických zariadení.

Virtuálne optické zariadenie vytvoríte výberom parametrov RSRCNAME(\*VRT) alebo TYPE(632B) v príkaze CRTDEVOPT (Create Device Description (Optical)).

#### **Katalóg obrazov**

**Katalóg obrazov** je objekt, ktorý môže obsahovať najviac 256 položiek katalógu obrazov. Každý katalóg je priradený k jednému užívateľom určenému adresáru integrovaného súborového systému. Systémom rozpoznaný identifikátor pre tento typ objektu je \*IMGCLG. Katalógy obrazov môžu mať tieto stavy:

#### **Pripravený**

Všetky zavedené a pripojené položky katalógu obrazov sú dostupné na použitie aktívnym virtuálnym optickým zariadením. Katalóg obrazov sa dá pripraviť pomocou príkazu LODIMGCLG (Load Image Catalog) s parametrom OPTION(\*LOAD).

#### **Nepripravený**

Žiadna z položiek katalógu obrazov v katalógu obrazov nie je dostupná na použitie pre virtuálne optické zariadenie.

Katalógy obrazov môžete zobraziť alebo zmeniť pomocou príkazu WRKIMGCLG (Work with Image Catalogs).

#### **Položka katalógu obrazov**

**Položka katalógu obrazov** je pozícia v katalógu obrazov, ktorá obsahuje informácie o virtuálnom obraze, ktorý sa nachádza v adresári katalógu obrazov. Príkladom informácií o položke katalógu obrazov je názov súboru virtuálneho obrazu, identifikátor média, pozícia indexu v katalógu, informácie o prístupe, informácie o ochrane pred zápisom a textový opis obrazu.

Nasledujú možné stavy položky katalógu obrazov. Ak je katalóg obrazov v pripravenom stave, tieto stavy reprezentujú aktuálny stav položky katalógu obrazov. Ak katalóg obrazov nie je v pripravenom stave, tieto stavy oznamujú, aký stav bude mať položka katalógu obrazov pri uvedení katalógu obrazov do stavu pripravený.

#### **Pripojený**

Virtuálny obraz priradený k vybratej položke katalógu obrazov je aktívny alebo zavedený v aktívnom virtuálnom zariadení. Pripojený virtuálny obraz je aktuálne dostupný virtuálny obraz, ktorý môžete zobraziť príkazom WRKOPTVOL (Work with Optical Volumes). Súčasne môže byť v pripojenom stave len jeden virtuálny obraz.

#### **Zavedený**

Virtuálny obraz priradený k vybratej položke katalógu obrazov je aktívny alebo zavedený vo vybratom virtuálnom zariadení.

#### **Nezavedený**

Virtuálny obraz priradený k vybratej položke katalógu obrazov nie je aktívny alebo nie je zavedený v aktívnom virtuálnom zariadení. Cez virtuálne optické zariadenie sú prístupné len položky katalógu obrazov so stavom pripojený alebo zavedený.

#### **Prístup**

**Prístup** určuje, či je položka katalógu obrazov určená len na čítanie alebo aj na zápis. S ohľadom na prístup, položka katalógu obrazov môže mať tieto stavy:

#### **\*READONLY**

Virtuálny obraz priradený k položke katalógu obrazov je len na čítanie.

#### **\*READWRITE**

Virtuálny obraz priradený k položke katalógu obrazov môžete čítať aj zapisovať.

#### **Ochrana pred zápisom**

**Ochrana pred zápisom** určuje, či ste aktivovali prepínač ochrany pred zápisom pre položku katalógu obrazov. Stavy pre ochranu pred zápisom sú tieto:

#### **Y**

Ochrana pred zápisom je nastavená pre položku katalógu obrazov. Nemôžete zapisovať do virtuálneho obrazu priradeného k tejto položke katalógu obrazov.

#### **N**

Ochrana pred zápisom nie je nastavená pre položku katalógu obrazov. Do virtuálneho obrazu priradeného k tejto položke katalógu obrazov môžete zapisovať.

Ak prístup pre položku katalógu obrazov je \*READWRITE, prepínač ochrany pred zápisom môžete nastaviť na **Y** alebo **N**. Ak prístup pre položku katalógu obrazov je \*READONLY, prepínač ochrany pred zápisom je vždy nastavený na Y.

Položky katalógu obrazov môžete zobraziť a zmeniť pomocou príkazu WRKIMGCLGE (Work with Image Catalog Entries). Príkaz WRKIMGCLGE môžete použiť na zmenu položiek katalógu obrazov bez ohľadu na to, či je katalóg obrazov v stave pripravený alebo nepripravený. Príkaz WRKIMGCLGE tiež oznamuje, či je katalóg obrazov v stave pripravený alebo nepripravený.

Položky katalógu obrazov môžete zmeniť pomocou príkazu LODIMGCLGE (Load/Unload/Mount IMGCLG Entry) alebo napísaním GO IMGCLG na príkazovom riadku.

Nasledujúce témy poskytujú viac konceptov pre virtuálny optický úložný priestor:

- v Výhody [virtuálneho](rzam4virtualwhatis.htm) optického úložného priestoru
- v Formát [virtuálnych](rzam4formats.htm) obrazov
- [Rozdeľovanie](rzam4virtspan.htm) jednotiek
- v [Obmedzenia](rzam4virtlimit.htm) virtuálneho optického úložného priestoru

## ≪

#### **Výhody virtuálneho optického úložného priestoru:**

### ≫

Virtuálny optický úložný priestor môže pomôcť odstrániť chyby médií a zásah užívateľa. Môže tiež zvýšiť dostupnosť systému. Okrem toho, virtuálny optický úložný priestor poskytuje tieto výhody:

#### **Elektronická distribúcia**

Virtuálny optický úložný priestor môžete použiť na zjednodušenie distribúcie softvéru a údajov vytvorením obrazov CD alebo DVD vo vašom serveri. Tieto obrazy môžete distribuovať elektronicky pomocou FTP (file transfer protocol) alebo iných elektronických metód. V serveri, ktorý prijme obrazy môžete pripojiť obrazy do virtuálneho zariadenia a používať ich. Elektronicky tiež môžete prijímať alebo distribuovať dočasné opravy programov (PTF).

#### **Podpisovanie objektov**

Virtuálny obraz môžete zabezpečiť digitálnym podpisom. OS/400(R) poskytuje podporu pre použitie digitálnych certifikátov na digitálne podpisovanie objektov. Digitálny podpis na objekte sa vytvorí pomocou kryptografie a slúži ako osobný podpis na písomnom dokumente. Informácie o vytváraní digitálneho podpisu nájdete v časti Podpisovanie objektov a kontrola podpisov.

#### **Vytváranie CD a DVD**

Virtuálny optický úložný priestor môžete použiť na vytvorenie skutočného média.

#### **Zálohovanie a obnova**

Virtuálny obraz môže mať viac ako jednu jednotku, preto ho môžete používať na zálohovanie a obnovu. Ak nemáte dostatok diskového priestoru, systém môžete zálohovať do virtuálnych obrazov. Potom tieto virtuálne obrazy môžete použiť na vytvorenie viacjednotkových množín diskov CD alebo DVD.

## ≪

#### **Formát virtuálnych obrazov:**

## ≫

Virtuálne obrazy majú jeden z dvoch formátov súborov:

- International Standards Organization (ISO) 9660
- Universal disk format (UDF)

#### **ISO 9660**

Ak je virtuálny obraz vo formáte 9660, je určený len na čítanie. Virtuálne obrazy vo formáte ISO 9660 nemôžete spájať.

#### **UDF**

Virtuálny obraz použije UDF, ak vykonáte jedno z tohto:

- v Vytvoríte virtuálny obraz s FROMFILE(\*NEW) v príkaze ADDIMGCLGE (Add Image Catalog Entry).
- Vytvoríte virtuálny obraz z DVD.
- v Vytvoríte virtuálny obraz z média CD-RW, ktoré používa UDF.

Parameter FROMFILE(\*NEW) sa zvyčajne používa, ak plánujete uložiť virtuálny obraz alebo ho použiť na distribúciu softvéru. Virtuálne obrazy používajúce UDF môžete spájať.

Ak chcete vytvoriť skutočné médium z virtuálneho obrazu UDF, virtuálny obraz môžete poslať do PC alebo použiť príkaz DUPOPT (Duplicate Optical) a virtuálny obraz skopírovať priamo do jednotky DVD-RAM vo vašom serveri.

Viac informácií o kopírovaní virtuálnych obrazov na skutočné médiá nájdete v časti Vytvorenie [skutočného](rzam4virtualimage.htm) média z [virtuálneho](rzam4virtualimage.htm) optického úložného priestoru.

## ≪

#### **Rozdeľovanie jednotiek:**

### ≫

Keď operácia uloženia **rozdelí** jednotku, pozastaví proces ukladania, ak aktuálne používané médium už nemá priestor a pokračuje v operácii ukladania na ďalšom médiu. V kontexte zálohovania a obnovy, jednotka je médium, ktoré používate na uloženie vašich údajov. K rozdeleniu dôjde v prípade, ak jednotky obsahujú súbory, ktoré pokračujú z jednej jednotky na ďalšiu.

Keď vykonávate operáciu ukladania a rozdeľujete virtuálne obrazy, viacjednotková množina virtuálnych obrazov sa správa podobne ako viacjednotková množina ľubovoľného iného typu skutočného média.

Jedna z výhod použitia virtuálneho optického úložného priestoru pre operáciu zálohovania je to, že ak máte dostatok diskového priestoru, môžete vykonávať neobsluhované zálohovanie bez použitia automatického zavádzača médií alebo knižnice médií.

Podobne ako pri skutočných zariadeniach, keď rozdeľujete jednotky virtuálnych obrazov, môžete zadať zoznam jednotiek alebo zadať \*MOUNTED pre parameter VOL vo všetkých príkazoch uloženia. Ak zadáte zoznam jednotiek, server pripojí jednotky virtuálnych obrazov podľa potreby. Ak zadáte \*MOUNTED, pri spustení príkazu musíte mať pripojené virtuálne obrazy. V oboch prípadoch musíte poskytnúť dostatok médií na vykonanie operácie uloženia.

Ak zadáte \*MOUNTED alebo zoznam jednotiek, ale neposkytnete dostatok jednotiek na vykonanie operácie uloženia, server pošle dopytovaciu správu OPT149F - Zaveďte ďalšie médium do optického zariadenia &1. Dopytovacia správa OPT149F vám poskytuje tri voľby:

- Zrušiť operáciu
- v Dovoliť serveru vytvoriť novú jednotku
- v Pozastaviť operáciu a vytvoriť novú jednotku manuálne

Ak dovolíte serveru vytvoriť novú jednotku, server vykoná toto:

- v Pridá jednotku \*NEW a vloží ju na pozíciu 256 v katalógu obrazov
- v Pripojí jednotku do virtuálneho zariadenia
- Inicializuje novú jednotku
- Pokračuje v ukladaní

Keď server vytvorí novú jednotku, pomenuje nový virtuálny obraz. Server používa pre ID jednotky časovú značku. Názov obrazu je kombinácia ID jednotky a poradového čísla jednotky. Server vloží nový virtuálny obraz na pozíciu 256 v katalógu obrazov. Veľkosť nového virtuálneho obrazu je rovnaká ako veľkosť predošlého virtuálneho obrazu.

Nasledujúca tabuľka uvádza príklad, čo sa stane, keď server pridá dve nové jednotky počas ukladania do katalógu obrazov, v ktorom už pred spustením ukladania existuje jednotka Volume 2.

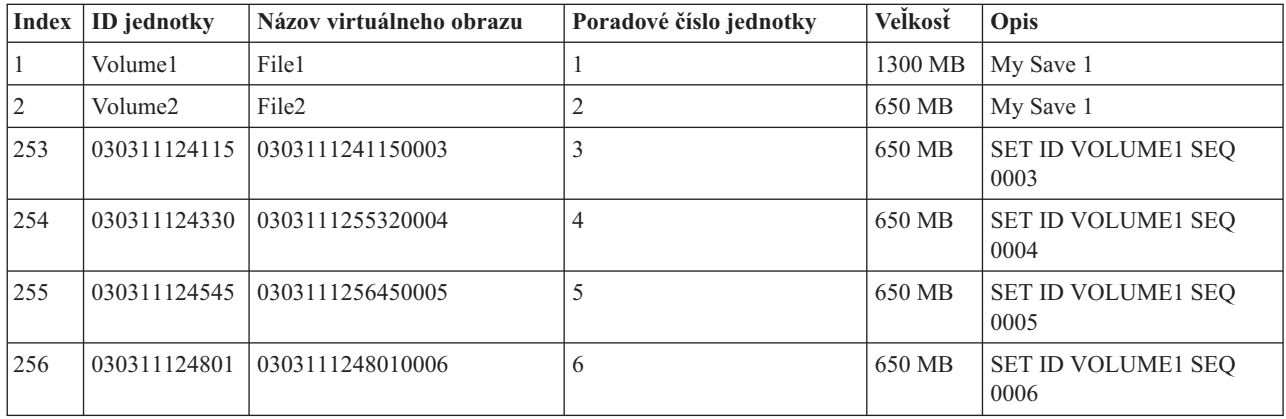

#### **Úvaha o úplnom zálohovaní**

Ak vykonávate úplné zálohovanie napríklad pomocou príkazu SAVSYS (Save System), prvá jednotka musí mať aspoň 1489 MB. Prvá jednotka musí mať aspoň 1489 MB, pretože musí byť dostatočne veľká na uloženie licenčného interného kódu. Zvyšné jednotky môžu byť menšie ako 1489 MB.

## ≪

#### **Obmedzenia virtuálneho optického úložného priestoru:**

≫

Virtuálny optický úložný priestor môžete používať pre všetky operácie, ktoré zapisujú skutočné údaje okrem týchto výnimiek:

#### **Výpis hlavného úložného priestoru v SST a DST**

Systémové servisné nástroje (SST) a vyhradené servisné nástroje (DST) poskytujú funkciu na výpis hlavného úložného priestoru na médium. Pre výpis hlavného úložného priestoru na médium nemôžete použiť virtuálny optický úložný priestor.

#### **Uloženie licenčného interného kódu**

Funkcia na uloženie licenčného interného kódu je dostupná len na obrazovke Počiatočné zavedenie programov (IPL) alebo na obrazovke Inštalácia operačného systému. Integrovaný súborový systém nie je dostupný pri použití týchto funkcií, preto virtuálne optické zariadenie nebude mať zavedené žiadne médium.

#### **Opravy PTF**

Ak vytvoríte vlastný balík opráv a uložíte ho do virtuálneho obrazu, nemôžete rozdeľovať jednotky. Váš vlastný balík opráv sa musí zmestiť na jednu jednotku.

#### **IBM(R) Integrated xSeries(R) Server for iSeries(TM)**

Hardvér Integrated xSeries Server nepodporuje operácie zápisu do virtuálnych obrazov.

#### **Zálohovanie a obnova**

Operáciu obnovy môžete vykonať z virtuálnych obrazov len vtedy, ak je server spustený. Inštalácie pomocou katalógu obrazov vyžadujú príkazový riadok na spustenie inštalácie.

## ≪

## **Príprava pre virtuálny optický úložný priestor**

### ≫

Ak sa chcete pripraviť na používanie virtuálneho optického úložného priestoru, musíte uvážiť nasledujúce položky:

- v Či máte oprávnenie vytvárať virtuálne obrazy
- v Koľko máte voľného diskového priestoru
- Počet potrebných jednotiek virtuálnych obrazov

#### **Oprávnenie potrebné na vytváranie virtuálnych obrazov**

Ak chcete používať príkazy potrebné na vytváranie virtuálnych obrazov, musíte mať špeciálne oprávnenia \*SECADM (security administrator) a \*ALLOB (all object).

#### **Koľko máte voľného diskového priestoru**

Virtuálne obrazy sú uložené na vašich diskových jednotkách, preto môžu rýchlo zaplniť diskový priestor. Je podstatné, aby ste sa uistili že máte dosť diskového priestor. Najmenšia možná veľkosť pre optický obraz je 48 MB. Najväčšia povolená veľkosť je 16 GB.

Ak chcete zistiť, koľko máte voľného diskového priestoru, vykonajte toto:

- 1. V iSeries(TM) Navigator, rozviňte **Moje pripojenia** —> **váš server iSeries** —> **Konfigurácia a servis** —> **Hardvér** —> **Diskové jednotky** —> **Diskové oblasti**.
- 2. Pravým tlačidlom myši kliknite na diskovú oblasť a vyberte **Vlastnosti**.
- 3. Vyberte stranu **Kapacita**.

Strana **Kapacita** zobrazuje použitý priestor, voľný priestor, celkovú kapacitu, prah a percentuálne vyjadrenie použitého diskového priestoru pre disková oblasť.

Ak chcete zistiť veľkosť voľného priestor, môžete tiež použiť príkaz WRKDSKSTS (Work with Disk Status).

Ak potrebujete vyčistiť diskový priestor, pozrite si časť Vyčistenie diskového úložného priestoru.

#### **Počet potrebných jednotiek virtuálnych obrazov**

Ak chcete zistiť, koľko jednotiek potrebujete, vykonajte toto:

- 1. Určite, koľko údajov chcete uložiť.
- 2. Určite veľkosť každého virtuálného obrazu. Veľkosť môžete určiť podľa toho, čo chcete so súborom optického obrazu robiť. Napríklad, ak chcete skopírovať súbory optických obrazov na CD, jednotka môže mať najväčšiu veľkosť 650 MB.

3. Vydeľte množstvo údajov, ktoré chcete uložiť veľkosťou jednotiek. Napríklad, ak plánujete uložiť 1 GB údajov a chcete skopírovať jednotky na CD, musíte vytvoriť dve jednotky.

#### **Úvaha o úplnom zálohovaní**

Ak vykonávate úplne zálohovanie napríklad pomocou príkazu SAVSYS (Save System), prvá jednotka musí mať aspoň 1489 MB. Musí byť dostatočne veľká na uloženie licenčného interného kódu. Zvyšné jednotky môžu byť menšie ako 1489 MB.

## $\propto$

## **Nastavenie virtuálneho optického úložného priestoru**

## ≫

Nasleduje základný prehľad krokov používaných na nastavenie virtuálneho optického úložného priestoru pre najbežnejšie úlohy. Presné kroky potrebné na nastavenie systému závisia od úlohy, ktorú chcete vykonať, ako napríklad vykonanie operácie uloženia alebo distribuovanie softvéru.

Jednotlivé úlohy poskytujú odkazy na pokyny pre rôzne úlohy, ktoré môžete vykonávať s optickým úložným priestorom.

**Poznámka:**Ak chcete používať príkazy pre katalóg obrazov, váš užívateľský profil musí obsahovať oprávnenia \*ALLOBJ a \*SECADM.

Úlohy sú nasledujúce:

- v Inštalácia z katalógu obrazov (strana 73)
- v Vytvorenie zapisovateľných virtuálnych obrazov v katalógu obrazov (strana [74\)](#page-79-0)
- Použitie virtuálnych obrazov v katalógu obrazov (strana [74\)](#page-79-0)
- Špecifické úlohy (strana [74\)](#page-79-0)

### **Inštalácia z katalógu obrazov**

- 1. Vytvorte katalóg obrazov:
	- CRTIMGCLG IMGCLG(MYCATALOG) DIR('/MYCATALOGDIRECTORY') CRTDIR(\*YES)
- 2. Pridajte obraz z fyzického média alebo zo súborov s obrazom, získaných z iného systému:
	- v Ak chcete pridať obrazy z fyzického média:
		- ADDIMGCLGE IMGCLG(MYCATALOG) FROMDEV(OPTXX) TOFILE(\*fromfile)
		- Opakujte tento krok pre každý optický disk.
	- Ak chcete pridať obraz zo súboru obrazu: ADDIMGCLGE IMGCLG(MYCATALOG) FROMFILE(SLIC\_N) TOFILE(\*fromfile) Opakujte tento krok pre každý súbor z adresára katalógu. Tento krok predpokladá, že váš obraz je už v adresári katalógu obrazov.
- 3. Vytvorte a zapnite virtuálne zariadenie: CRTDEVOPT DEVD(OPTVRT01) RSRCNAME(\*VRT) VRYCFG CFGOBJ(OPTVRT01) CFGTYPE(\*DEV) STATUS(\*ON)
- 4. Zaveďte katalóg obrazov do virtuálneho zariadenia: LODIMGCLG IMGCLG(MYCATALOG) DEV(OPTVRT01)
- 5. Skontrolujte katalóg pre rozšírenie. Zadajte: VFYIMGCLG IMGCLG(MYCATALOG) TYPE(\*UPGRADE) SORT(\*YES) Na kontrolu operácie sa vyžaduje:
	- a. Licenčný interný kód pre OS/400(R)
- <span id="page-79-0"></span>b. Operating System/400 $(R)$
- c. OS/400 Knižnica QGPL
- d. OS/400 Knižnica QUSRSYS
- 6. Spustite inštaláciu: PWRDWNSYS OPTION(\*IMMED) RESTART(\*YES) IPLSRC(\*IMGCLG) IMGCLG(AL)

#### **Vytvorenie zapisovateľných virtuálnych obrazov v katalógu obrazov**

- 1. Vytvorte katalóg obrazov: CRTIMGCLG IMGCLG(MYCATALOG) DIR('/MYCATALOGDIRECTORY') CRTDIR(\*YES)
- 2. Pridajte obraz z fyzického média alebo zo súborov s obrazom, získaných z iného systému. Ak pridávate nový prázdny obraz, zadajte nasledujúci príkaz: ADDIMGCLGE IMGCLG(MYCATALOG) FROMFILE(\*NEW) TOFILE(NEWIMAGEFILE) IMGSIZ(16000) Opakujte tento krok pre každý potrebný optický disk.
- 3. Ak ešte nemáte virtuálne optické zariadenie typu 632B, vytvorte ho a zapnite: CRTDEVOPT DEVD(OPTVRT01) RSRCNAME(\*VRT) VRYCFG CFGOBJ(OPTVRT01) CFGTYPE(\*DEV) STATUS(\*ON)
- 4. Zaveďte katalóg obrazov do virtuálneho zariadenia: LODIMGCLG IMGCLG(MYCATALOG) DEV(OPTVRT01)
- 5. Inicializujte virtuálny obraz: INZOPT NEWVOL(MYVOLUMEID) DEV(OPTVRT01) CHECK(\*NO) TEXT(MYTEXTDESCRIPTION)

#### **Použitie virtuálnych obrazov v katalógu obrazov**

- 1. Vytvorte katalóg obrazov: CRTIMGCLG IMGCLG(MYCATALOG) DIR('/MYCATALOGDIRECTORY') CRTDIR(\*YES)
- 2. Pridajte obraz z fyzického média alebo zo súborov s obrazom, získaných z iného systému.
	- v Ak chcete pridať obrazy z fyzického média: ADDIMGCLGE IMGCLG(MYCATALOG) FROMDEV(OPTXX) TOFILE(\*fromfile) Opakujte pre každý optický disk.
	- v Ak chcete pridať obraz zo súboru s obrazom: ADDIMGCLGE IMGCLG(MYCATALOG) FROMFILE(SLIC\_N) TOFILE(\*fromfile) Opakujte tento krok pre každý súbor z adresára katalógu. Tento krok predpokladá, že váš obraz je už v adresári katalógu obrazov.
- 3. Vytvorte a zapnite virtuálne zariadenie: CRTDEVOPT DEVD(OPTVRT01) RSRCNAME(\*VRT) VRYCFG CFGOBJ(OPTVRT01) CFGTYPE(\*DEV) STATUS(\*ON)
- 4. Zaveďte katalóg obrazov do virtuálneho zariadenia LODIMGCLG IMGCLG(MYCATALOG) DEV(OPTVRT01)

#### **Špecifické úlohy**

Nasledujúce odkazy poskytujú pokyny pre jednotlivé úlohy, ktoré môžete vykonávať s virtuálnym optickým úložným priestorom.

#### **Inštalácia alebo výmena softvéru**

Ak chcete inštalovať alebo vymeniť softvér, ktorý používa virtuálny optický úložný priestor, pozrite si časť Príprava na rozšírenie alebo výmenu softvéru pomocou katalógu obrazov.

#### **Distribúcia softvéru**

Ak chcete nastaviť virtuálny optický úložný priestor na distribúciu softvéru, pozrite si časť Príprava centrálneho systému pre virtuálne obrazy v téme Distribúcia softvéru.

#### **Inštalácia opráv**

Ak chcete inštalovať opravy s virtuálnym optickým úložným priestorom, pozrite si časť Inštalácia opráv z katalógu obrazov.

#### **Vykonanie operácie uloženia**

Ak chcete ukladať do virtuálneho optického úložného priestoru, pozrite si časť Voľba virtuálneho optického úložného priestoru v téme Zálohovanie servera.

#### **Vykonanie operácie obnovy**

Ak chcete obnovovať z virtuálnych obrazov, pozrite si dokument Zálohovanie a obnova

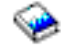

.

# ≪

## **Zmena ochrany pred zápisom pre položky katalógu obrazov**

≫

Všetky položky katalógu obrazov obsahujú prepínač ochrany pred zápisom, ktorý funguje rovnako ako prepínač ochrany pred zápisom na skutočnom médiu. Úvodná pozícia týchto prepínačov je zapnutá pre média len na čítanie a vypnutá pre zapisovateľné média. Virtuálne obrazy vo formáte ISO 9660 (International Standards Organization) sú len na čítanie, zatiaľ čo média vo formáte UDF (universal disk format) môžu byť zapisovateľné alebo len na čítanie.

Po pridaní novej položky do katalógu obrazov, táto položka nie je implicitne chránená proti zápisu. Po pridaní novej položky do katalógu obrazov môžete zmeniť ochranu pred zápisom príkazom CHGIMGCLGE (Change Image Catalog Entry).

Ak chcete zameniť položku katalógu obrazov tak, aby bola chránená pre zápisom, zadajte nasledujúci príkaz, kde názov katalógu obrazov je MYCAT a index katalógu obrazov je 3:

CHGIMGCLGE IMGCLG(MYCAT) IMGCLGIDX(3) WRTPTC(\*YES)

Ak chcete zmeniť položku katalógu obrazov tak, aby nebola chránená pred zápisom, zadajte nasledujúci príkaz, kde názov katalógu obrazov je MYCAT a index katalógu obrazov je 3:

CHGIMGCLGE IMGCLG(MYCAT) IMGCLGIDX(3) WRTPTC(\*NO)

## 《

## **Vytvorenie skutočného média z virtuálneho obrazu**

## ≫

Jedna z výhod používania optického úložného priestoru je, že môžete kopírovať virtuálne obrazy na skutočné médium. Ak plánujete kopírovať virtuálne obrazy na skutočné médium, musíte sa uistiť, že majú správny formát a správnu veľkosť.

Parameter IMGSIZ (Image Size) príkazu ADDIMGCLGE (Add Image Catalog Entry) má tieto hodnoty, ktoré môžete použiť na zadanie správnej veľkosti virtuálnych obrazov:

#### **\*CD650**

Veľkosť virtuálneho obrazu je 650 MB. Obrazy vytvorené s touto veľkosťou môžu byť zapísané na každé štandardné 650 MB médium alebo väčšie.

#### **\*DVD2600**

Veľkosť virtuálneho obrazu je 2,6 GB. Obrazy vytvorené s touto veľkosťou môžu byť zapísané na každé štandardné 2,6 GB médium alebo väčšie.

#### **\*DVD4700**

Veľkosť virtuálneho obrazu je 4,7 GB. Obrazy vytvorené s touto veľkosťou môžu byť zapísané na každé štandartné 4,7 GB médium.

Po vytvorení virtuálneho obrazu bude tento obraz neupravený. Server nevytvorí v obraze žiadne hlavičky a nepoužije žiadnu komprimáciu.

#### **Formát virtuálneho obrazu**

Virtuálny obraz môže mať jeden z nasledujúcich dvoch formátov, ISO 9660 alebo UDF (universal disk format). Ak chcete vytvoriť skutočné médium, musíte použiť obraz vo formáte UDF. Viac informácií o formáte súboru nájdete v časti Formát [virtuálnych](rzam4formats.htm) obrazov.

#### **Vytvorenie skutočného média pomocou PC**

Ak chcete vytvoriť skutočné médium pomocou PC, musíte použiť metódu, napríklad FTP alebo iSeries(TM) na presunutie súboru do počítača so softvérom na napaľovanie obrazov.

Ak chcete vytvoriť skutočné médium, vykonajte toto:

1. Na presunutie súboru s obrazom do vášho počítača použite metódu na prenos, napríklad FTP alebo iSeries. Ak chcete použiť FTP na presun súboru s obrazom do vášho počítača, pozrite si časť Presun súborov pomocou FTP.

Ak chcete použiť program iSeries, vykonajte toto:

- a. V iSeries Navigator, rozviňte **Moje pripojenia** —> **váš server iSeries** —> **Súborové systémy** —> **Integrovaný súborový systém**.
- b. Prejdite do adresára s vašim virtuálnym obrazom.
- c. Vyberte obraz a presuňte ho na pracovnú plochu vášho PC.
- 2. Ak chcete napáliť obraz na CD alebo DVD, použite softvér na napaľovanie obrazov vo vašom počítači. Odporúča sa použiť režim disk-at-once namiesto re žimu session-at-once.

#### **Vytvorenie skutočného média pomocou jednotky DVD-RAM**

Ak máte vo vašom serveri jednotku DVD-RAM, môžete použiť príkaz DUPOPT na vytvorenie skutočného média z virtuálneho obrazu.

Veľkosť vášho virtuálneho obrazu musí byť rovnaká alebo menšia ako je veľkosť média vo vašej DVD-RAM.

Ak chcete vytvoriť skutočné médium, vykonajte toto:

- 1. Nasledujúcim príkazom zapnite vaše virtuálne optické zariadenie: VRYCFG CFGOBJ(*názov-virtuálneho-zariadenia*) CFGTYPE(\*DEV) STATUS(\*ON)
- 2. Nasledujúcim príkazom načítajte katalóg obrazov: LODIMGCLG IMGCLG(*názov-katalógu*) DEV(*názov-virtuálneho-zariadenia*) OPTION(\* LOAD)
- 3. Zadajte WRKIMGCLGE (príkaz Work with Image Catalog), aby ste sa uistili, že vaša položka katalógu obrazov je načítaná a pripojená. Ak nie je, vykonajte toto:
	- a. Ak položka katalógu obrazov nie je načítaná, zadajte8(LOAD) a stlačte kláves Enter.
	- b. Ak položka katalógu obrazov nie je pripojená, zadajte6(MOUNT) a stlačte kláves Enter.
	- c. Nasledujúcim príkazom zapnite vašu jednotku DVD-RAM: VRYCFG CFGOBJ(*názov-zariadenia-DVD*) CFGTYPE(\*DEV) STATUS(\*ON)
- 4. Skontrolujte, či je vaše médiu načítané v zariadení DVD.

5. Nasledujúcim príkazom skopírujte virtuálny obraz na DVD.

DUPOPT FROMVOL(\*MOUNTED) TOVOL(\*MOUNTED) NEWVOL(\*FROMVOL) CLEAR(\*YES) FROMDEV(*názov-virtuálneho-zariadenia*) TODEV(*názov-zariadenia-DVD*)

# ≪

### **Prenos virtuálnych obrazov medzi servermi**

Jednou z výhod používania virtuálneho optického úložného priestoru je, že kópie virtuálneho obrazu môžete používať vo viac ako jednom serveri. Ak chcete preniesť virtuálny obraz do iného servera, použite jednu z nasledujúcich metód.

#### **FTP**

Virtuálny obraz môžete preniesť z jedného servera do druhého pomocou FTP (File Transfer Protocol). Ak chcete použiť FTP, vo vašom serveri musíte mať nastavené a spustené TCP/IP. Pozrite si časť FTP, kde nájdete viac informácií. Pokyny k presunu súboru pomocou FTP nájdete v časti Prenos súborov s FTP.

### **iSeries(TM) Navigator**

Existujú dva spôsoby použitia iSeries Navigator na prenos súborov medzi systémami. Najjednoduchší spôsob použitia iSeries Navigator je myšou presunúť súbor z jedného servera do druhého.

Na presun súborov tiež môžete použiť Centrálne riadenie z iSeries Navigator. Centrálne riadenie je množina výkonných funkcií pre správu systému, ktorá zjednodušuje správu viacerých systémov na úroveň správy jedného systému. Viac informácií nájdete v téme Centrálne riadenie. Pokyny k presunu súbor pomocou Centrálneho riadenia nájdete v téme Balenie a posielanie objektov s Centrálnym riadením.

#### **QFilesvr.400**

Súborový systém OS/400<sup>(R)</sup> File Server (QFileSvr.400<sup>(R)</sup>) je integrovaný súborový systém, ktorý poskytuje transparentný prístup k iným súborovým systémom vo vzdialených serveroch. Viac informácií o QFileSvr.400 nájdete v téme Súborový systém OS/400 File Server (QFileSvr.400).

**Poznámka:** Najväčší súbor, ktorý môžete preniesť pomocou QFileSvr.400 je 4 GB.

### **Odstraňovanie problémov s virtuálnym optickým úložným priestorom**

Keď sa vyskytnú problémy s virtuálnym optickým úložným priestorom, operácia sa zastaví a obdržíte dopytovaciu alebo únikovú správu. Správa indikuje, že sa vyskytol problém s práve spracúvanou jednotkou a poskytuje pokyny na obnovu. Vykonajte pokyny na obnovu po dopytovacej alebo únikovej správe.

Nasleduje zoznam najbežnejších dopytovacých a únikových správ, ktoré sa vyskytujú v súvislosti s virtuálny optickým úložným priestorom:

#### **Dopytovacie správy**

- OPT1260 Nájdený aktívny súbor v jednotke &1.
- OPT1314 Jednotka je chránená proti zápisu alebo je len na čítanie.
- OPT1321 Došlo ku chybe pri spracúvaní &2.
- OPT1486 Zaveďte dalšiu jednotku do optického zariadenia &1.
- OPT1487 Zaveďte jednotku &2 do zariadenia &1.
- OPT1488 Jednotka &2 v optickom zariadení &1 nie je inicializovaná.
- OPT1495 Zoznam názvov jednotiek na zariadení &1 bol vyčerpaný.
- OPT1496 Zaveďte jednotku s poradovým číslo &5 do zariadenia &1.
- OPT149B Zaveďte jednotku so správnou začiatočnou jednotkou do zariadenia &1.
- OPT149C Zaveďte jednotku s pokračovaním súboru do zariadenia &1.
- OPT149D Optické médium je súčasťou už existujúcej množiny jednotiek.
- OPT149E V zariadení &1 bola nájdená neočakávaná jednotka.

OPT149F - Zaveďte ďaľšiu jednotku do optického zariadenia &1. OPT1503 - Optická jednotka obsahuje aktívne súbory. OPT1504 - Optické zariadenie &1 je prázdne.

#### **Únikové správy**

OPT1390 - Chyba s virtuálnou jednotkou obrazu. OPT1605 - Došlo k chybe média alebo zariadenia.

Ak chcete zobraziť niektorú z týchto správ, zadajte: DSPMSGD OPT*xxxx* na príkazovom riadku a stlačte kláves Enter.

# **Siete SAN (Storage area networks)**

Siete úložných priestorov (SAN) sú v segmente pripájania diskov a pások mladšou technológiou. Zjednocujú úložné priestory viacerých heterogénnych platforiem do jedinej skupiny centrálne spravovaných prostriedkov. Na to používajú spojenie technológií vrátane hardvérových, softvérových a sieťových komponentov. Podporujú priame, vysokorýchlostné prenosy medzi servermi a úložnými zariadeniami týmito spôsobmi:

- v **Server a úložné zariadenie.** Toto je tradičný model výmeny informácií s úložnými zariadeniami. Výhodou siete SAN v tomto kontexte je, že rovnaké zariadenie môže byť sériovo alebo súbežne používané viacerými servermi.
- v **Server a server.** Sieť SAN môže byť použitá na vysokorýchlostnú a vysokoobjemovú komunikáciu medzi servermi.
- v **Úložné zariadenie a úložné zariadenie.** Táto možnosť prenosu údajov umožňuje presun údajov bez zásahu servera, čo šetrí cykly procesora na iné aktivity, ako napríklad spracovanie aplikácií. Príkladom je diskové zariadenie, ktoré zálohuje svoje údaje na páskové zariadenie bez zásahu servera, alebo ak je vzdialené zariadenie zrkadlené cez SAN. Tento typ prenosu údajov nie je aktuálne dostupný v serveri iSeries<sup>(TM)</sup>.

Viac všeobecných informácií o sieťach úložných priestorov a spôsobe ich fungovania nájdete v dokumente [Introduction](http://www.redbooks.ibm.com/abstracts/sg245470.html) to Storage Area [Networks.](http://www.redbooks.ibm.com/abstracts/sg245470.html)

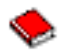

V sieti iSeries prinášajú siete SAN mnoho výhod, vrátane týchto:

- v **Škálovateľnosť.** Úložný priestor je nezávislý od servera, preto nie ste obmedzený počtom diskov, ktoré môžete pripojiť priamo k serveru.
- v **Zlepšená dostupnosť aplikácií.** Úložný priestor je nezávislý na aplikáciách a je dostupný náhradnými prístupovými cestami k údajom.
- v **Vyšší výkon aplikácií.** Spracovanie úložného priestoru je presunuté zo servera do osobitnej siete.
- v **Centralizovaný a zjednotený úložný priestor.** Kapacita úložného priestoru môže byť k serverom pripojená z väčšej vzdialenosti a prostriedky úložných priestorov môžu byť odpojené od jednotlivých hostiteľov. Výsledkom môžu byť nižšie celkové náklady pri lepšom využití úložného priestoru, nižších nákladoch na spravovanie, zvýšenej prispôsobivosti a zvýšenej kontrole.
- v **Prenos údajov pri ukladaní do vzdialených umiestnení.** Môžete udržiavať vzdialenú kópiu údajov, chránenú pred prípadnými miestnymi pohromami.
- v **Zjednodušená centralizovaná správa.** Jediný obraz úložného média zjednodušuje správu.

Viac informácií o spôsobe použitia sietí úložných priestorov s vašim serverom iSeries nájdete v dokumente [IBM](http://www.redbooks.ibm.com/abstracts/sg246220.html)(R) e(logo)server iSeries in Storage Area Networks: [Implementing](http://www.redbooks.ibm.com/abstracts/sg246220.html) Fibre Channel Disk and Tape with iSeries.

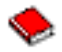

# **Informácie súvisiace s ukladaním údajov**

Nasledujú príručky pre iSeries<sup>(TM)</sup> (PDF) a IBM<sup>(R)</sup> Redbooks<sup>(TM)</sup> (PDF), a webové stránky, ktoré súvisia s témou Úložné riešenia. Každé z týchto dokumentov PDF môžete zobraziť alebo vytlačiť.

#### **Manuály**

v Backup, Recovery and Media Services for iSeries

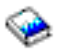

(približne 2,5 MB)

v Manažment hierarchických úložných priestorov

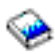

(približne 943 KB)

• Podpora pre optické jednotky

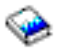

(približne 1,3 MB)

#### **Redbooks**

• [Introduction](http://www.redbooks.ibm.com/abstracts/sg245470.html) to Storage Area Network, SAN

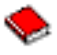

(približne 4,1 MB)

• iSeries in Storage Area [Networks](http://www.redbooks.ibm.com/abstracts/sg246220.html)

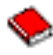

(približne 6,8 MB)

#### **Webové lokality**

• Backup, [Recovery](http://www.ibm.com/servers/eserver/iseries/service/brms/) and Media Services

 $\mathcal{L}$ 

• Hierarchical Storage [Management](http://www.ibm.com/servers/eserver/iseries/hsmcomp/index.html)

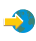

• iSeries Storage [Solutions](http://www.ibm.com/servers/eserver/iseries/hardware/storage/)

 $\clubsuit$ 

• IBM [TotalStorage](http://www.storage.ibm.com/) $(R)$ 

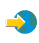

Ak chcete vo vašej pracovnej stanici uložiť dokument PDF kvôli prezeraniu alebo tlači:

- 1. Otvorte dokument PDF vo vašom prehliadači (kliknutím na odkaz hore).
- 2. V ponuke prehliadača kliknite na **Súbor**.
- 3. Kliknite na **Uložiť ako...**
- 4. Prejdite do adresára, kam chcete uložiť PDF.
- 5. Kliknite na tlačidlo **Uložiť**.

Ak na prezeranie a tlač týchto súborov PDF potrebujete program Adobe Acrobat Reader, jeho kópiu môžete prevziať z [webovej](http://www.adobe.com/prodindex/acrobat/readstep.html) lokality firmy Adobe (www.adobe.com/prodindex/acrobat/readstep.html)

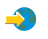

.

# **Príloha. Právne informácie**

Tieto informácie boli vyvinuté pre produkty a služby ponúkané v USA.

IBM(R) nemusí ponúkať produkty, služby alebo komponenty spomínané v tomto dokumente, v iných krajinách. Informácie o aktuálne dostupných produktoch a službách vo vašej krajine získate od predstaviteľa lokálnej pobočky IBM. Žiadny odkaz na produkt, program alebo službu IBM nie je myslený tak a ani neimplikuje, že sa môže používať len tento produkt, program alebo služba od IBM. Namiesto nich sa môže použiť ľubovoľný funkčne ekvivalentný produkt, program alebo služba, ktorá neporušuje intelektuálne vlastnícke právo IBM. Vyhodnotenie a kontrola činnosti produktu, programu alebo služby inej ako od IBM je však na zodpovednosti užívateľa.

IBM môže mať patenty alebo podané prihlášky patentov týkajúcich sa predmetu opísaného v tomto dokumente. Získanie tohto dokumentu vám nedáva žiadnu licenciu na tieto patenty. Žiadosti o licencie môžete zasielať písomne na:

IBM Director of Licensing IBM Corporation 500 Columbus Avenue Thornwood, NY 10594-1785 U.S.A.

Žiadosti o licencie týkajúce sa dvojbajtových (DBCS) informácií smerujte na oddelenie intelektuálneho vlastníctva IBM vo vašej krajine alebo ich pošlite písomne na:

IBM World Trade Asia Corporation Licensing 2-31 Roppongi 3-chome, Minato-ku Tokyo 106, Japan

**Nasledujúci odsek sa netýka Veľkej Británie ani žiadnej inej krajiny, kde sú takéto vyhlásenia nezlučiteľné s lokálnym zákonom:** SPOLOČNOSŤ INTERNATIONAL BUSINESS MACHINES POSKYTUJE TÚTO PUBLIKÁCIU ″TAK AKO JE″ BEZ ZÁRUKY AKÉHOKOĽVEK DRUHU, VYJADRENEJ ALEBO IMPLIKOVANEJ, VRÁTANE (ALE NEOBMEDZENE) IMPLIKOVANÝCH ZÁRUK NEPOŠKODENIA, PREDAJNOSTI ALEBO VHODNOSTI NA KONKRÉTNY ÚČEL. Niektoré štáty nedovoľujú zrieknutie sa vyjadrených alebo mlčky predpokladaných záruk v určitých transakciách, preto sa vás toto vyhlásenie nemusí týkať.

Tieto informácie môžu obsahovať technické nepresnosti alebo typografické chyby. Tieto informácie sa periodicky menia; tieto zmeny budú začlenené do nových vydaní publikácie. IBM môže kedykoľvek bez ohlásenia spraviť zmeny a/alebo vylepšenia v produkte(och) a/alebo programe(och) opísanom v tejto publikácii.

IBM môže použiť alebo distribuovať všetky vami poskytnuté informácie ľubovoľným spôsobom bez toho, aby voči vám vznikli akékoľvek záväzky.

Vlastníci licencií na tento program, ktorí chcú o ňom získať informácie za účelom povolenia: (i) výmeny informácií medzi nezávisle vytvorenými programami a inými programami (vrátane tohto) a (ii) vzájomného použitia vymieňaných informácií by mali kontaktovať:

IBM Corporation Software Interoperability Coordinator, Department 49XA 3605 Highway 52 N Rochester, MN 55901 U.S.A.

Takéto informácie môžu byť dostupné, môžu byť predmetom príslušných pojmov a podmienok a v niektorých prípadoch sú dostupné za poplatok.

Licenčný program opísaný v týchto informáciách a všetok licenčný materiál dostupný pre daný program je poskytnutý spoločnosťou IBM podľa podmienok zmluvy IBM Customer Agreement, IBM International Program License Agreement alebo inej ekvivalentnej zmluvy medzi nami.

Ak si prezeráte elektronickú kópiu týchto informácií, nemusia byť zobrazené fotografie ani farebné ilustrácie.

# **Ochranné známky**

Nasledujúce pojmy sú ochranné známky spoločnosti International Business Machines v USA, v iných krajinách alebo v oboch:

 $AS/400^{(R)}$ e (logo)  $ES/9000^{(R)}$ IBM iSeries(TM)  $OS/400^{(R)}$ pSeries(R)  $M$ agstar $(R)$  $OFilesvr.400<sup>(R)</sup>$ Redbooks(TM)  $RS/6000^{(R)}$ TotalStorage<sup>(R)</sup>  $x\text{Series}^{(R)}$ 

Ostatné názvy spoločnosti, produktov alebo služieb môžu byť ochranné známky alebo značky služieb iných.

# **Pojmy a podmienky pre preberanie a tlač publikácií**

Oprávnenia na použitie vami vybratých publikácií na prevzatie sú poskytované len pri vašom akceptovaní nasledujúcich pojmov a podmienok.

**Osobné použitie:** Tieto Publikácie môžete reprodukovať pre svoje osobné, nekomerčné použitie za podmienky zachovania všetkých informácií o autorských právach. Bez výslovného povolenia od IBM<sup>(R)</sup> nemôžete distribuovať, zobrazovať ani odvádzať práce z týchto Publikácií ani žiadnej ich časti.

**Komerčné použitie:** Tieto publikácie môžete reprodukovať, distribuovať a zobrazovať výlučne vo vašej spoločnosti za podmienky zachovania všetkých informácií o autorských právach. Bez výslovného povolenia od IBM nemôžete odvádzať práce z týchto Publikácií ani reprodukovať, distribuovať a zobrazovať tieto Publikácie ani žiadne ich časti.

S výnimkou ako je uvedené v týchto informáciách, na Publikácie alebo ľubovoľné informácie, údaje, softvér alebo iné tu obsiahnuté intelektuálne vlastníctvo nemáte žiadne oprávnenia, licencie ani práva, vyjadrené ani implikované.

IBM si vyhradzuje právo odobrať tu uvedené oprávnenia vždy, podľa vlastného uváženia, keď použitie týchto publikácií škodí spoločnosti IBM, alebo ak IBM prehlási, že pokyny hore nie sú striktne dodržiavané.

Tieto informácie nemôžete prevziať ani exportovať okrem prípadu, ak to dovoľujú všetky aplikovateľné zákony a regulácie, vrátane všetkých zákonov a regulácií USA pre export. IBM SA NEZARUČUJE ZA OBSAH TÝCHTO PUBLIKÁCIÍ. PUBLIKÁCIE SÚ POSKYTNUTÉ ″TAK AKO SÚ″ BEZ ZÁRUKY AKÉHOKOĽVEK DRUHU, VYJADRENEJ ALEBO IMPLIKOVANEJ, VRÁTANE (ALE NEOBMEDZENE) IMPLIKOVANÝCH ZÁRUK PREDAJNOSTI A VHODNOSTI NA KONKRÉTNY ÚČEL.

Všetok materiál je vlastníctvom IBM Corporation.

Prevzatím alebo vytlačením publikácie z tejto lokality vyjadrujete váš súhlas s týmito pojmami a podmienkami.

# **Právne vyhlásenie o kóde**

Tento dokument obsahuje príklady programovania.

IBM(R) vám udeľuje neexkluzívne právo na používanie všetkých príkladov programovania, z ktorých môžete vygenerovať podobnú funkciu prispôsobenú pre vaše vlastné špecifické potreby.

Všetok vzorový kód poskytuje IBM len na ilustračné účely. Tieto príklady neboli dôkladne otestované pri všetkých podmienkach. IBM preto nemôže garantovať, alebo predpokladať spoľahlivosť, použiteľnosť, alebo fungovanie týchto programov.

Všetky tu obsiahnuté programy sú poskytované ″TAK AKO SÚ″ bez záruky akéhokoľvek druhu. Implikované záruky nepoškodenia, predajnosti a vhodnosti na konkrétny účel sú výslovne popreté.

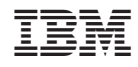

Vytlačené v USA